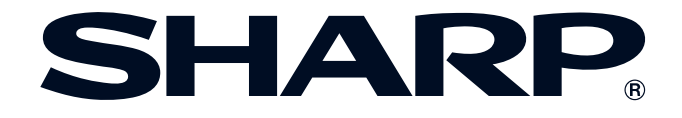

**RS** 

日

 $\begin{bmatrix} \mathbf{D}_1 \\ \mathbf{D}_2 \end{bmatrix}$ 

 $\overline{\mathbf{F}^{\bullet}}$ 

玉

 $\blacksquare$ 

 $\Box$ 

# 使用説明書

型號

XG-V10XE 液晶投影機

Conference Series

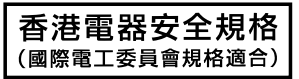

This equipment complies with the requirements of Directives 89/336/EEC and 73/23/EEC as amended by 93/68/EEC.

Dieses Gerät entspricht den Anforderungen der EG-Richtlinien 89/336/ EWG und 73/23/EWG mit Änderung 93/68/EWG.

Ce matériel répond aux exigences contenues dans les directives 89/ 336/CEE et 73/23/CEE modifiées par la directive 93/68/CEE.

Dit apparaat voldoet aan de eisen van de richtlijnen 89/336/EEG en 73/ 23/EEG, gewijzigd door 93/68/EEG.

Dette udstyr overholder kravene i direktiv nr. 89/336/EEC og 73/23/EEC med tillæg nr. 93/68/EEC.

Quest' apparecchio è conforme ai requisiti delle direttive 89/336/EEC e 73/23/EEC, come emendata dalla direttiva 93/68/EEC.

Η εγκατάσταση αυτή ανταποκρίνεται στις απαιτήσεις των οδηγιών της Ευρωπαϊκής Ενωσης 89/336/ΕΟΚ και 73/23/ΕΟΚ, όπως οι κανονισμοί αυτοί συμπληρώθηκαν από την οδηγία 93/68/ΕΟΚ.

Este equipamento obedece às exigências das directivas 89/336/CEE e 73/23/CEE, na sua versão corrigida pela directiva 93/68/CEE.

Este aparato satisface las exigencias de las Directivas 89/336/CEE y 73/23/CEE, modificadas por medio de la 93/68/CEE.

Denna utrustning uppfyller kraven enligt riktlinjerna 89/336/EEC och 73/ 23/EEC så som kompletteras av 93/68/EEC.

Dette produktet oppfyller betingelsene i direktivene 89/336/EEC og 73/ 23/EEC i endringen 93/68/EEC.

Tämä laite täyttää direktiivien 89/336/EEC ja 73/23/EEC vaatimukset, joita on muutettu direktiivillä 93/68/EEC.

#### **SPECIAL NOTE FOR USERS IN THE U.K.**

The mains lead of this product is fitted with a non-rewireable (moulded) plug incorporating a 13A fuse. Should the fuse need to be replaced, a BSI or ASTA approved BS 1362 fuse marked  $\circledf$  or  $\circledast$  and of the same rating as above, which is also indicated on the pin face of the plug, must be used.

Always refit the fuse cover after replacing the fuse. Never use the plug without the fuse cover fitted. In the unlikely event of the socket outlet in your home not being compatible with the plug supplied, cut off the mains plug and fit an appropriate type.

#### **DANGER:**

The fuse from the cut-off plug should be removed and the cut-off plug destroyed immediately and disposed of in a safe manner.

Under no circumstances should the cut-off plug be inserted elsewhere into a 13A socket outlet, as a serious electric shock may occur.

To fit an appropriate plug to the mains lead, follow the instructions below:

#### **IMPORTANT:**

The wires in the mains lead are coloured in accordance with the following code:

- Blue: Neutral
- Brown: Live

As the colours of the wires in the mains lead of this product may not correspond with the coloured markings identifying the terminals in your plug, proceed as follows:

• The wire which is coloured blue must be connected to the plug terminal which is marked N or coloured black. • The wire which is coloured brown must be connected to the plug terminal which is marked L or coloured red. Ensure that neither the brown nor the blue wire is connected to the earth terminal in your three-pin plug. Before replacing the plug cover make sure that:

• If the new fitted plug contains a fuse, its value is the same as that removed from the cut-off plug.

• The cord grip is clamped over the sheath of the mains lead, and not simply over the lead wires.

IF YOU HAVE ANY DOUBT, CONSULT A QUALIFIED ELECTRICIAN.

The supplied CD-ROM contains operation instructions in English, German, French, Swedish, Spanish, Italian, Dutch, Chinese, Korean and Arabic. Carefully read through the operation instructions before operating the LCD projector.

Die mitgelieferte CD-ROM enthält Bedienungsanleitungen in Englisch, Deutsch, Französisch, Schwedisch, Spanisch, Italienisch, Niederländisch, Chinesisch, Koreanisch und Arabisch. Bitte lesen Sie die Bedienungsanleitung vor der Verwendung des LCD-Projektors sorgfältig durch.

Le CD-ROM fourni contient les instructions de fonctionnement en anglais, allemand, français, suédois, espagnol, italien, néerlandais, chinois, coréen et arabe. Veuillez lire attentivement ces instructions avant de faire fonctionner le projecteur LCD.

Den medföljande CD-ROM-skivan innehåller bruksanvisningar på engelska, tyska, franska, svenska, spanska, italienska, holländska, kinesiska, koreanska och arabiska. Läs noga igenom bruksanvisningen innan projektorn tas i bruk.

El CD-ROM suministrado contiene instrucciones de operación en inglés, alemán, francés, sueco, español, italiano, holandés, chino, coreano y árabe. Lea cuidadosamente las instrucciones de operación antes de utilizar el proyector LCD.

Il CD-ROM in dotazione contiene istruzioni per l'uso in inglese, tedesco, francese, svedese, spagnolo, italiano, olandese, cinese, coreano e arabo. Leggere attentamente le istruzioni per l'uso prima di usare il proiettore LCD.

De meegeleverde CD-ROM bevat handleidingen in het Engels, Duits, Frans, Zweeds, Spaans, Italiaans, Nederlands, Chinees, Koreaans en Arabisch. Lees de handleiding zorgvuldig door voor u de LCD projector in gebruik neemt.

附送之CD-ROM光碟中,有用英文、德文、法文、瑞典文、西班牙文、意大利文、荷蘭文、中文、韓國文和阿拉伯文 所寫的使用説明書。在操作液晶投影機之前,請務必仔細閲讀整本使用説明書。

제공된 CD-ROM에는 영어, 독일어, 프앙스어, 스웨덴어, 스페인어, 이탈리아어, 덴마크어, 중국어, 한국어, 그리고 아랍어로 작성된 조작 설명서가 포함되어 있습니다. LCD프로젝터를 조작하기 전에 조작 지침을 상세 하게 숙지하십시오.

تتاسطوانة CD-ROM الجهّزة تتضمن تعليمات التشفيل لكل من اللغات الانجليزية، الالمانية، الفرنسية، السبارية، الاسبانية، الايطالية، الهولندية، الصينية، الكورية والعربية. فم بعناية بقراءة تعليمات التشغيل فبل تشغيل جهاز العرض الاسقاطي بشاشة الكريستال السائل.

<span id="page-3-0"></span>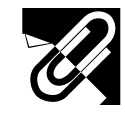

N

# $13$  "

 $\boxed{\square \not\!\times\!\! \triangleright}$ 

**SHARP** 

 $\overline{A}$  $90$  $\overline{OFF}$ <sup>(a)</sup>  $\overline{OFF}$ 

型號: **XG-V10XE**

<span id="page-4-0"></span>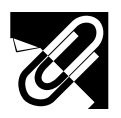

X

- 1.  $\blacksquare$  $2.$  $3.$
- $4.$
- $5.$
- $6.$
- $7.$
- $8.$
- $9.$
- $10.$
- $11.$
- $12.$  $13.$
- $14.$  $15.$
- $16.$
- $17.$ 插頭,並委託SHARP公司的人員檢修:
	- $a.$  $\mathbf b$ . c.  $d.$
	-
	- e. f.
- $18.$ SHARP 3.

19.  $\blacksquare$ 

 $\alpha$ 

a. 2 a.  $\angle$ <br>b.  $\qquad \qquad$  3

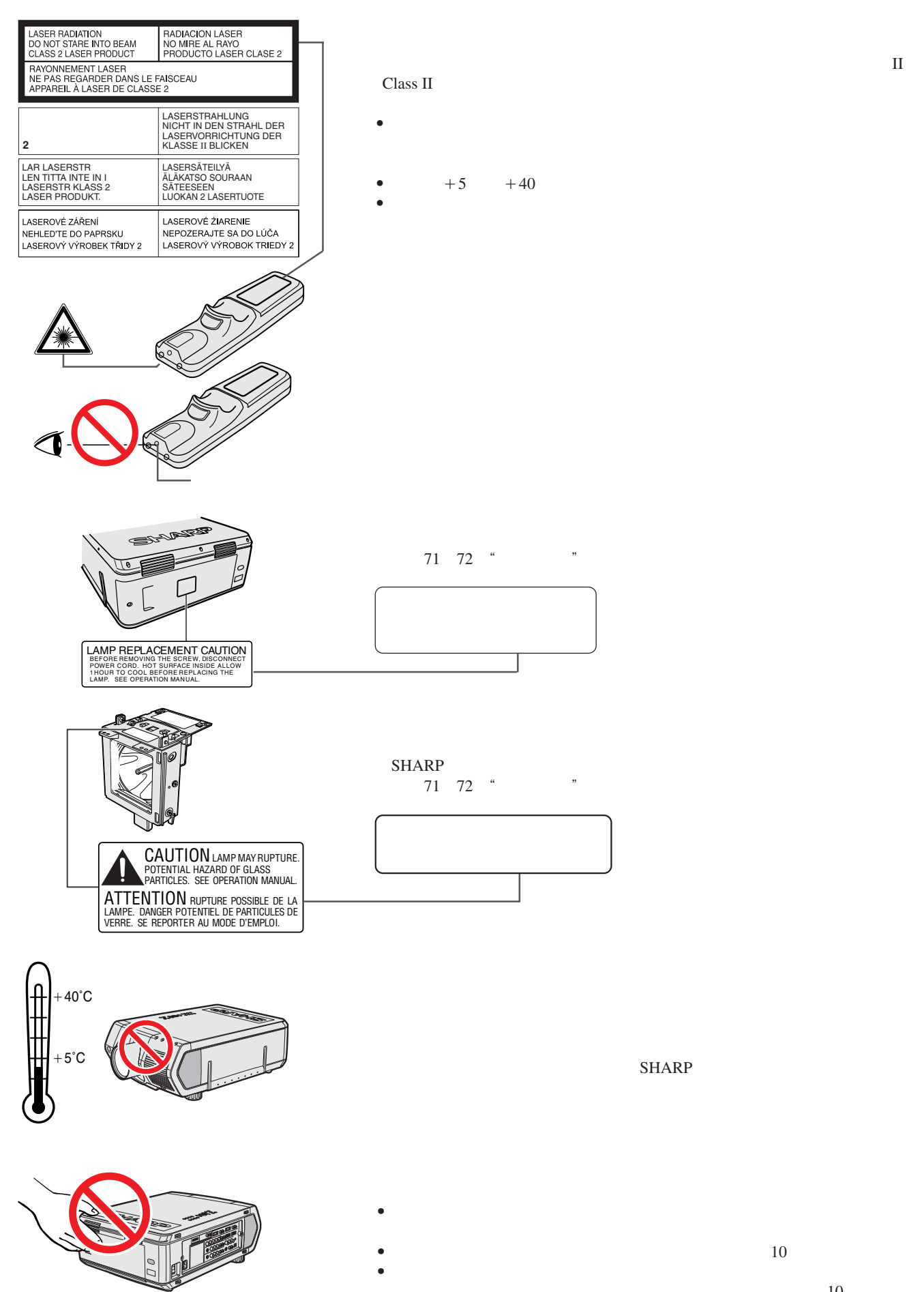

 $10$ 

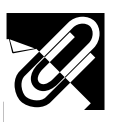

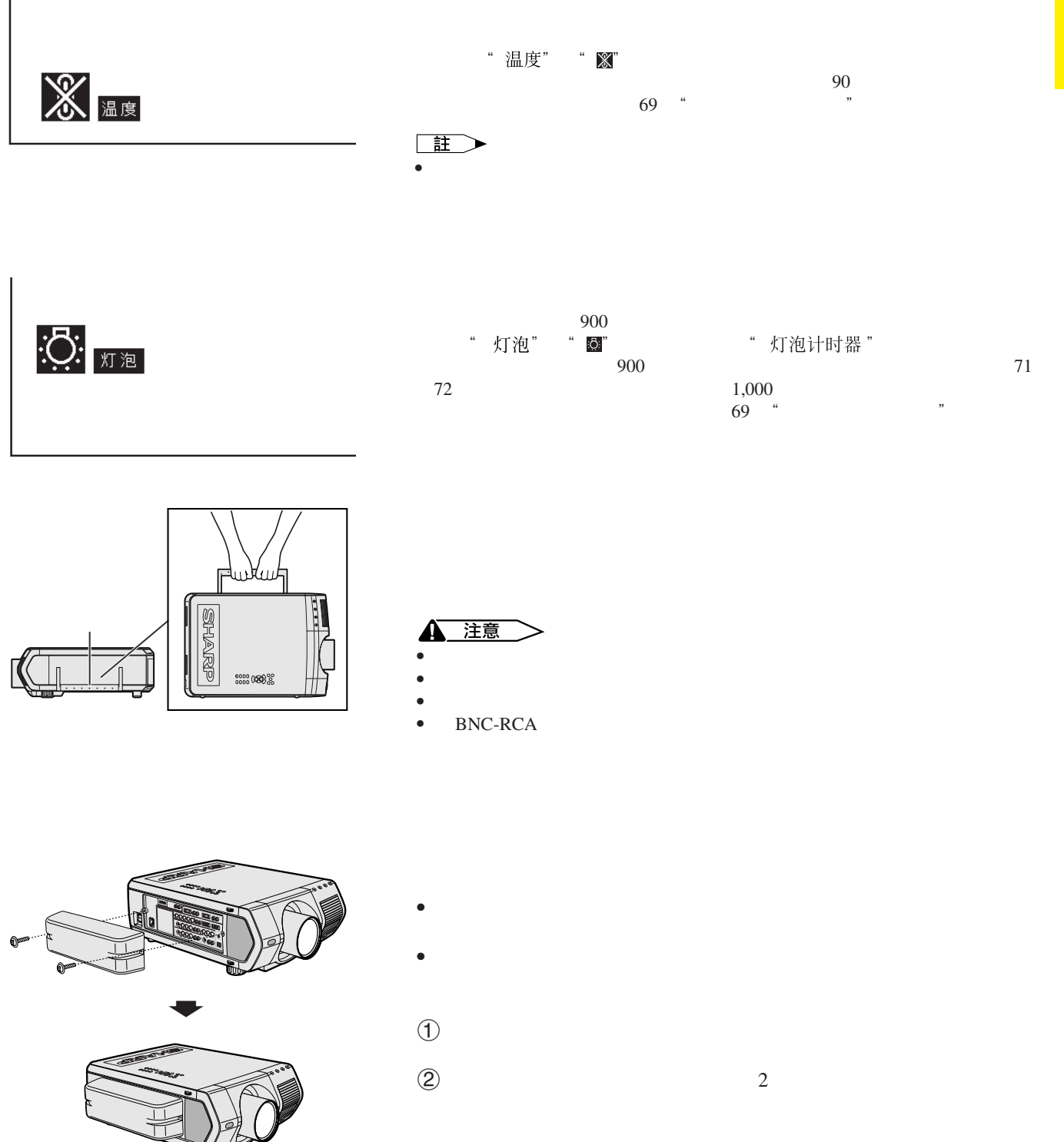

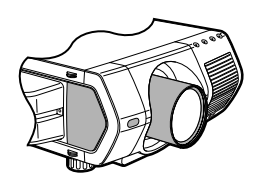

 $\bullet$  $\bullet$  and  $\bullet$  and  $\bullet$  and  $\bullet$  and  $\bullet$  and  $\bullet$  and  $\bullet$  and  $\bullet$  and  $\bullet$  and  $\bullet$  **RS** 

<span id="page-7-0"></span>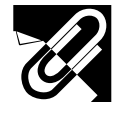

S

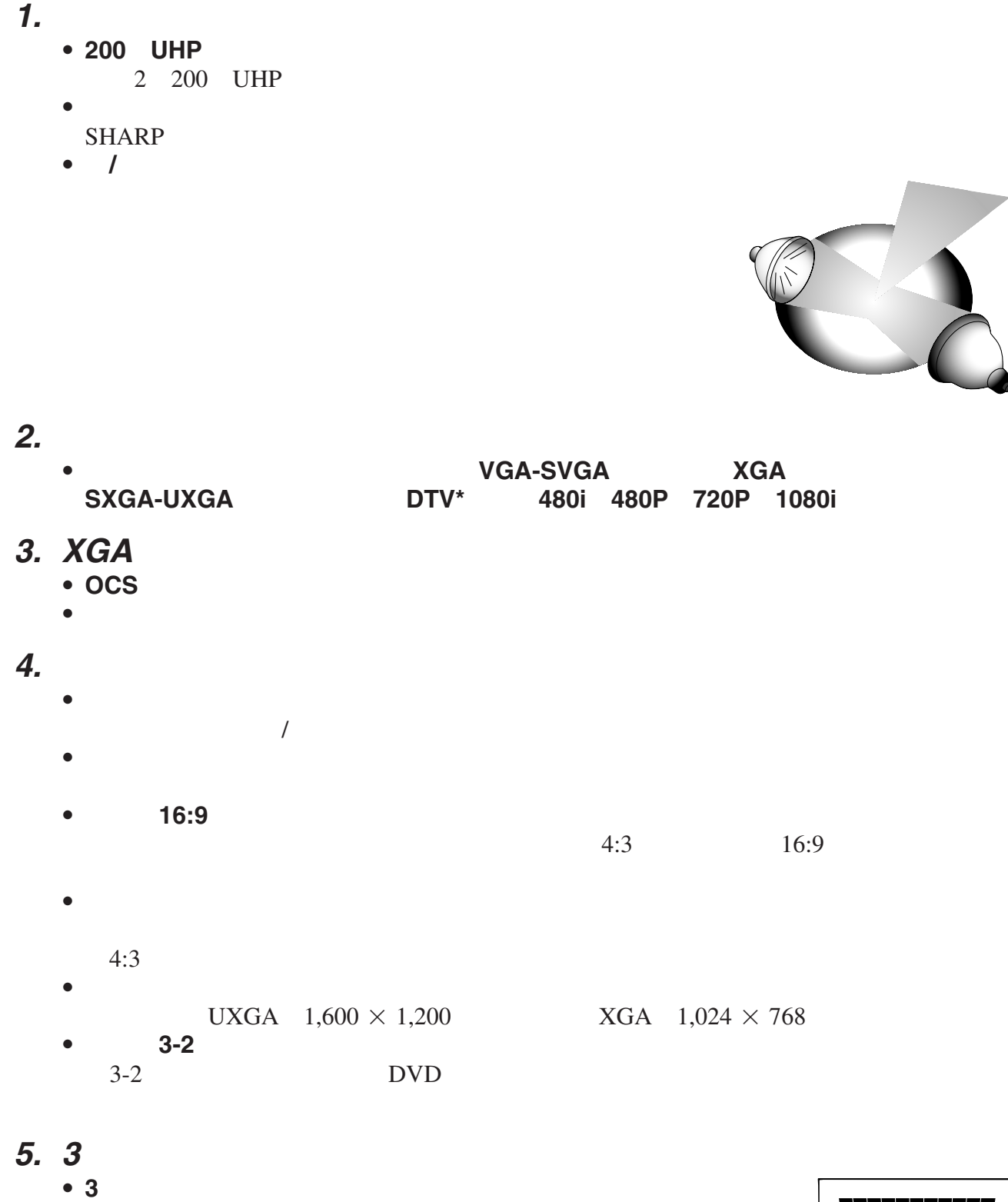

 $*$  by  $\overline{DTV}$ 

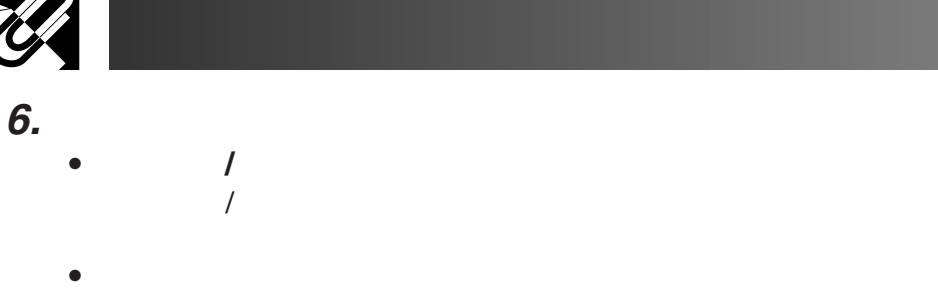

 $250$ 232C  $\bullet$ 

# **7. 6**種鏡頭可供分別選購,應用時具有最大的靈活性

• 標準變焦鏡頭、固定廣角鏡頭、廣角變焦鏡頭、中檔角度

#### **8.** 多種輸入和輸出端子

- BNC / /
- DVI  $\bullet$
- $RS-422$  LAN

擴展視頻板:串行數碼接口(SDI)板

## **9.** 設置非常容易

- $\bullet$
- 高速自動同步技術(**4 8**秒)

# **10.**

- **•** <u>• Particular and the set of the set of the set of the set of the set of the set of the set of the set of the set of the set of the set of the set of the set of the set of the set of the set of the set of the set of </u>
- **•** <u>The set of the set of the set of the set of</u>

### $11.$

• " SHARP

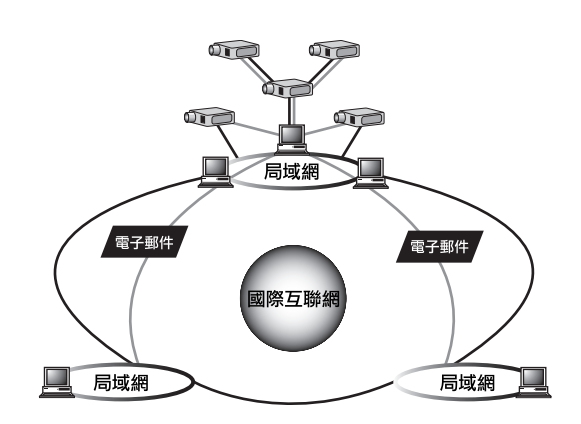

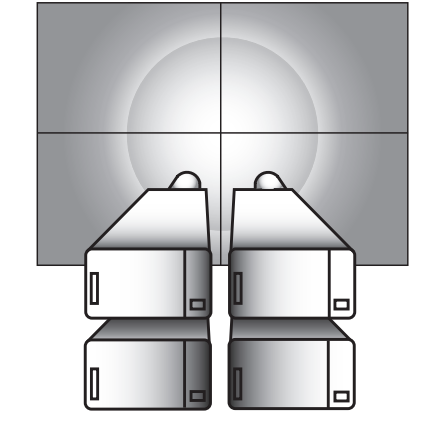

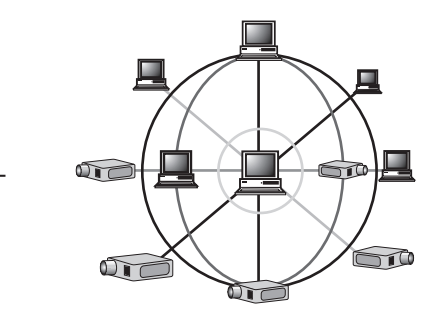

R

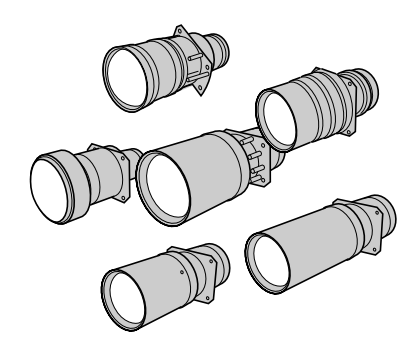

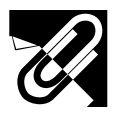

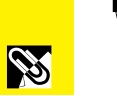

 $\mathbf{F}$ 

**620** 

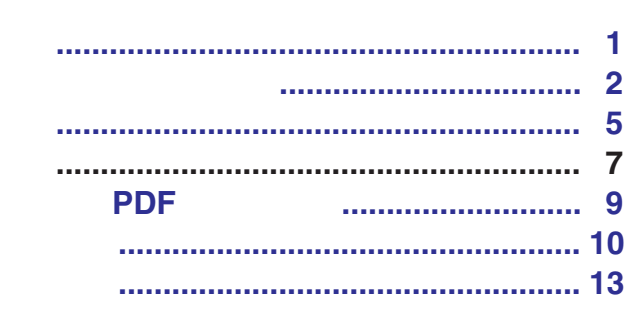

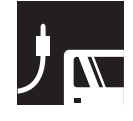

#### **DVD**  $19$  $\cdots$  30

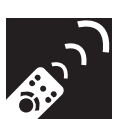

a a a a a a

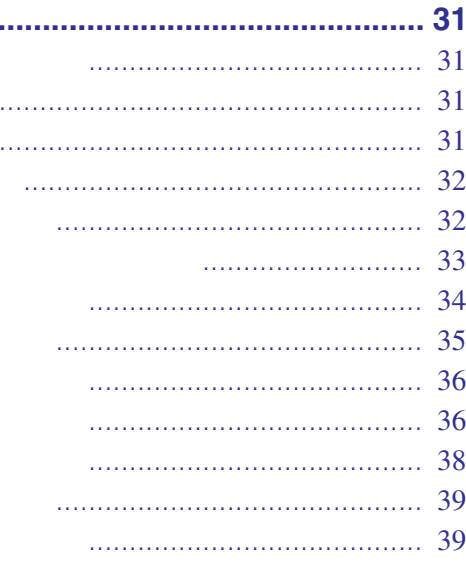

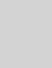

G

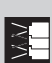

冈

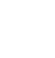

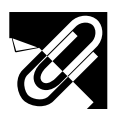

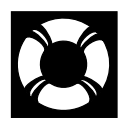

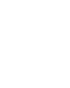

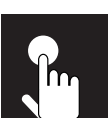

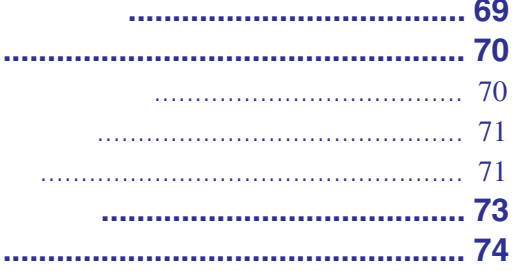

**R** 

F

ري<mark>®</mark>

 $\overline{\mathbf{r}}$ 

 $\mathbb{R}$ 

 $\blacksquare$ 

 $\Box$ 

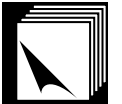

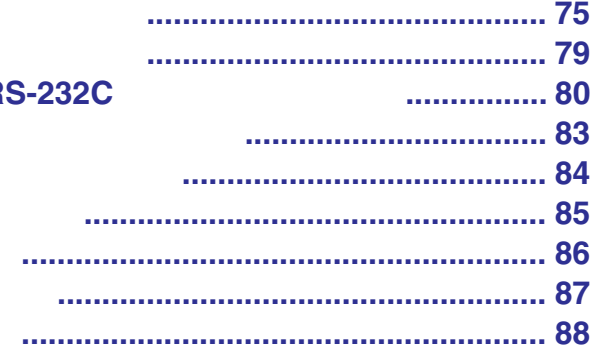

### GUI

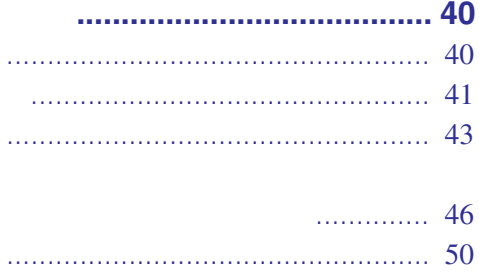

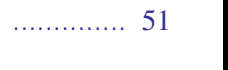

 $\cdots$  52

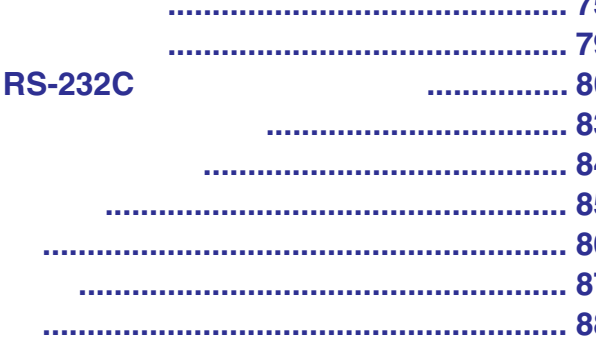

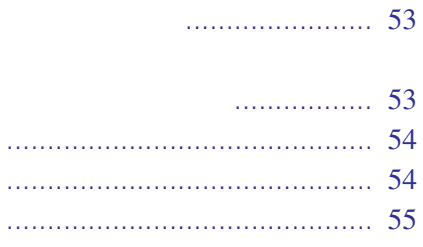

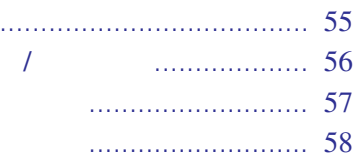

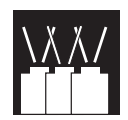

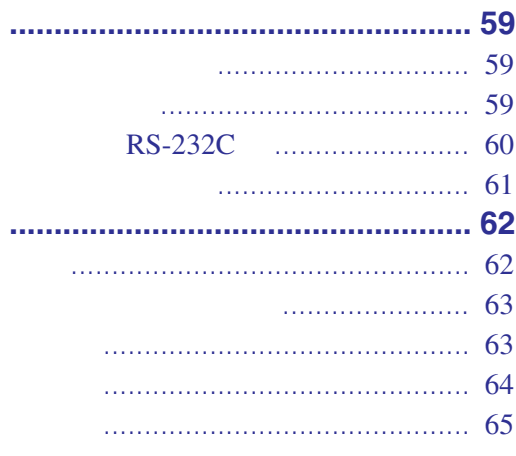

<span id="page-11-0"></span>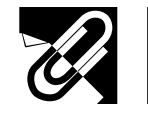

N

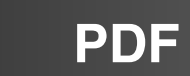

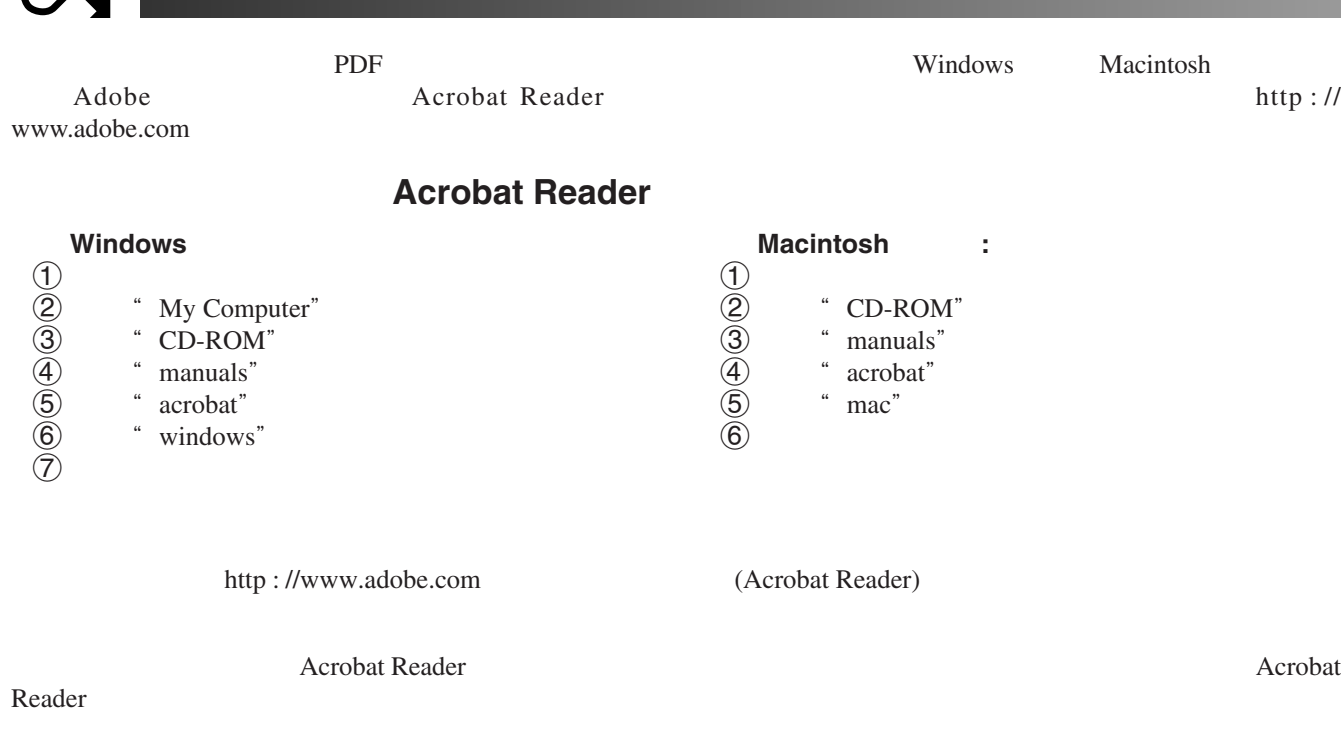

 $PDF$ 

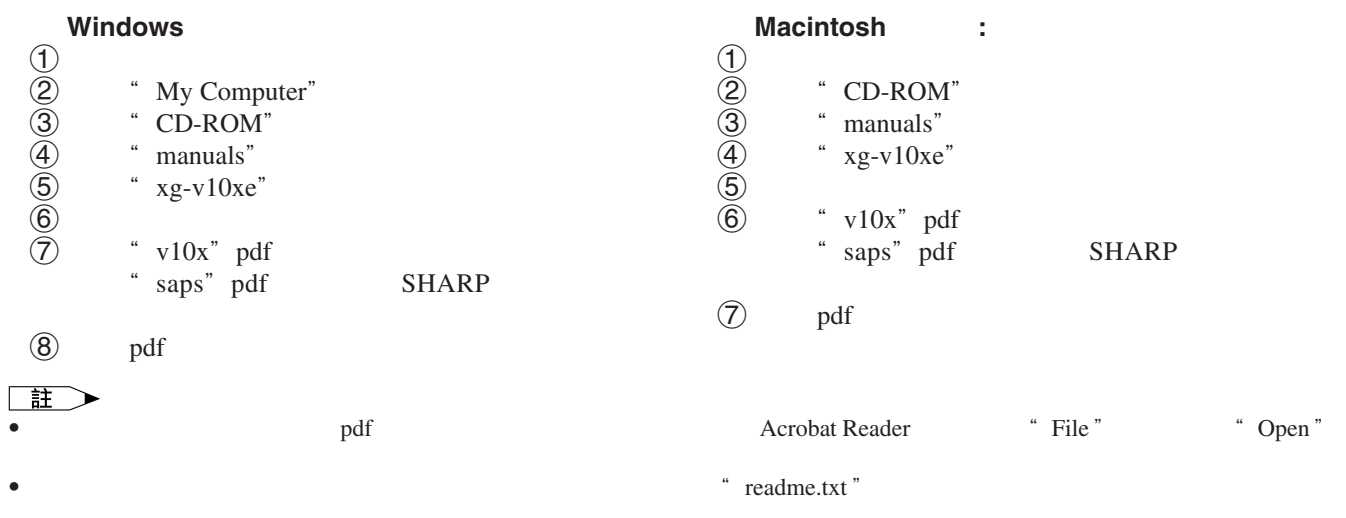

<span id="page-12-0"></span>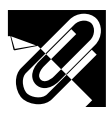

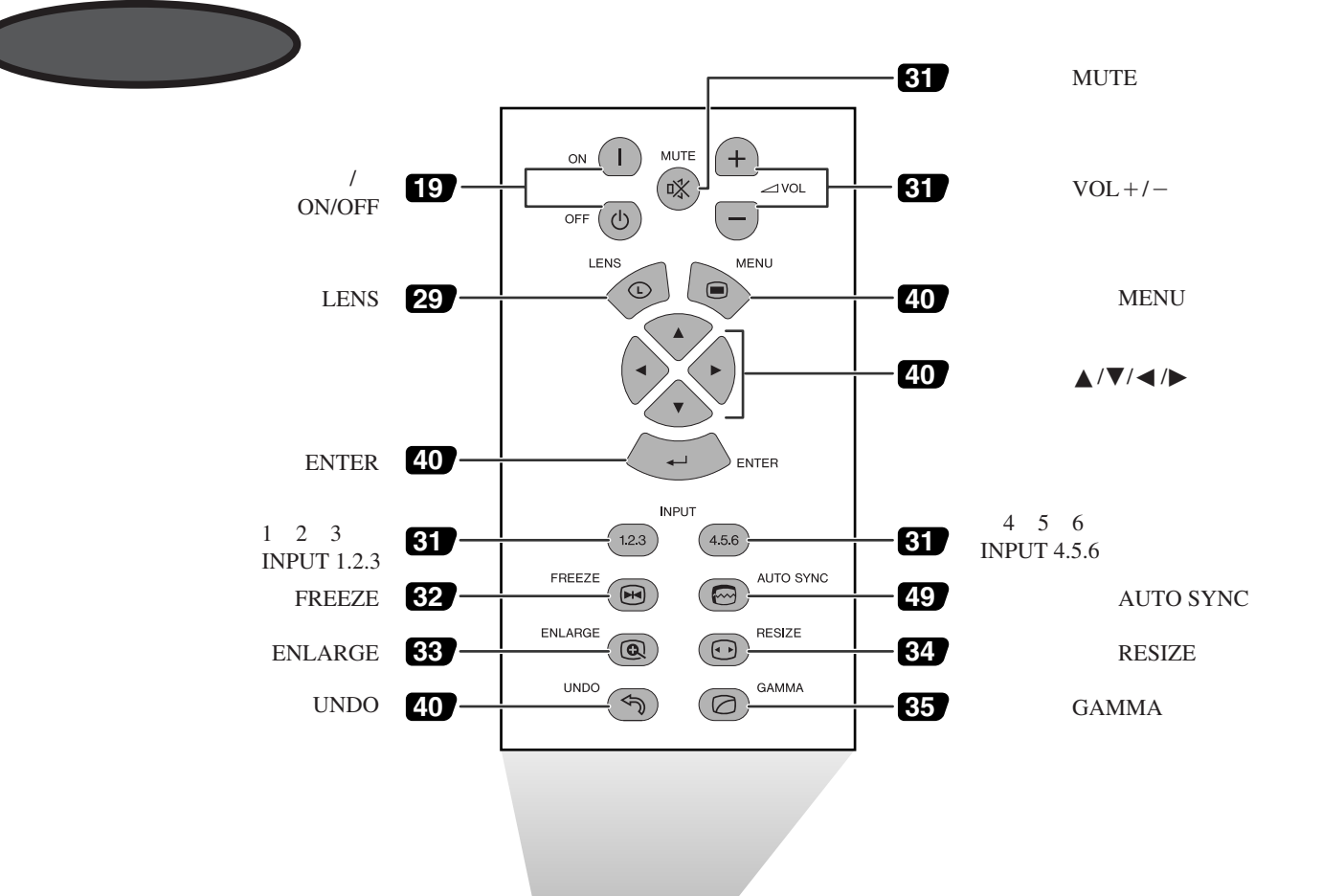

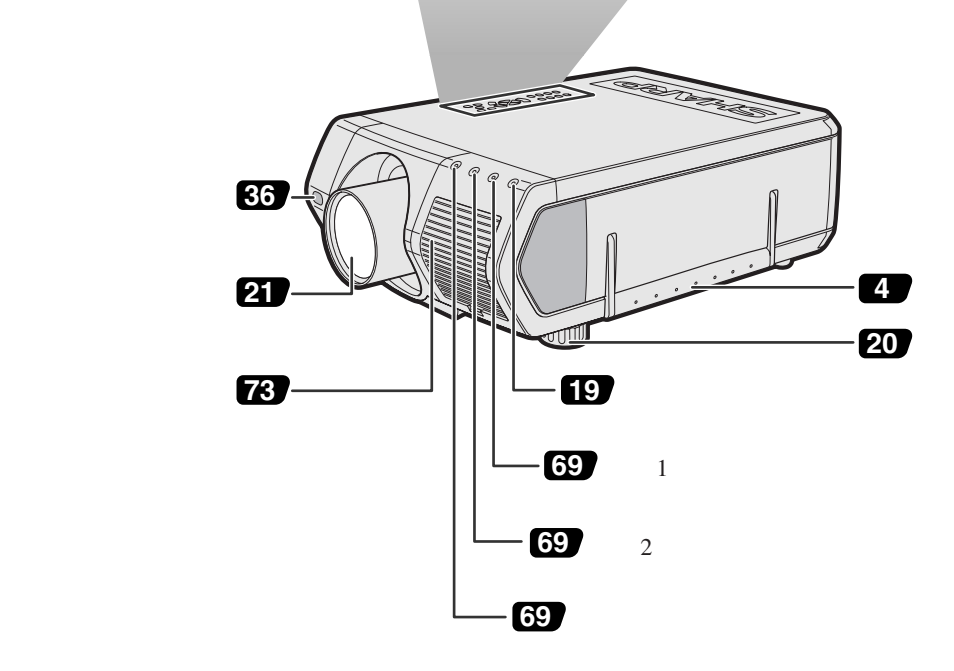

**10**

**RS** 

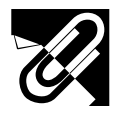

S

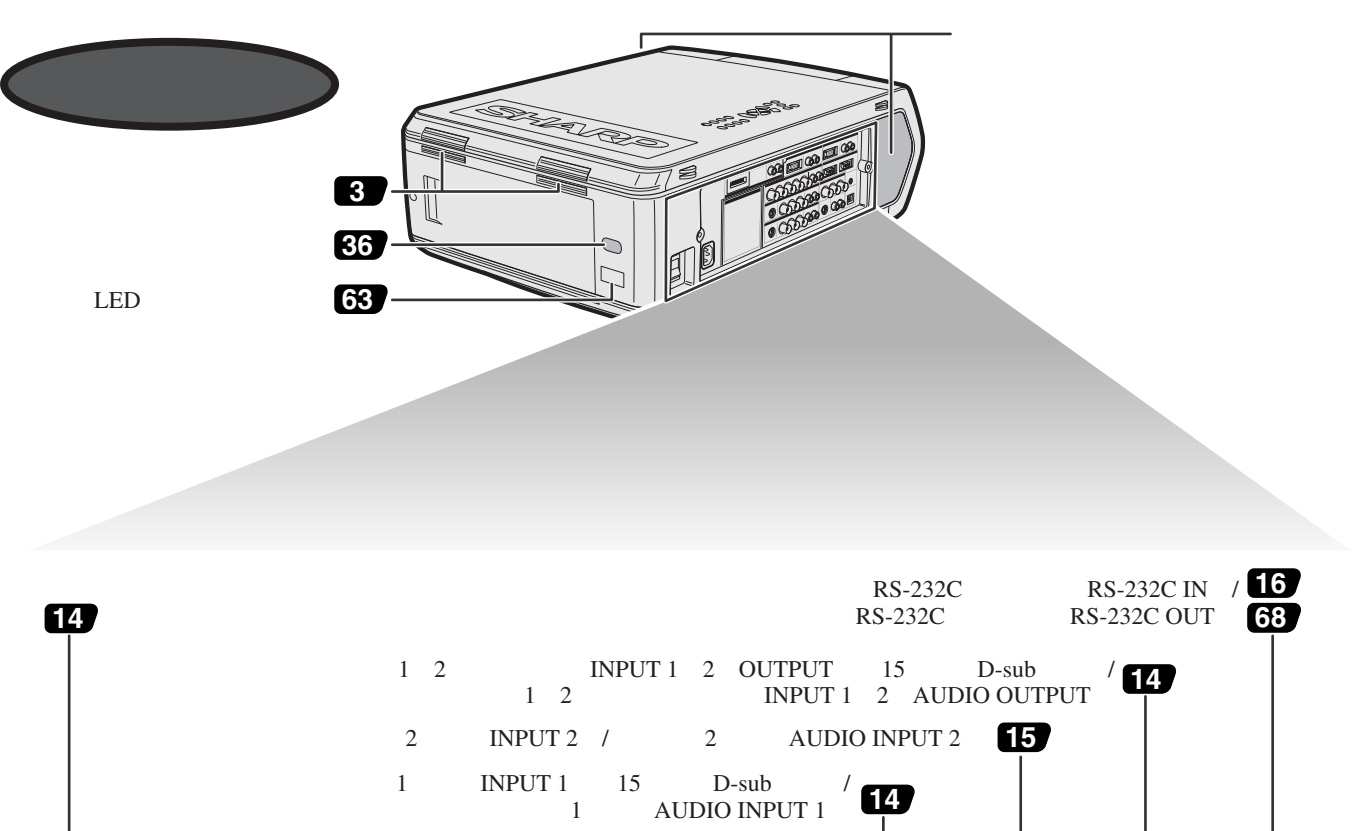

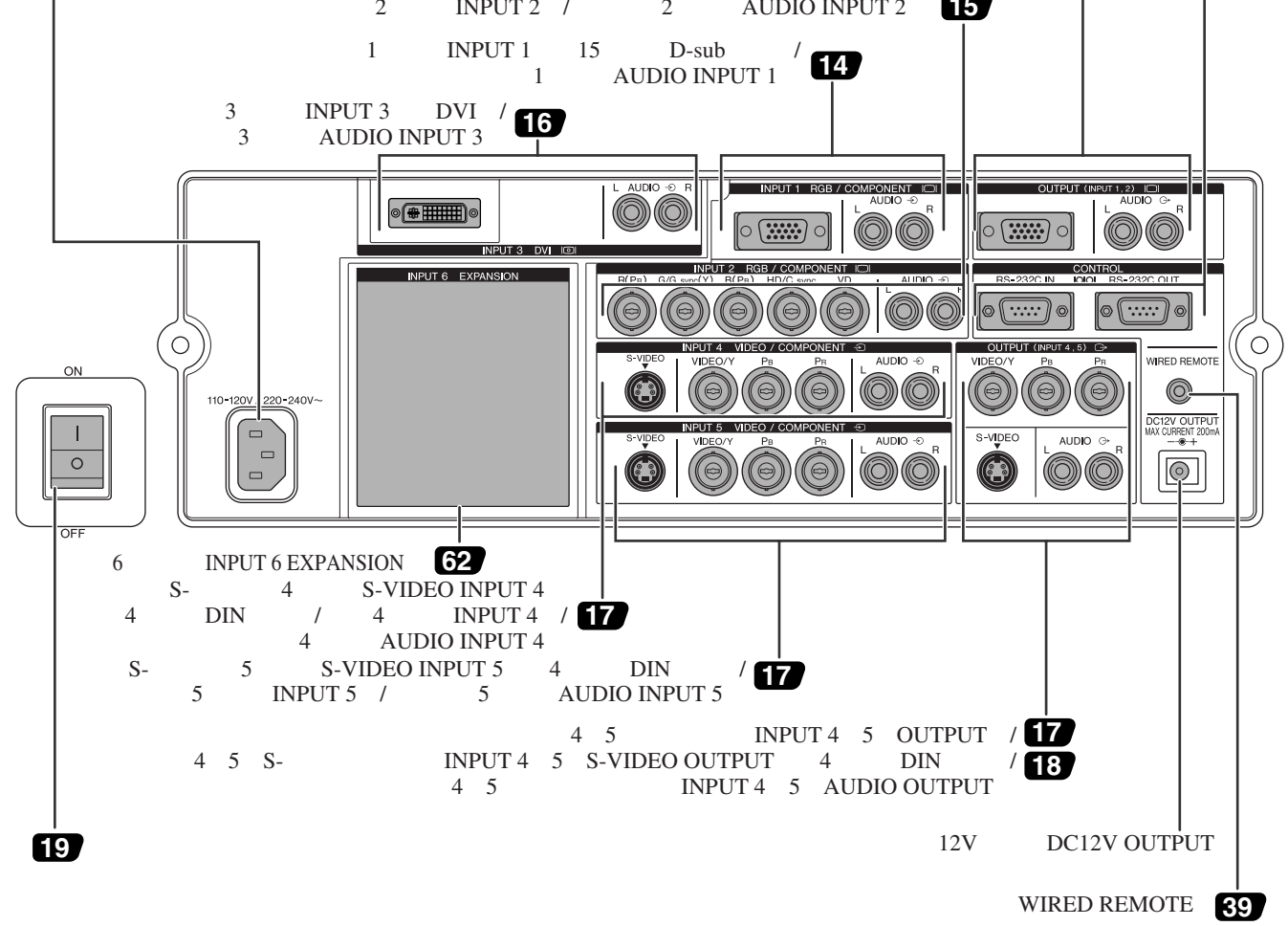

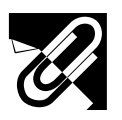

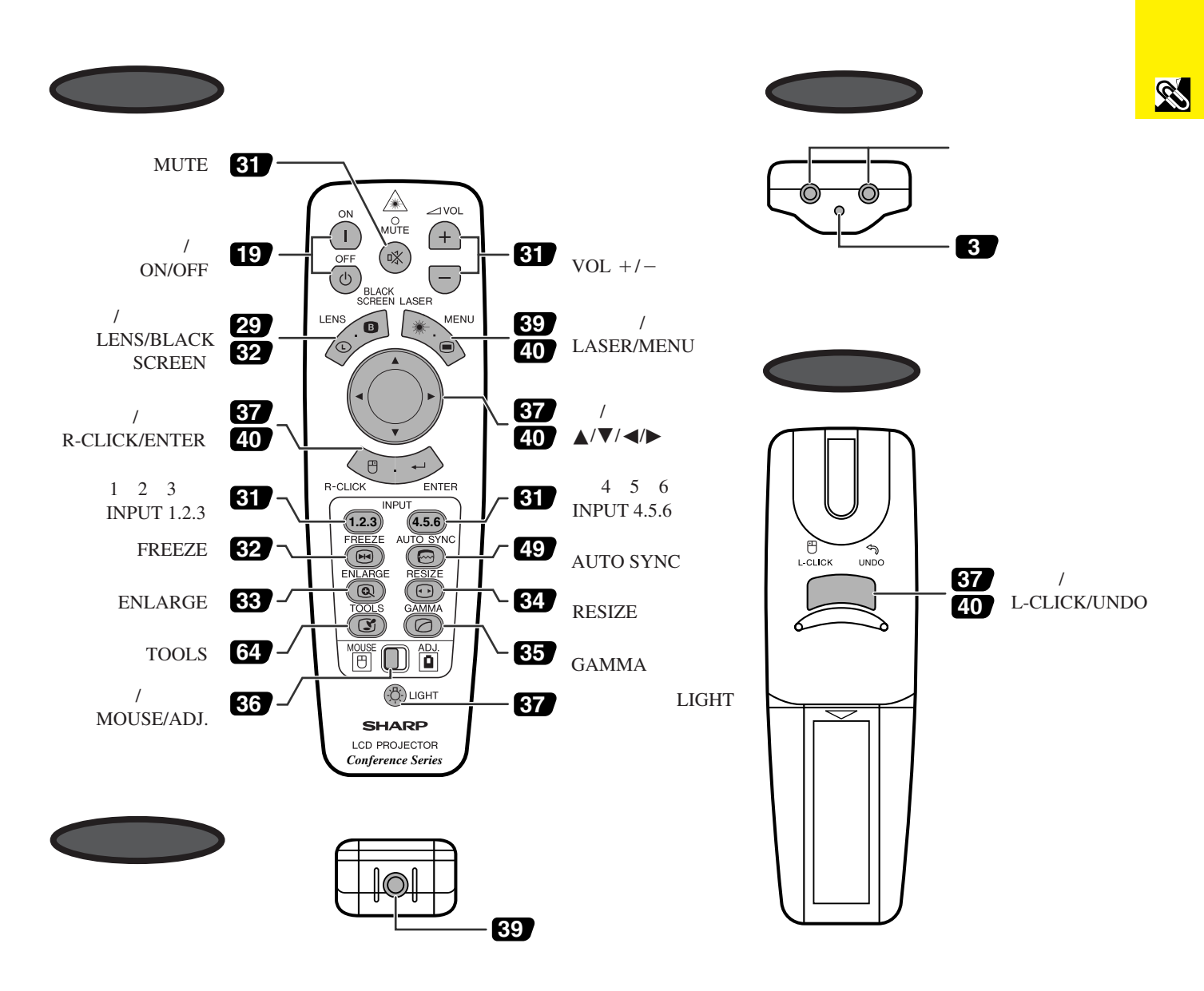

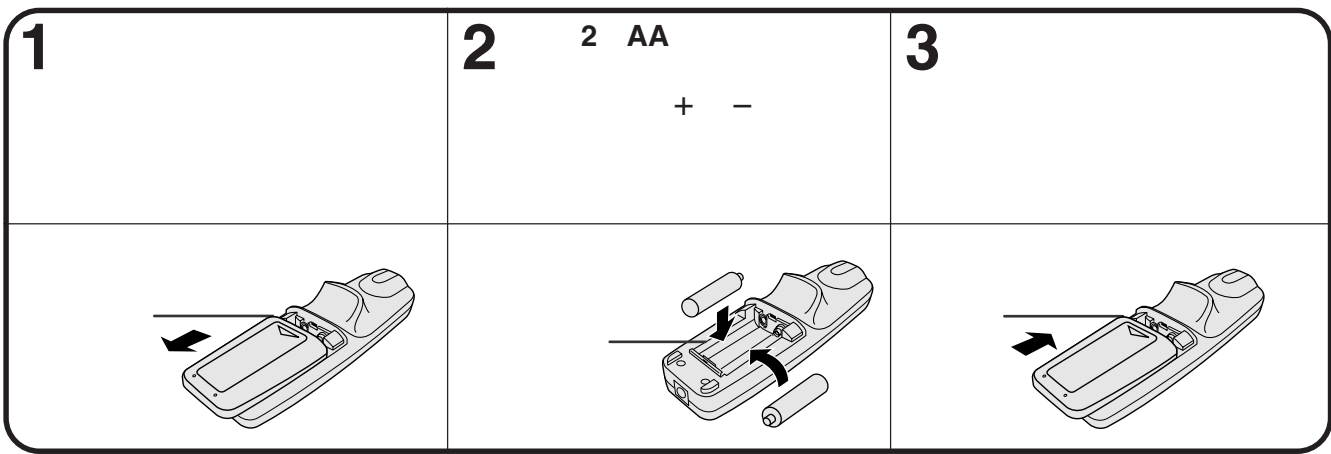

<span id="page-15-0"></span>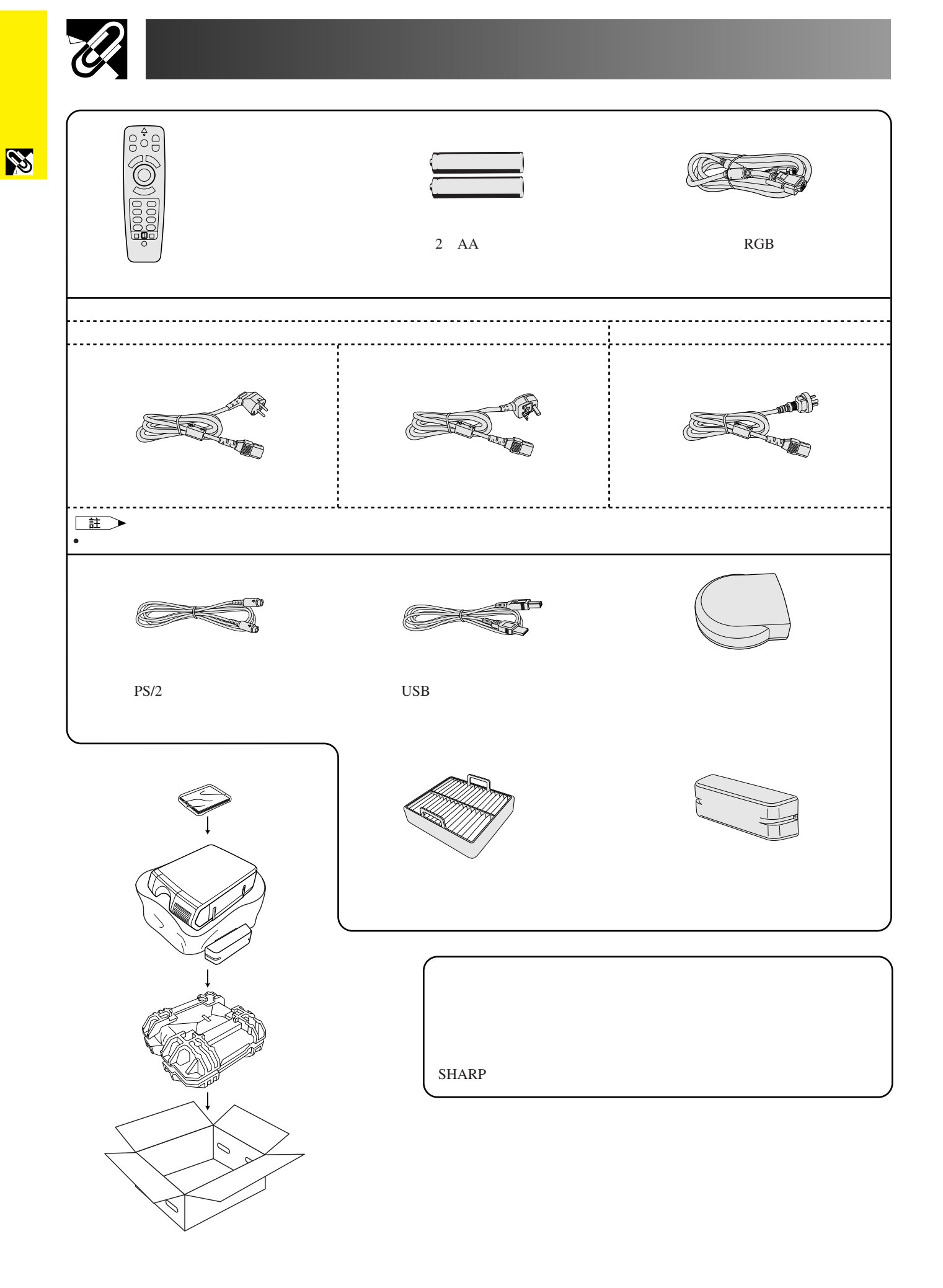

<span id="page-16-0"></span>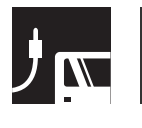

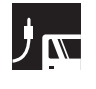

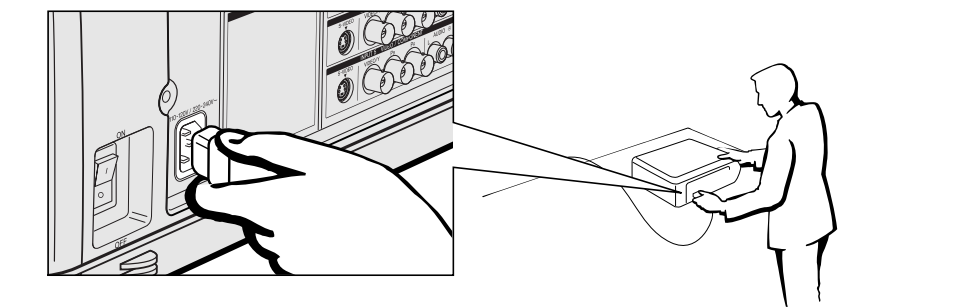

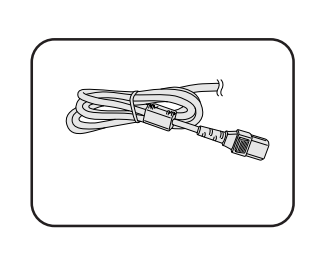

F

王 • 各個國家之電源插座構造會各有不同。請選用與所在國家電源插座相對應之交流電源線。

 $\int_{\mathbf{N}}$ 

用標準**15**芯輸入接駁到電腦

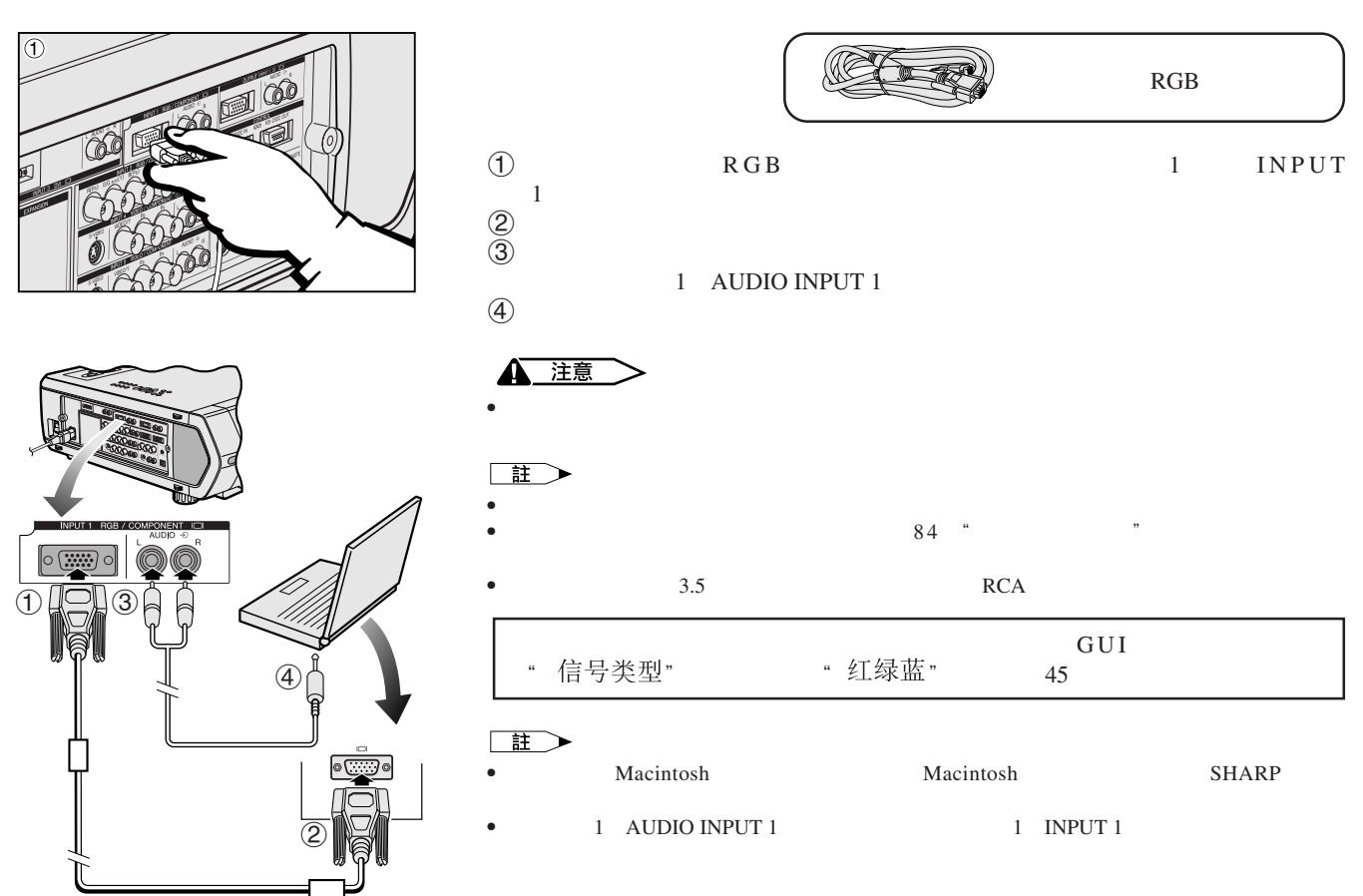

- 5 BNC
- R PR G/G sync Y B PB HD/C sync VD<br>RGB 5 BNC 將紅綠藍(RGB)開關(單獨出售)連接到電腦,或者將一根5 BNC接線(單獨出售)從投影機上的輸入端子

 $\mathbf{F}$ 

#### **BNC**輸入來接駁外接紅綠藍(**RGB**)開關或其他相容的電腦(通常用於較大型的設備安裝)

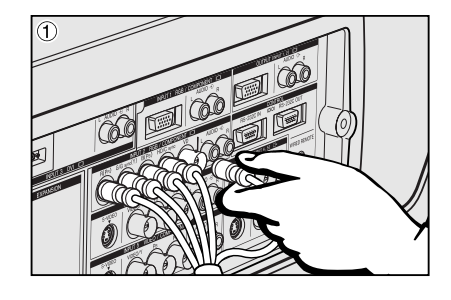

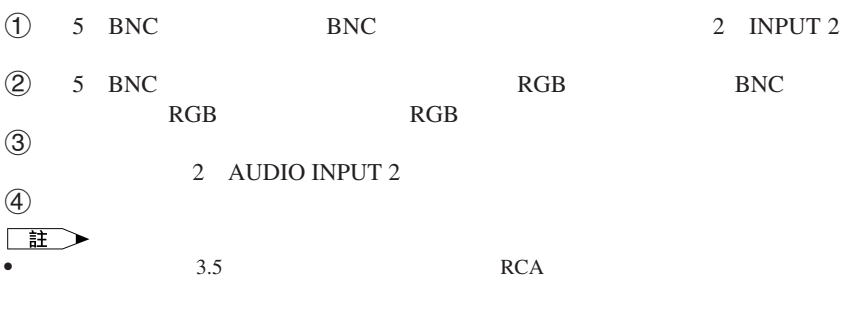

PC VGA/SVGA/XGA/SXGA/UXGA Macintosh

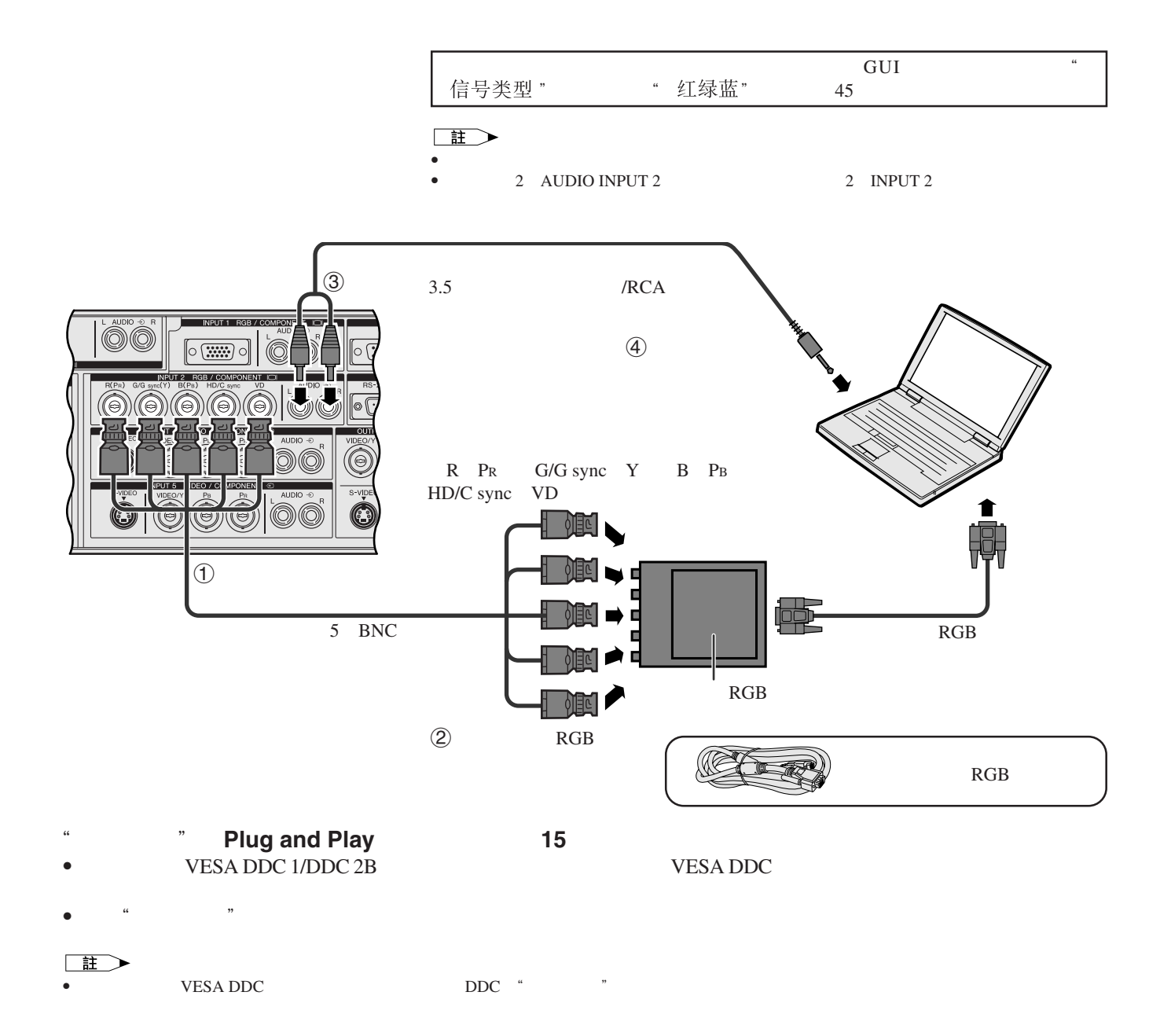

**15**

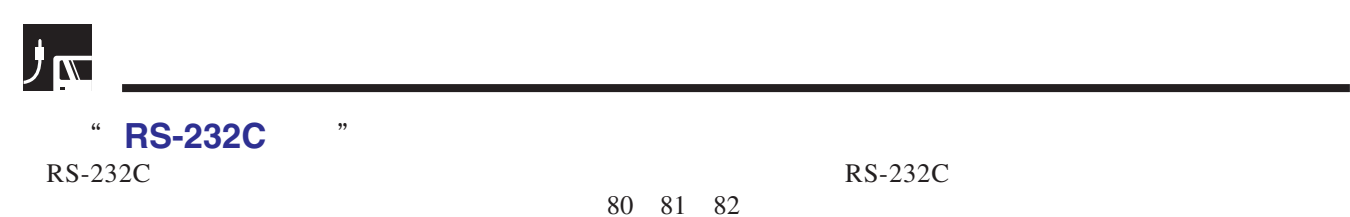

操控投影機、並檢查投影機的狀態。詳情請參閱第80 81 82頁。

RS-232C

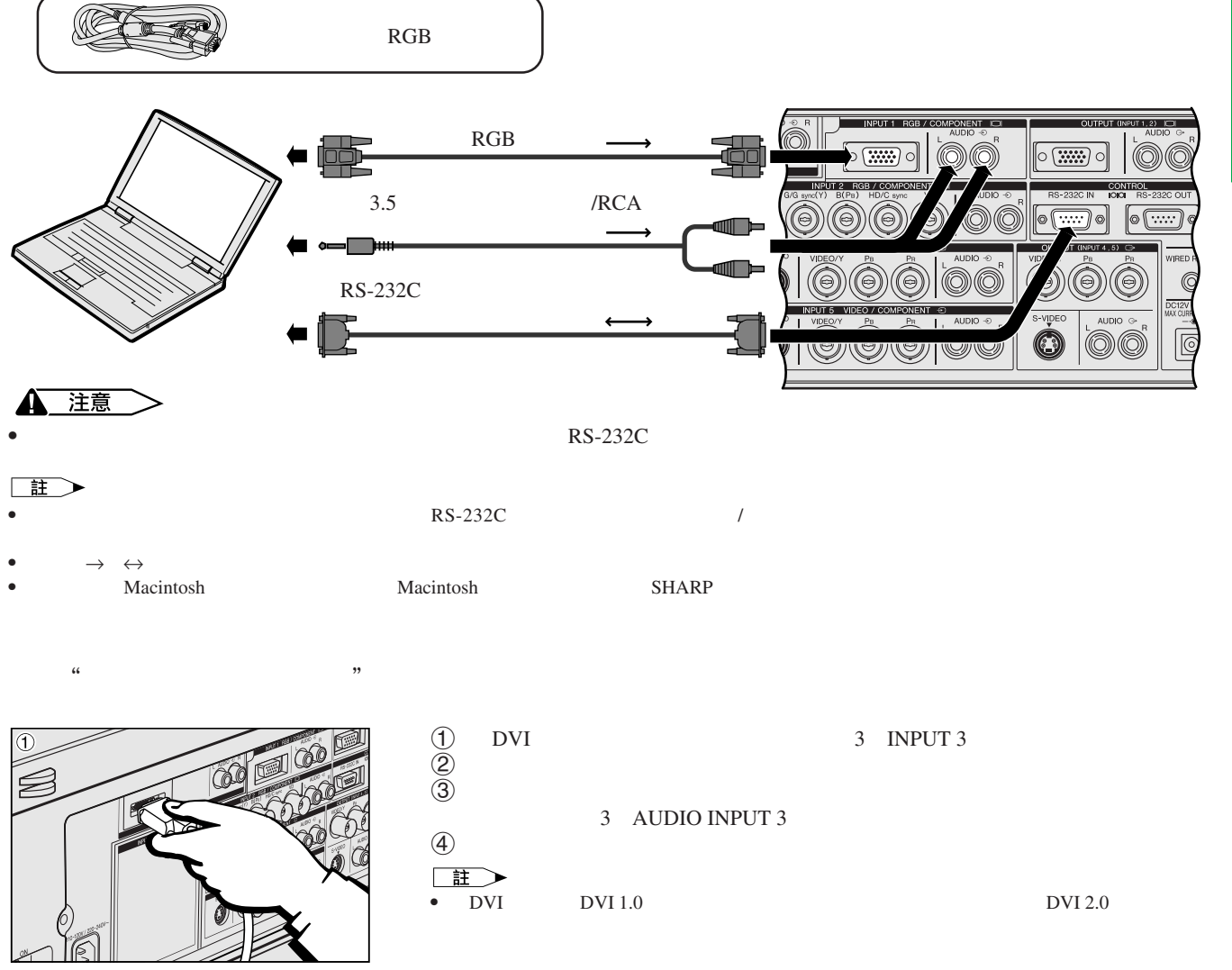

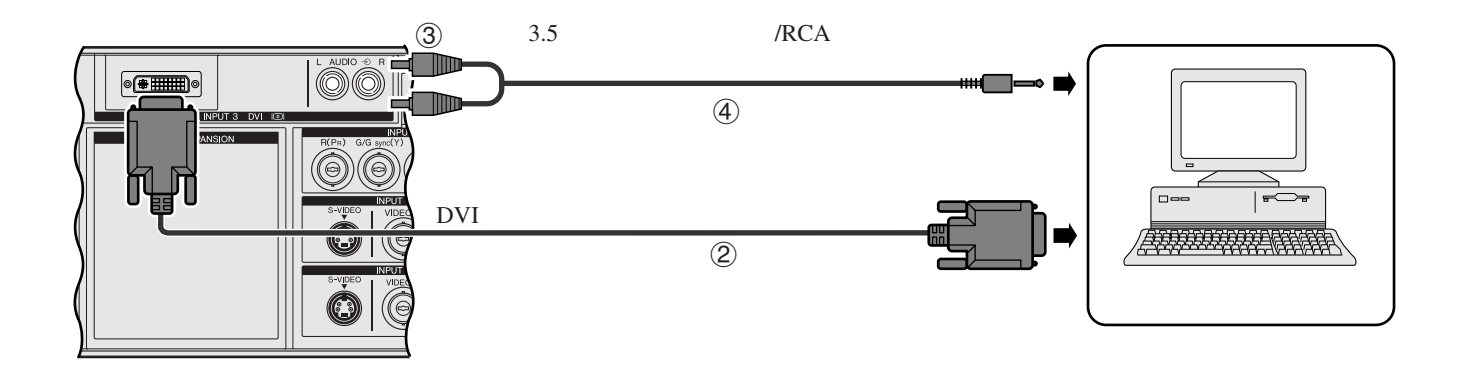

<span id="page-19-0"></span>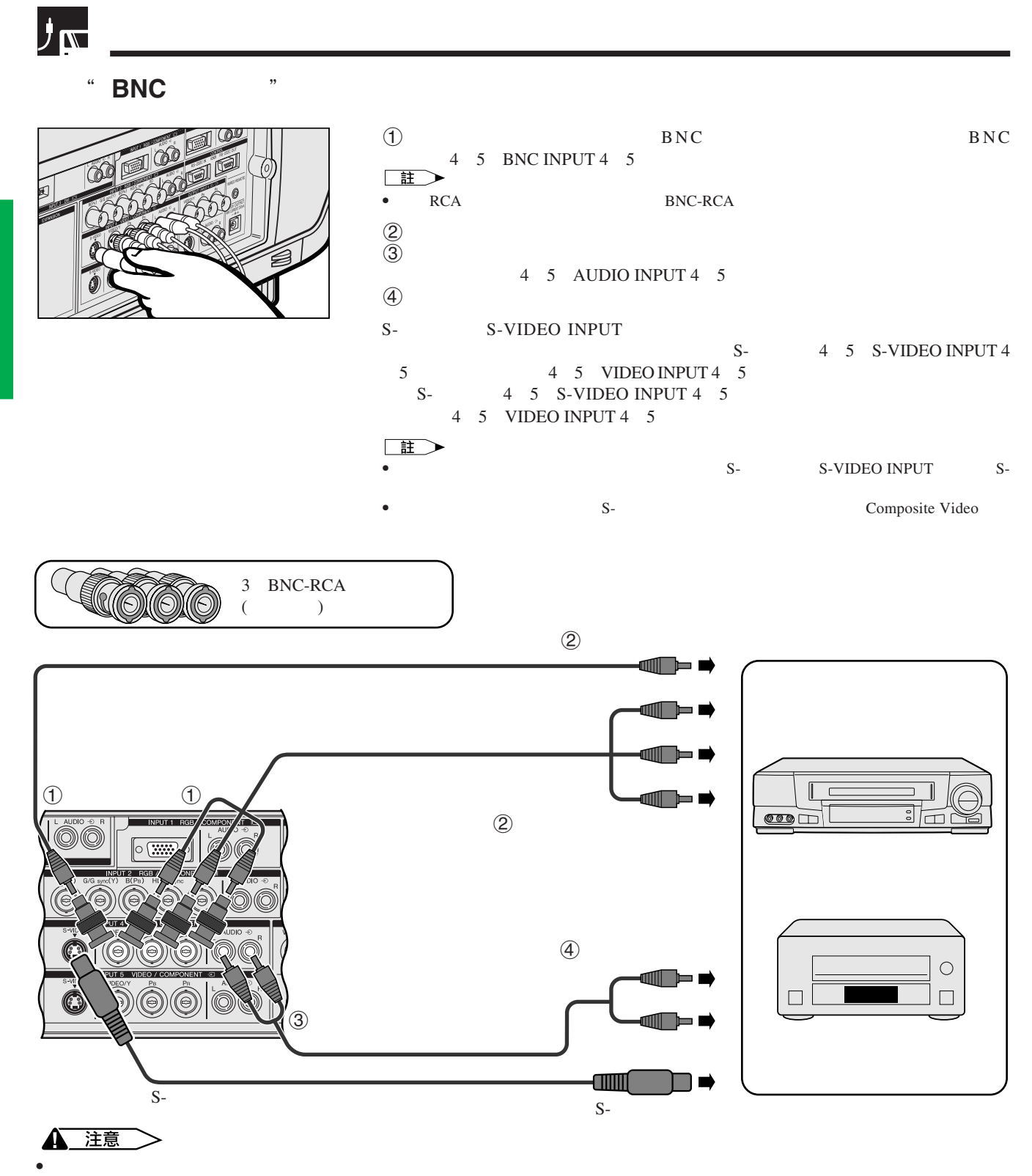

<span id="page-20-0"></span>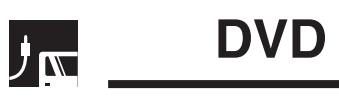

### 使用"**5 BNC**輸入"接駁到**DVD**影碟機、**DTV\***解碼器或其他色差信號影音設備

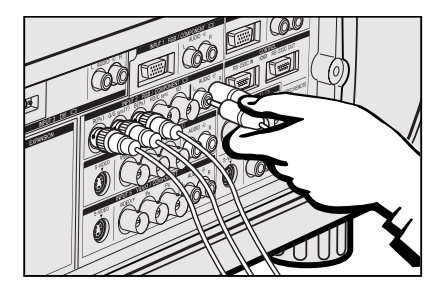

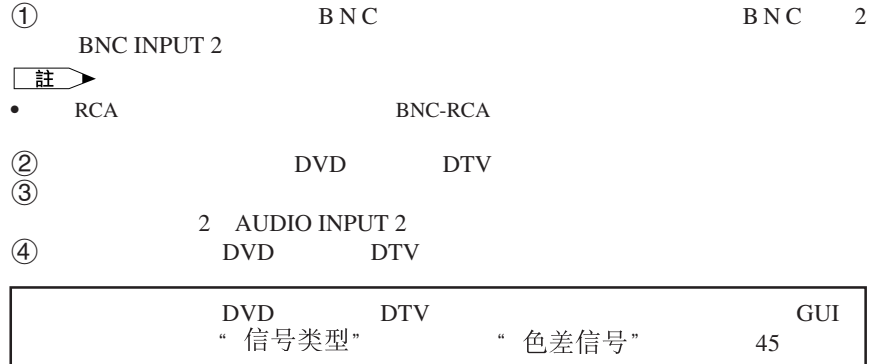

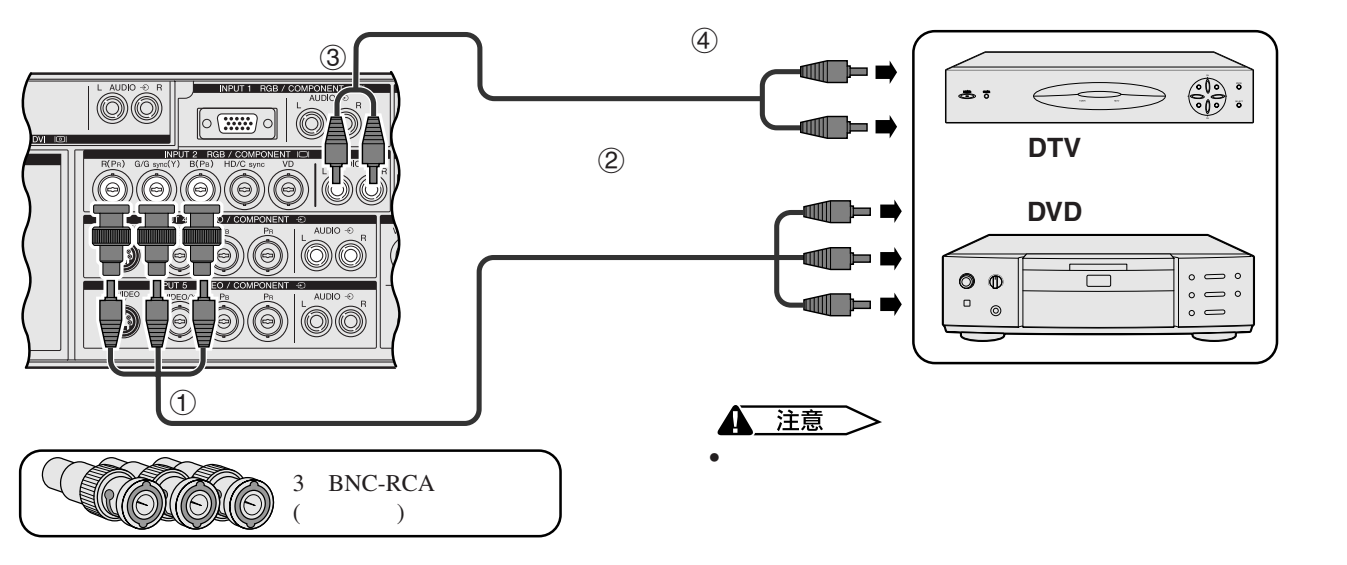

 $*$  by DTV

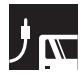

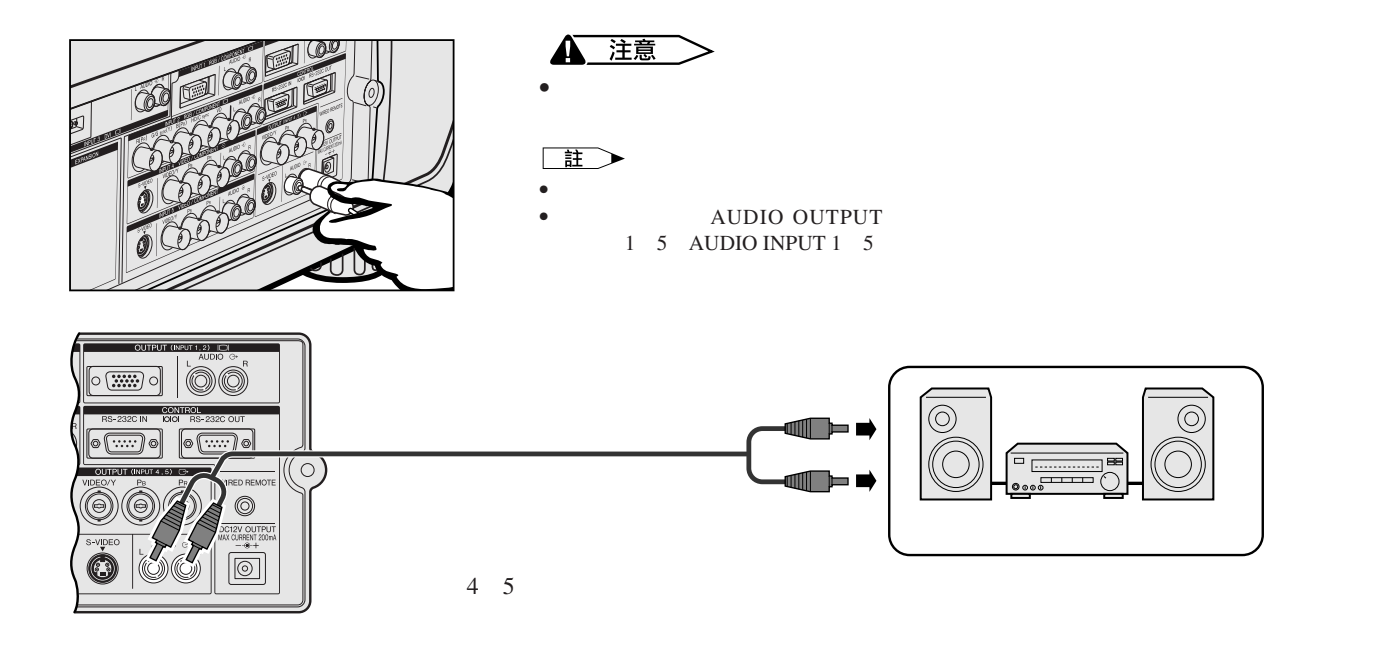

日

 $\mathbf{E}$ 

<span id="page-21-0"></span>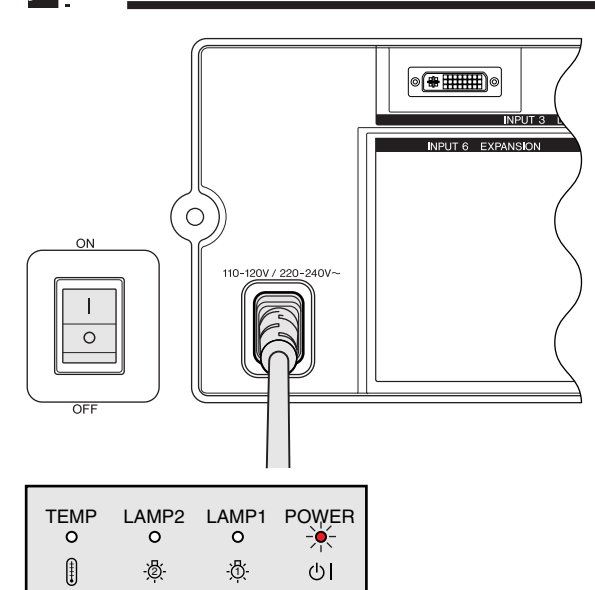

電源開**/**

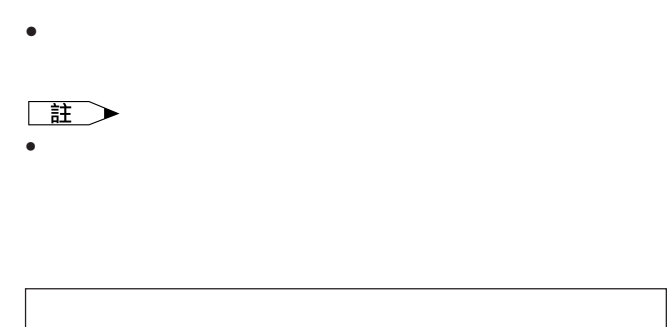

按下電**ON**(電源開)。

王

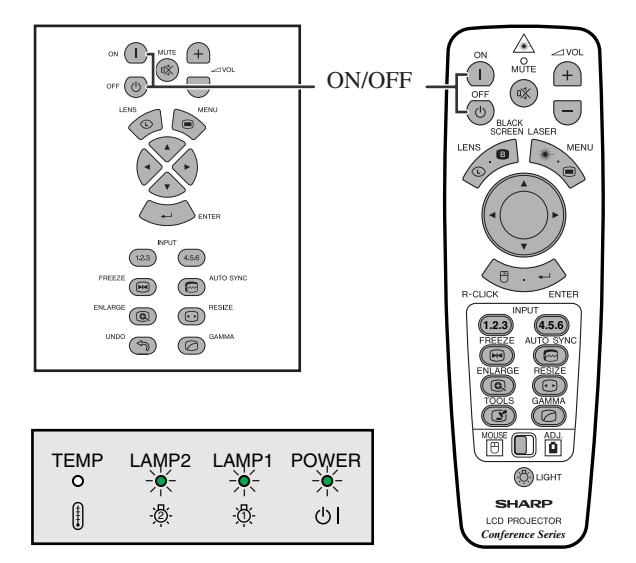

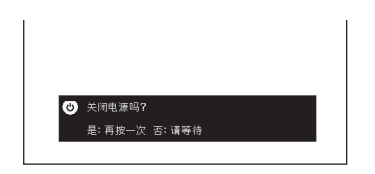

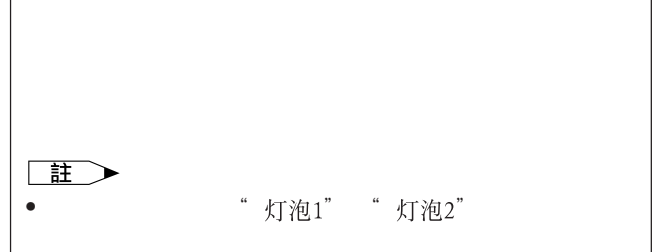

 $\bullet$  and  $\bullet$  and  $\bullet$  and  $\bullet$  and  $\bullet$  and  $\bullet$  and  $\bullet$  and  $\bullet$  and  $\bullet$  and  $\bullet$ 

• 以綠色閃爍的燈泡更換指示燈表示燈泡正在預熱。應

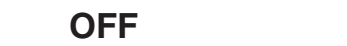

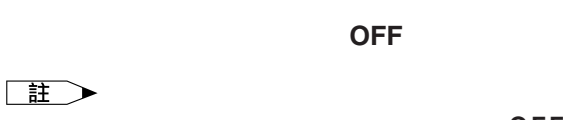

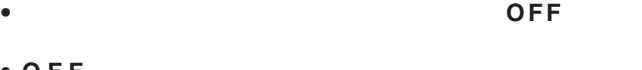

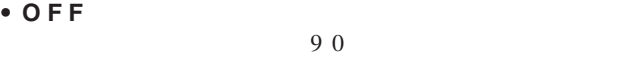

```
• 等到冷卻風扇停止轉動之後,才可將交流電源線從電源插
```
- 按下**O N**(電源開)可以重新開啟電源。電源指示燈和燈泡
- 如果前面的空氣過濾網未切實安裝牢固,則電源指示燈會

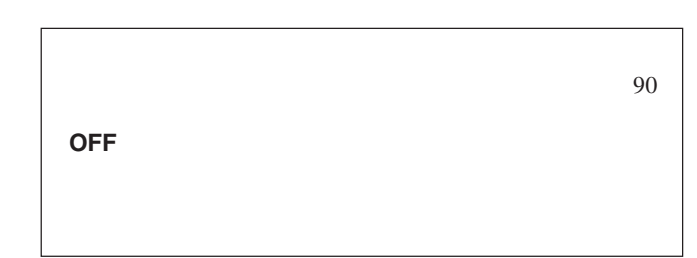

<span id="page-22-0"></span>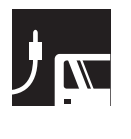

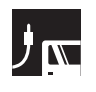

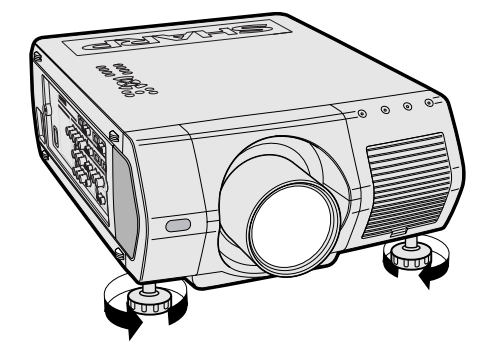

5度角。

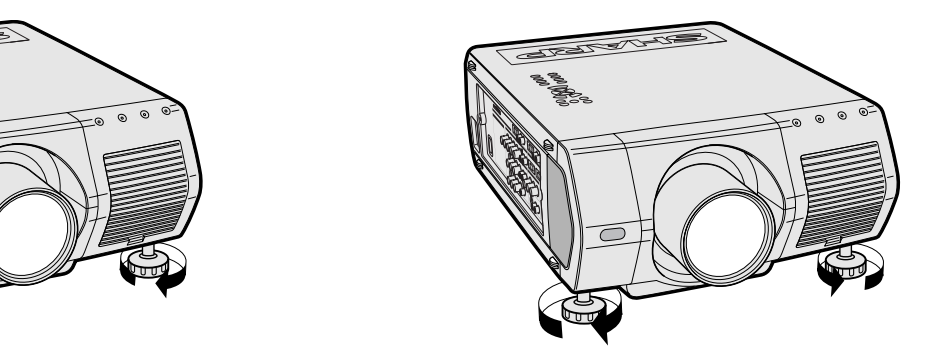

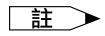

- $\bullet$  $\bullet$  and  $\bullet$  and  $\bullet$
- 4 注意
- $\bullet$  and  $\bullet$  and  $\bullet$  and  $\bullet$  and  $\bullet$  and  $\bullet$  and  $\bullet$  and  $\bullet$  and  $\bullet$  and  $\bullet$
- 降低投影機的位置時,要注意勿讓手指被擠夾於調校腳與投影機之間。

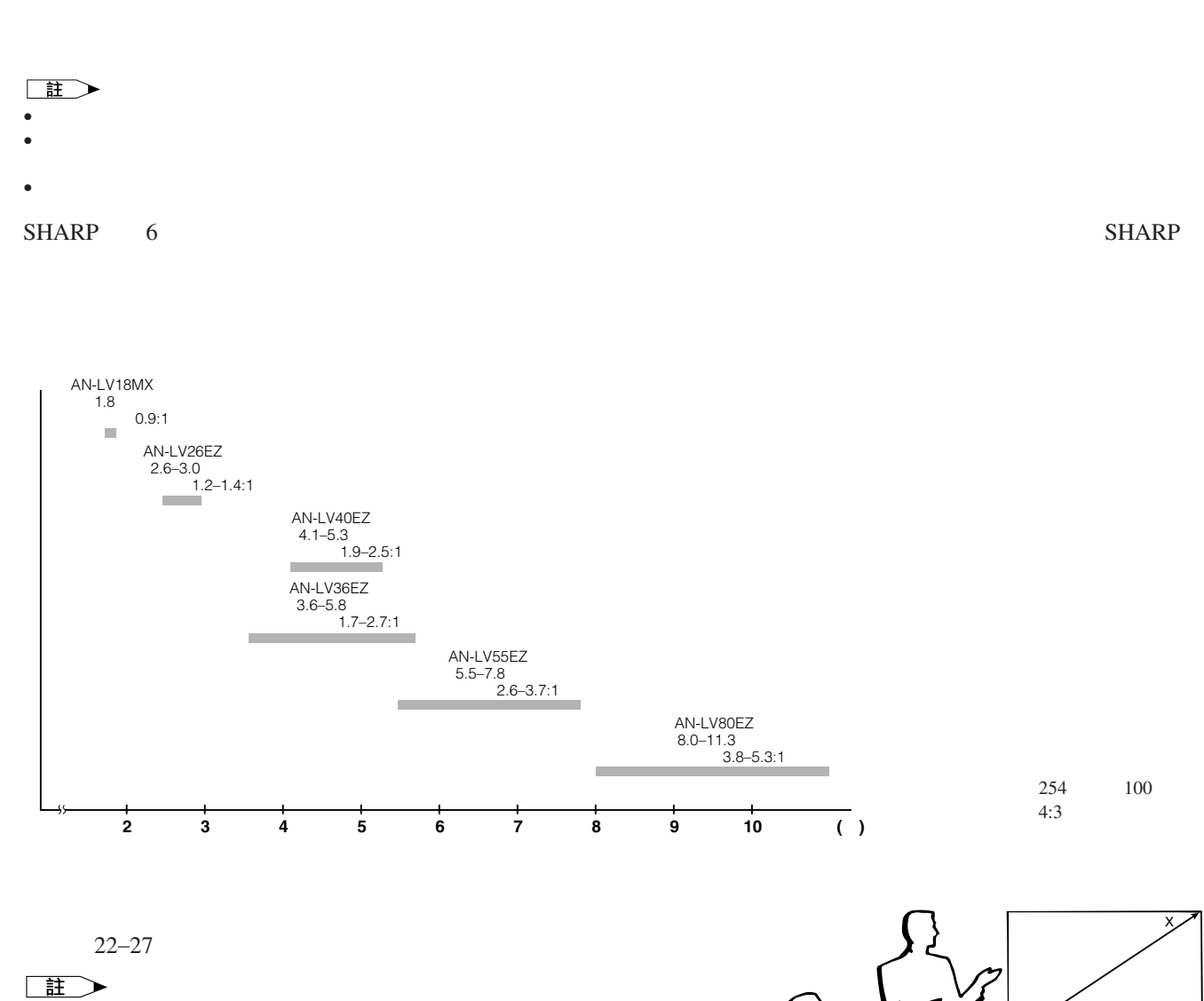

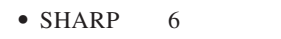

<span id="page-23-0"></span> $\overline{J_{\mathbf{N}}}$ 

 $\mathbf{F}$ 

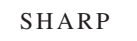

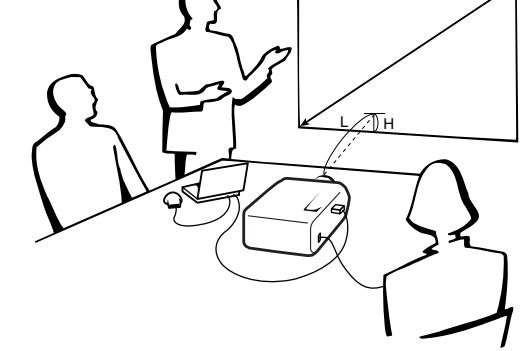

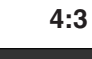

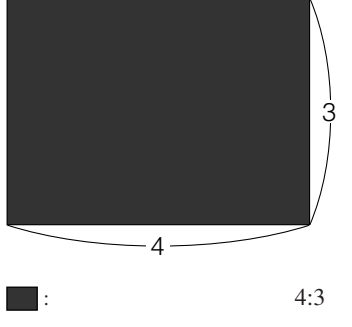

視頻輸入(**16:9**

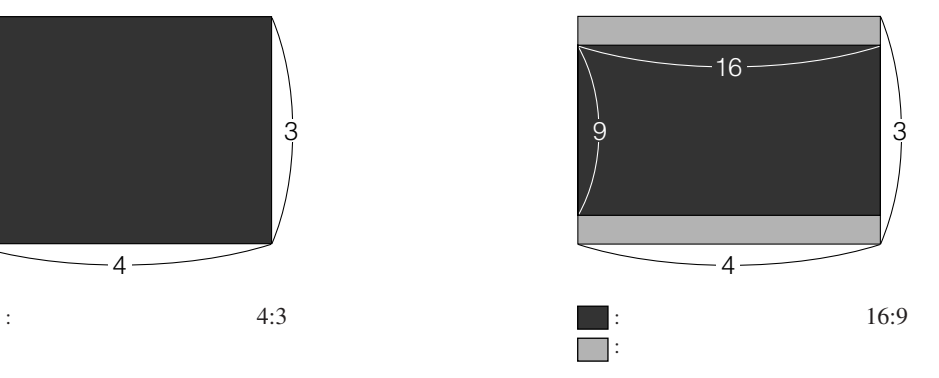

# $\mathbf{y}_{\mathbf{N}}$ **AN-LV40EZ**

投射舉例比 **1.9 2.5:1**

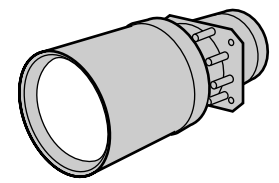

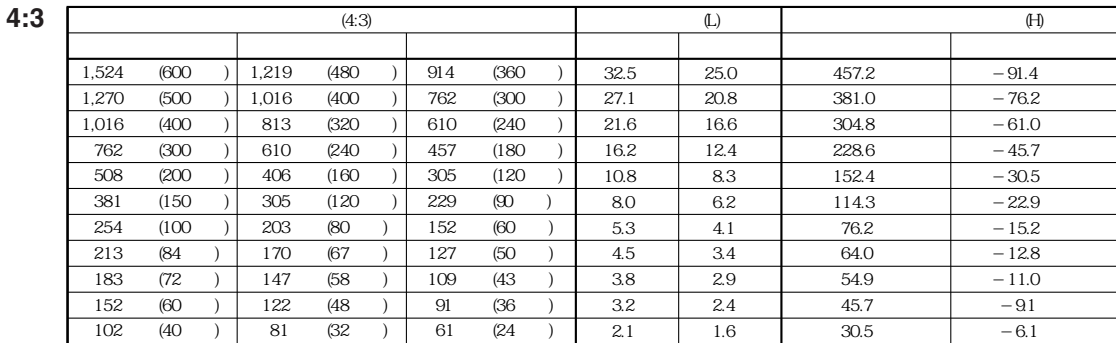

視頻輸入(**16:9**

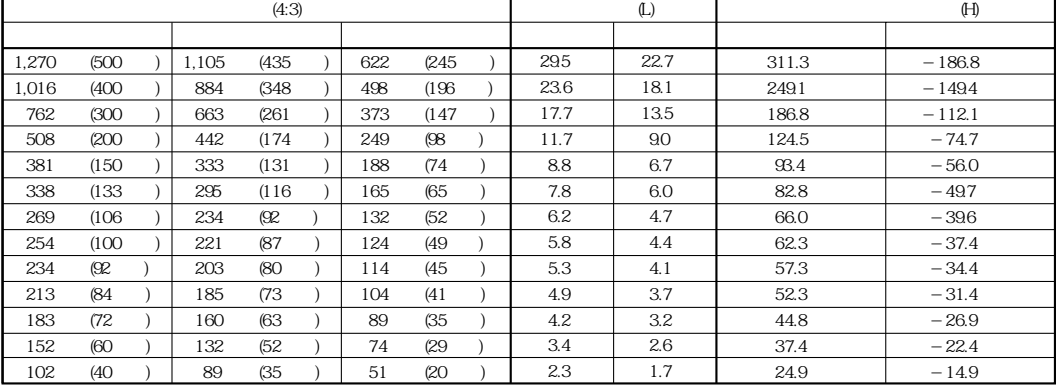

 $\begin{tabular}{|c|c|c|c|} \hline \quad \quad & \quad \quad & \quad \quad & \quad \quad & \quad \quad & \quad \quad \\ \hline \begin{tabular}{|c|c|c|c|c|} \hline \quad \quad & \quad & \quad \quad & \quad \quad & \quad \quad & \quad \quad \\ \hline \quad \quad & \quad & \quad \quad & \quad \quad & \quad \quad & \quad \quad \\ \bullet & \qquad \quad & \quad \quad & \quad \quad & \quad \quad & \quad \quad \\ \end{tabular}$ 

# **AN-LV18MX**

投射舉例比 **0.9 :1**

 $\frac{1}{2}$ 

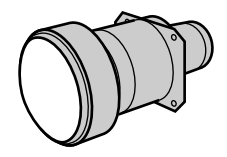

電腦與視頻輸入(**4:3**

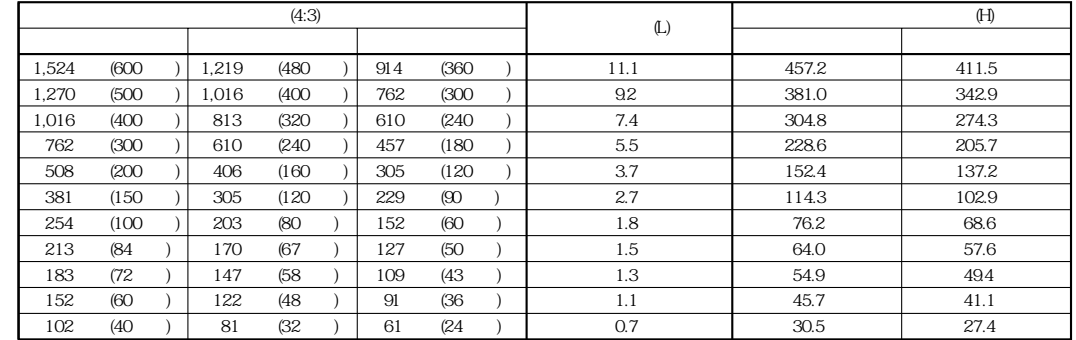

視頻輸入(**16:9**

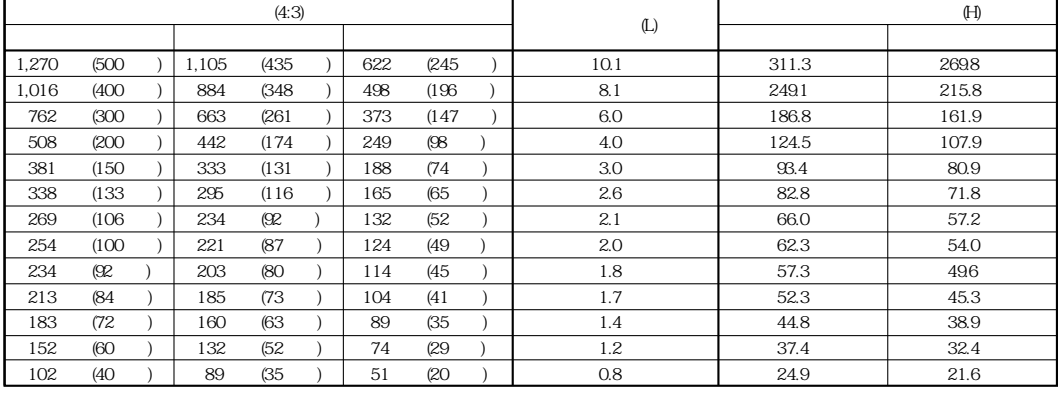

 $\begin{tabular}{|c|c|c|c|} \hline \quad \quad & \quad & \quad \quad & \quad \quad & \quad \quad & \quad \quad & \quad \quad \\ \hline \begin{tabular}{|c|c|c|c|} \hline \quad \quad & \quad & \quad & \quad \quad & \quad \quad & \quad \quad & \quad \quad \\ \hline \bullet\ & \quad & \quad & \quad \quad & \quad \quad & \quad \quad & \quad \quad \\ \hline \bullet\ & \quad & \quad & \quad \quad & \quad \quad & \quad \quad & \quad \quad \\ \hline \end{tabular}$ 

# $\mathbf{y}_{\mathbf{N}}$ **AN-LV26EZ**

投射舉例比 **1.2 1.4 :1**

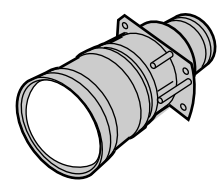

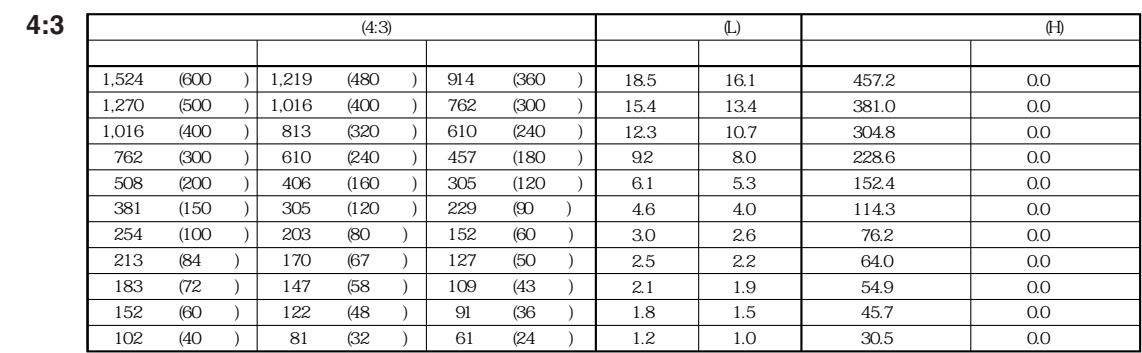

視頻輸入(**16:9**

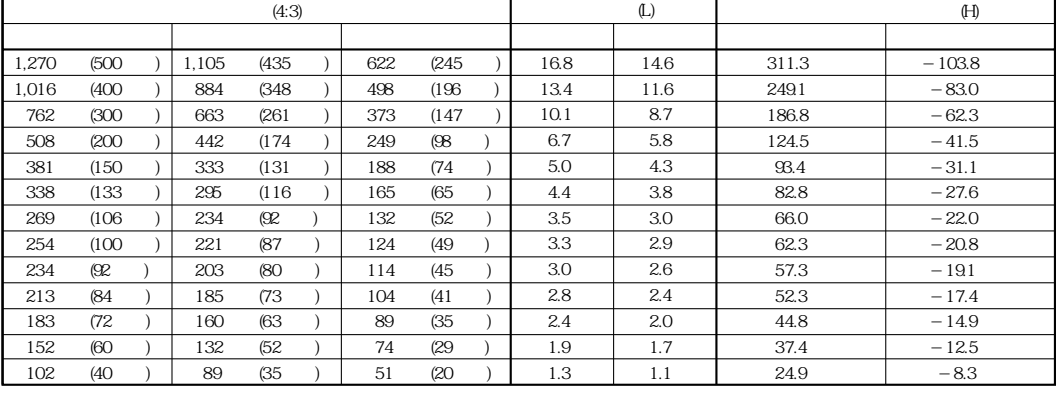

 $\begin{array}{c} \begin{array}{c} \hline \text{ \ddot{a}} \end{array} \end{array}$ 

# $\frac{1}{2}$ **AN-LV36EZ**

投射舉例比 **1.7 2.7 :1**

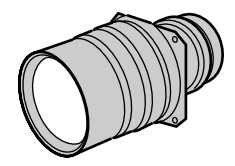

電腦與視頻輸入(**4:3**

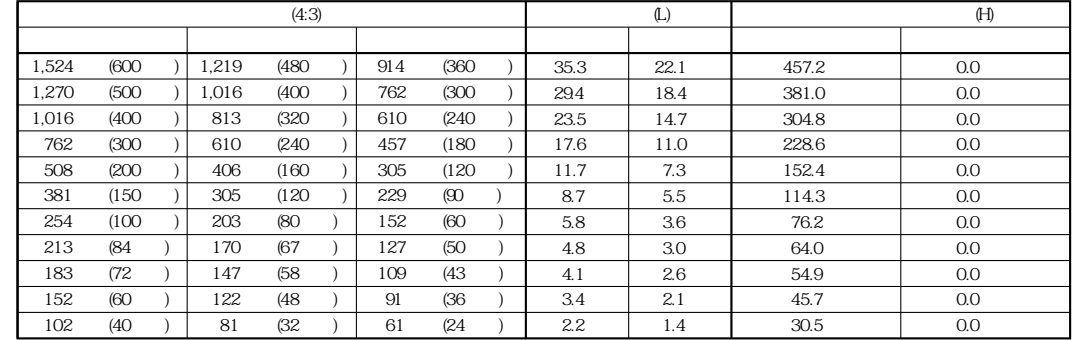

視頻輸入(**16:9**

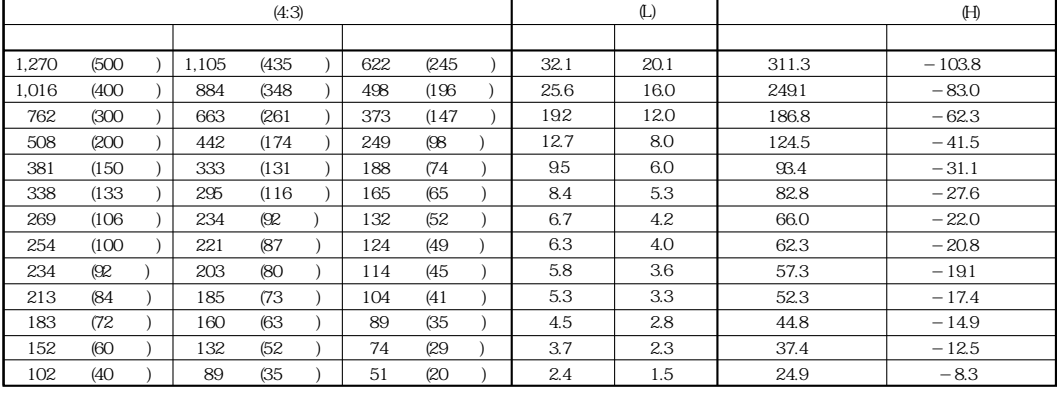

 $\begin{array}{c} \begin{array}{c} \hline \text{ \ddot{a}} \end{array} \end{array}$ 

# $\mathbf{y}_{\mathbf{N}}$ **AN-LV55EZ**

投射舉例比 **2.6 3.7 :1**

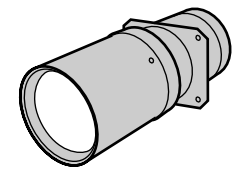

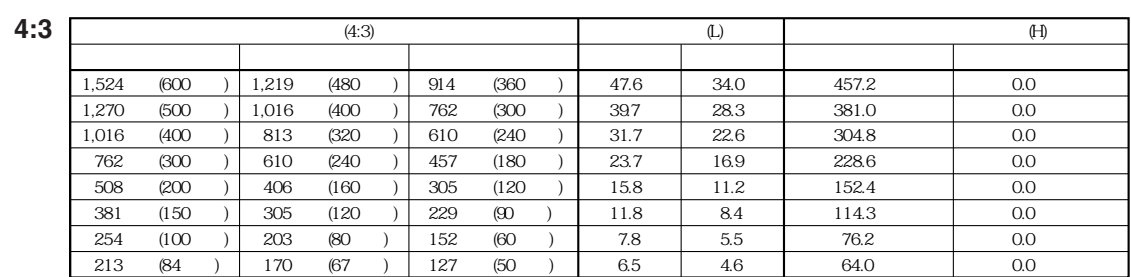

視頻輸入(**16:9**

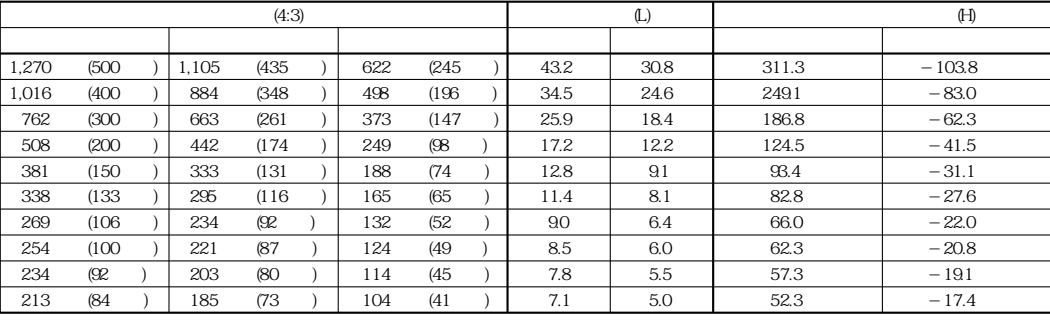

 $\begin{array}{c} \begin{array}{c} \hline \text{}\text{}\text{}\text{}\text{}\text{}\text{}\text{}\text{}\end{array} \end{array}$ 

# $\frac{1}{2}$ **AN-LV80EZ**

投射舉例比 **3.8 5.3 :1**

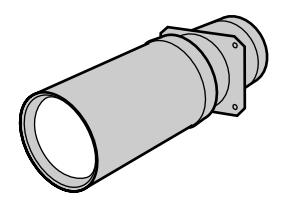

電腦與視頻輸入(**4:3**

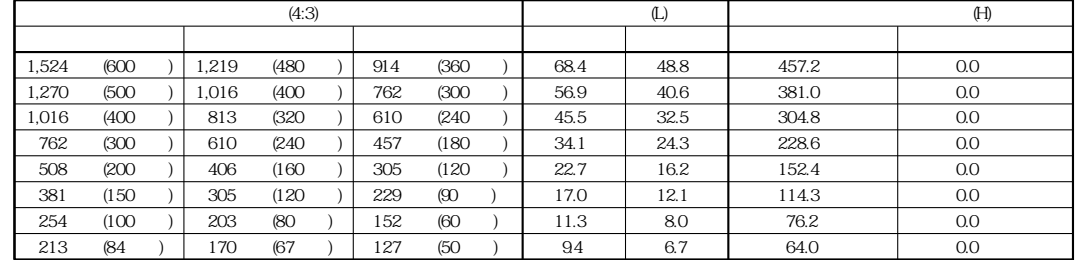

視頻輸入(**16:9**

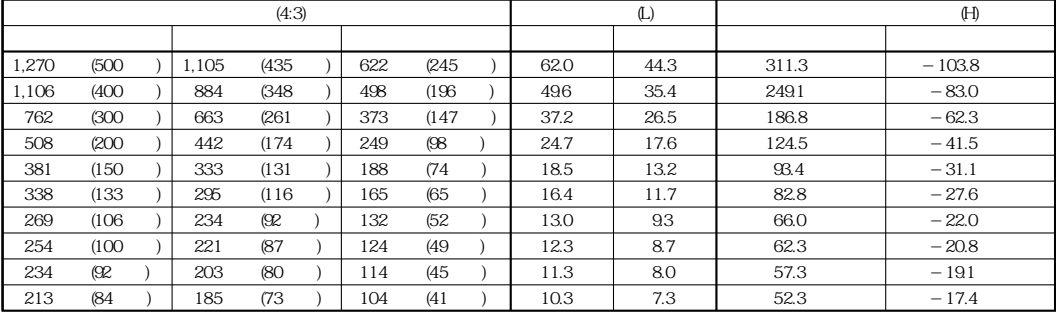

 $\begin{array}{c} \begin{array}{c} \hline \text{H} \\ \end{array} \end{array}$ 

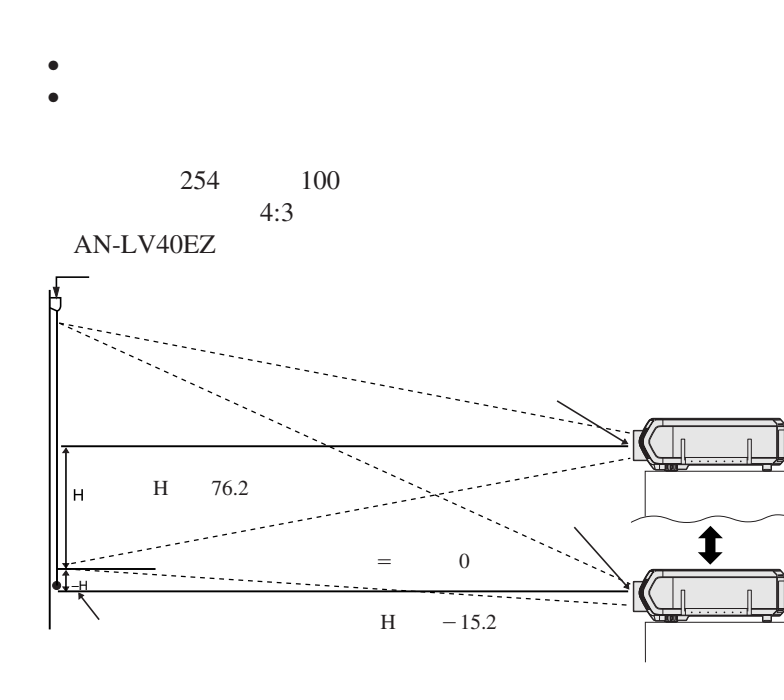

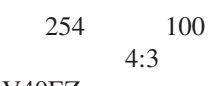

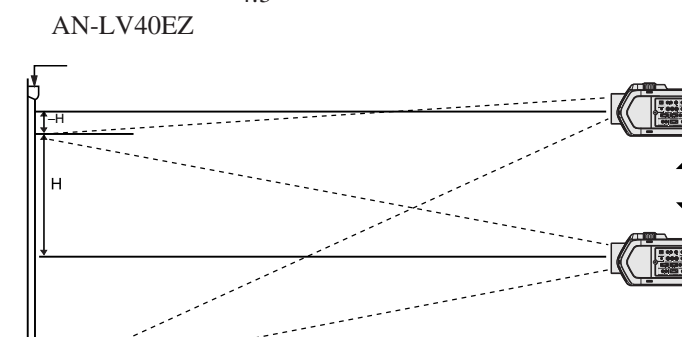

小区

F

<span id="page-31-0"></span>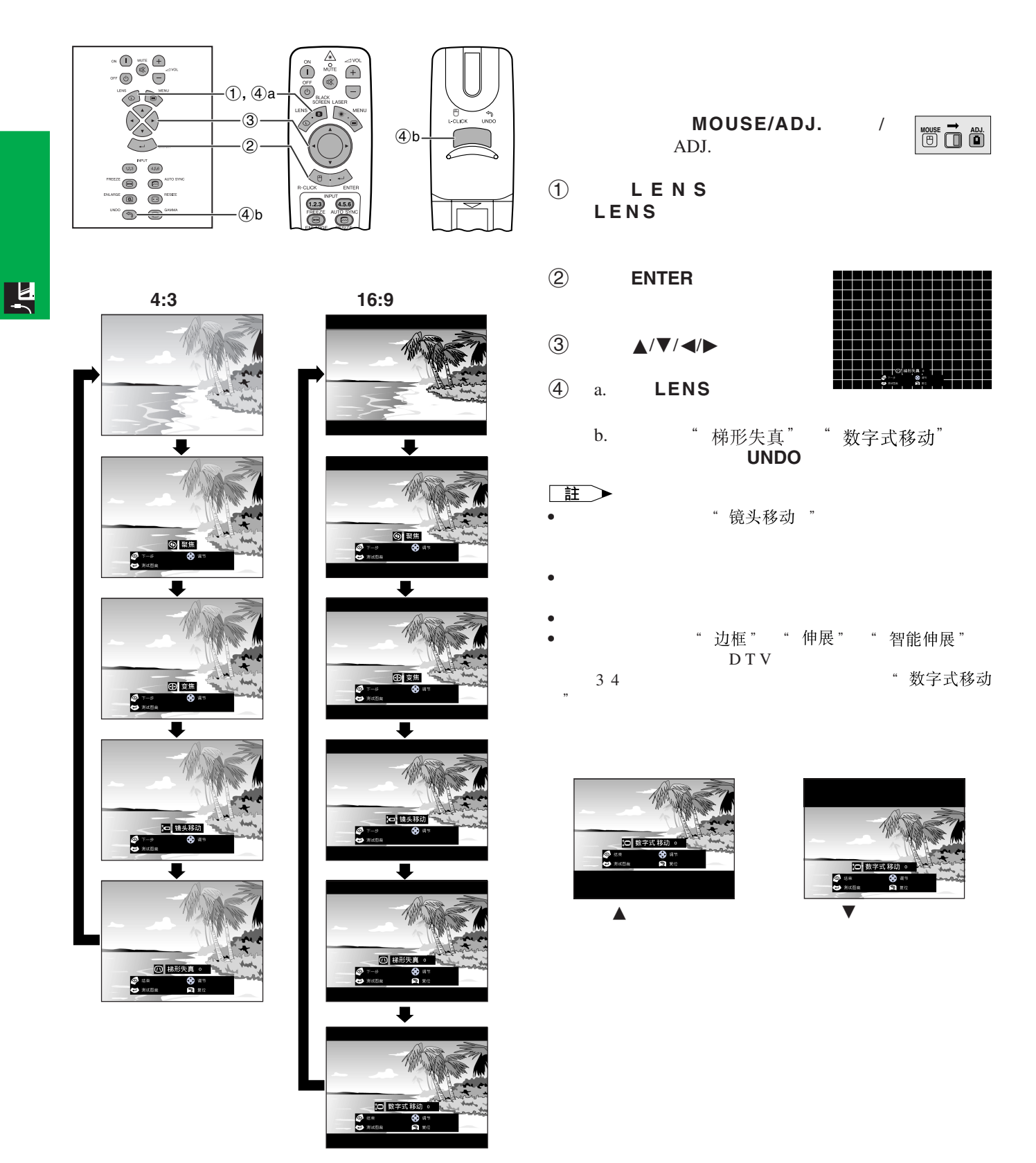

<span id="page-32-0"></span>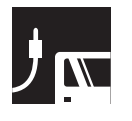

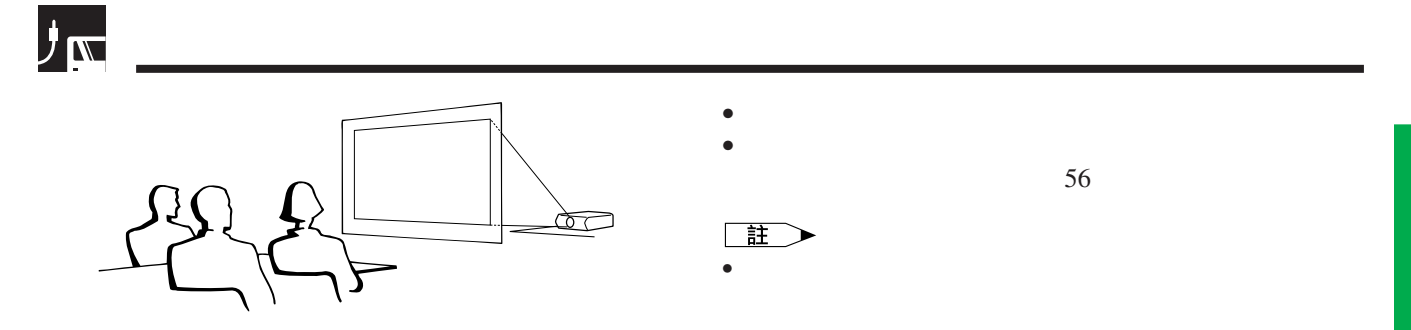

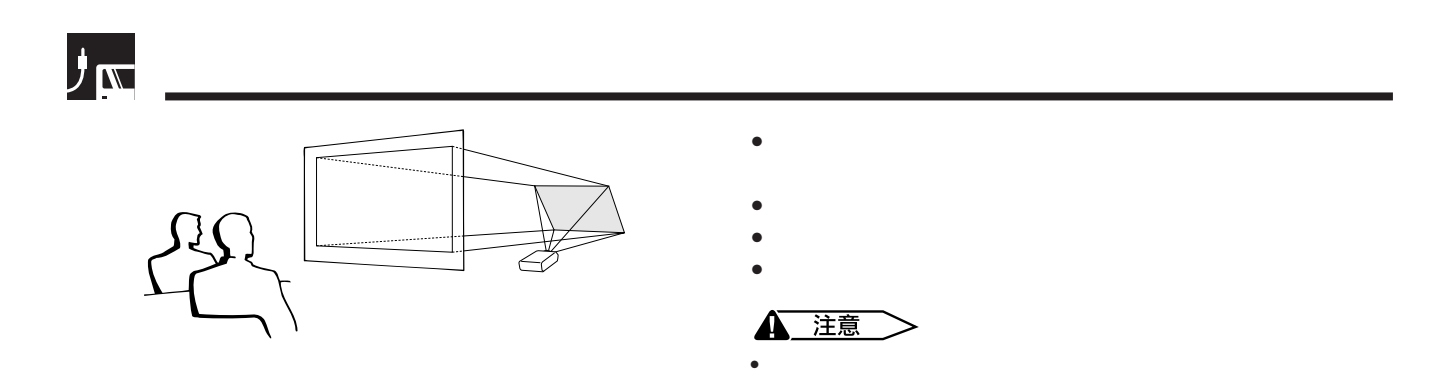

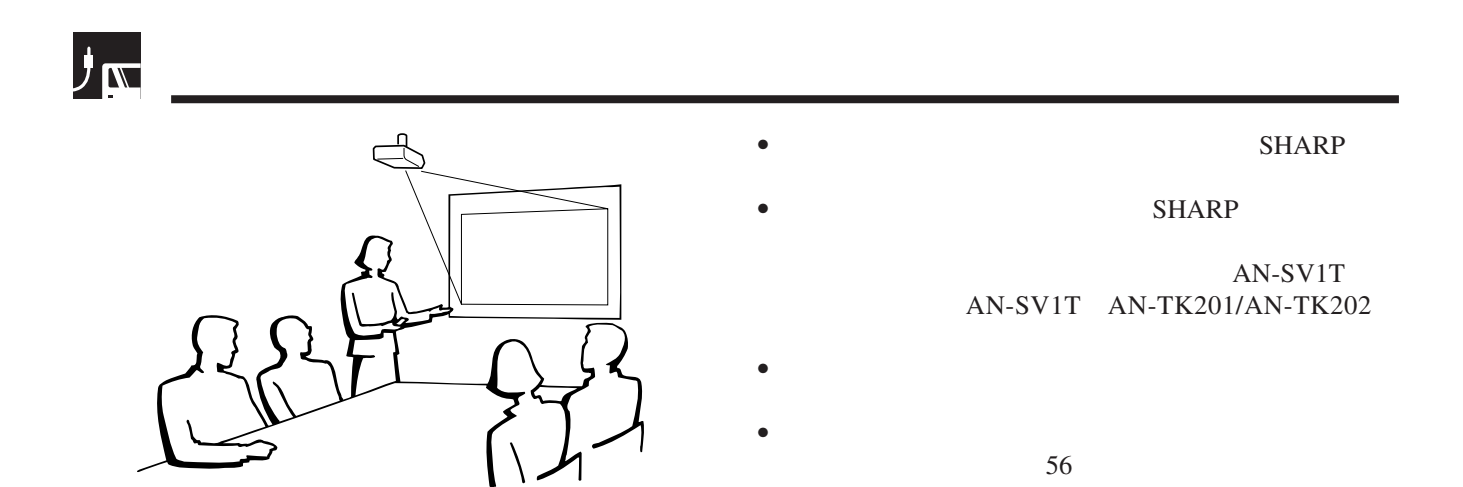

F

<span id="page-33-0"></span>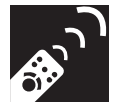

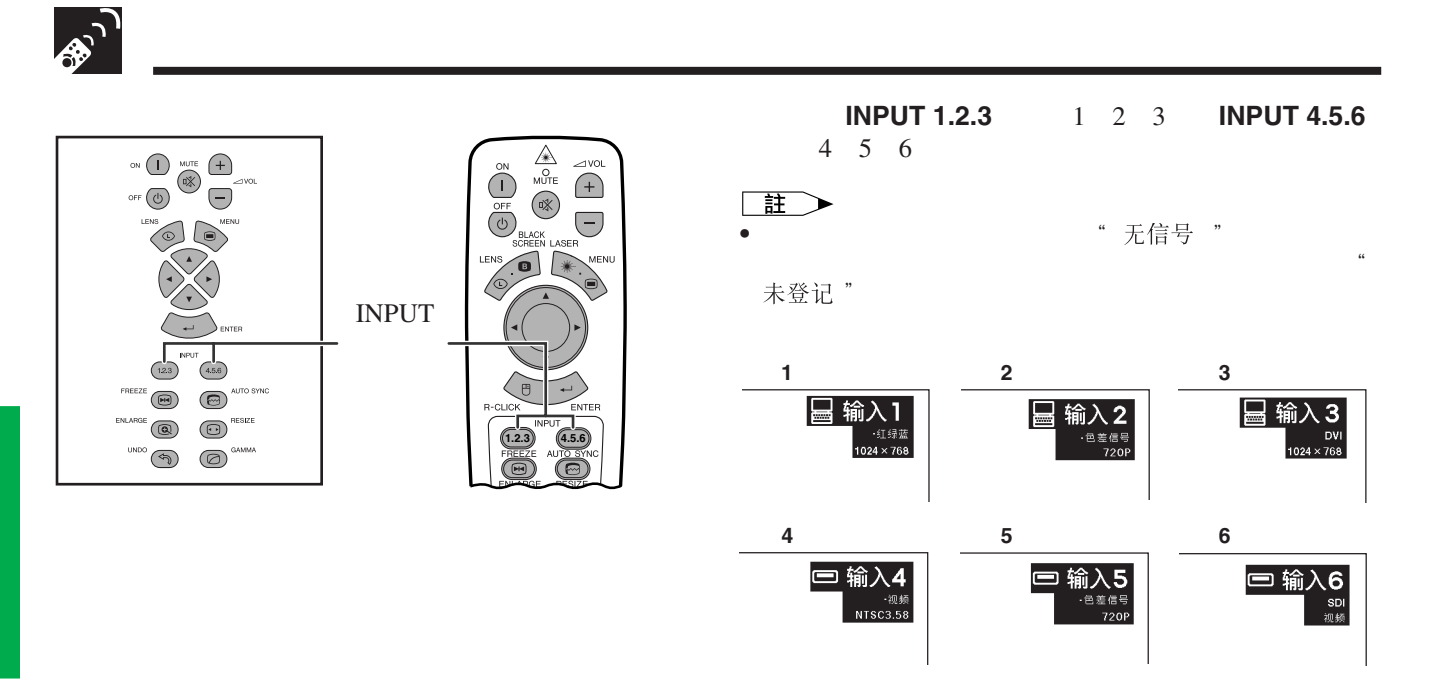

6

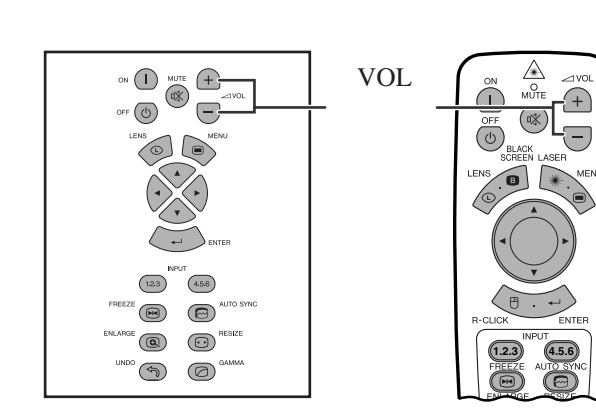

按下**VOL**(音量) **/**-

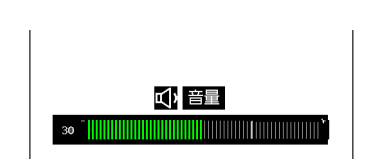

 $+/-$ 

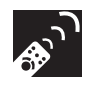

**BRAN** 

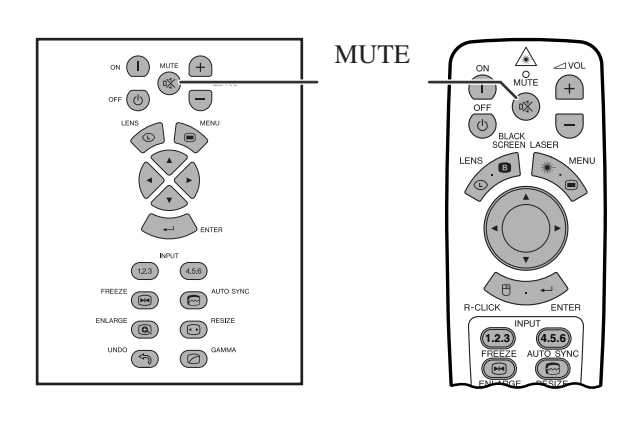

*Conference Series*

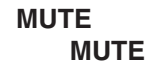

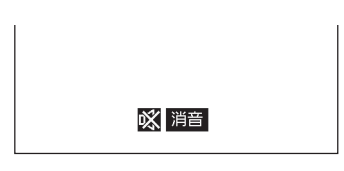

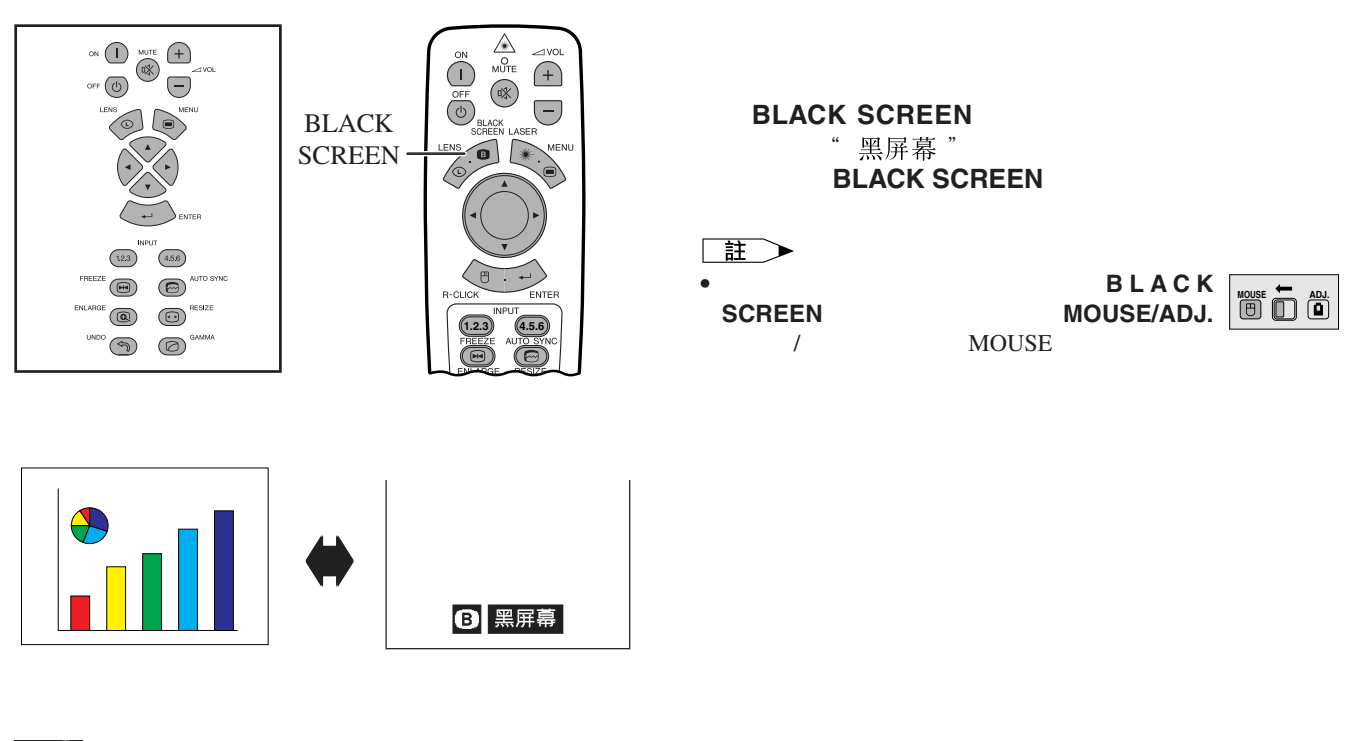

 $\bigcirc$ 

<span id="page-34-0"></span> $\bullet$ 

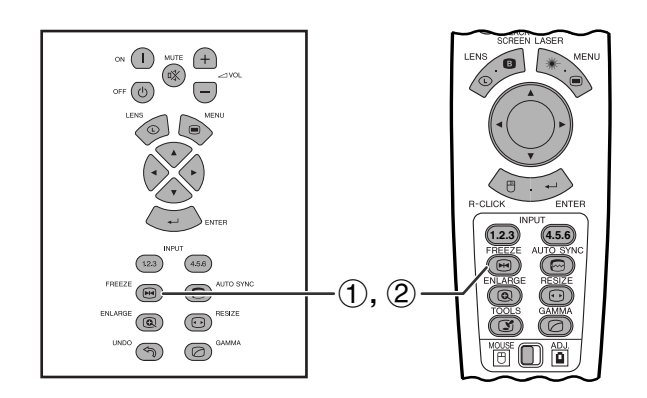

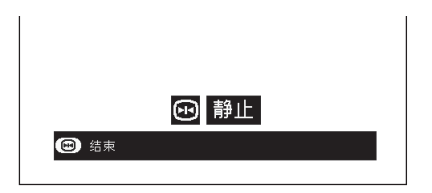

- 1 按下**FREEZE**(靜止),使影像靜止。
- 2 再次按下**FREEZE**(靜止),恢復動態影像。

e<br>رب

<span id="page-35-0"></span>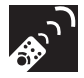

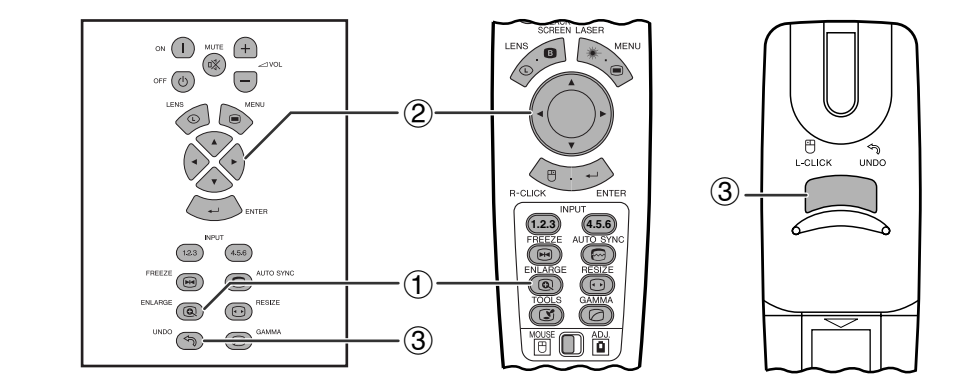

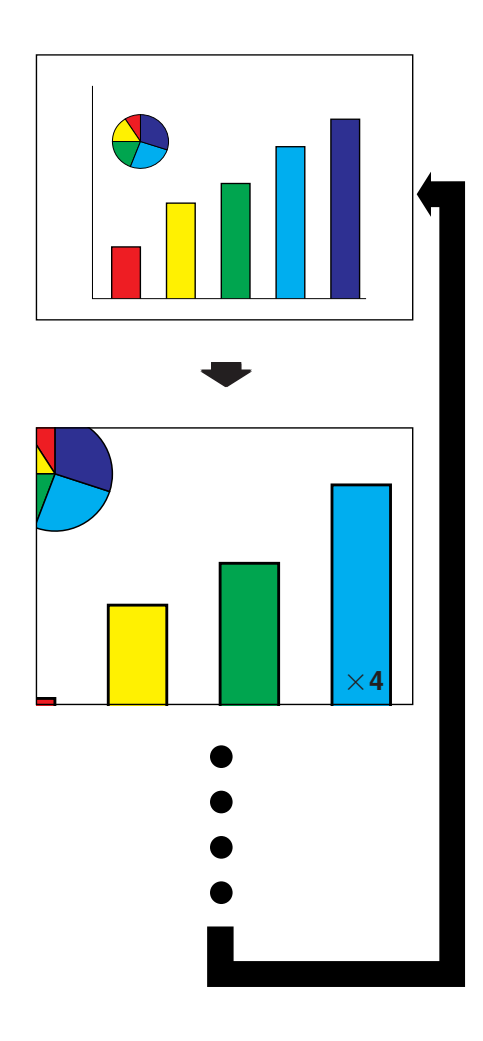

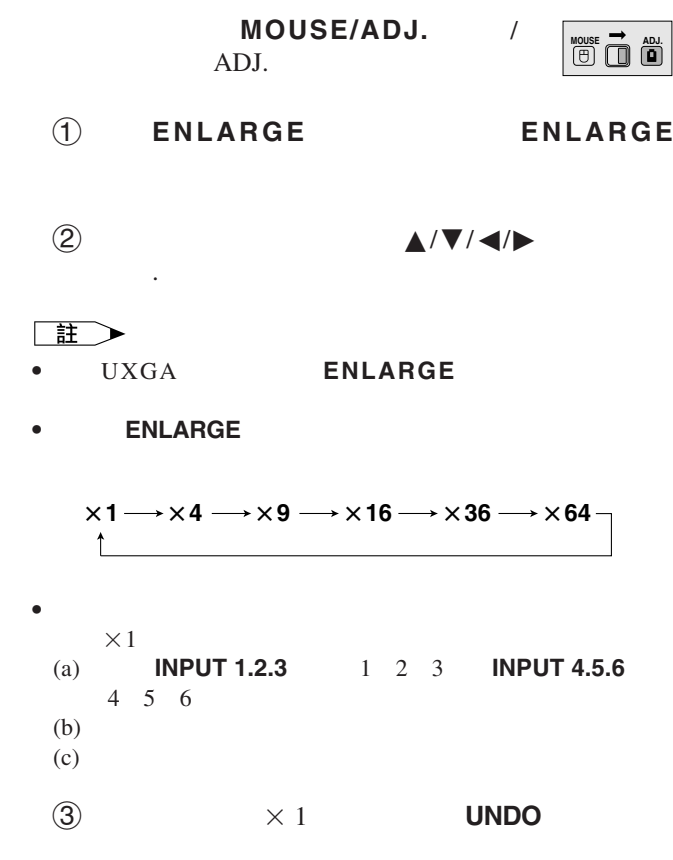

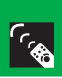
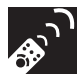

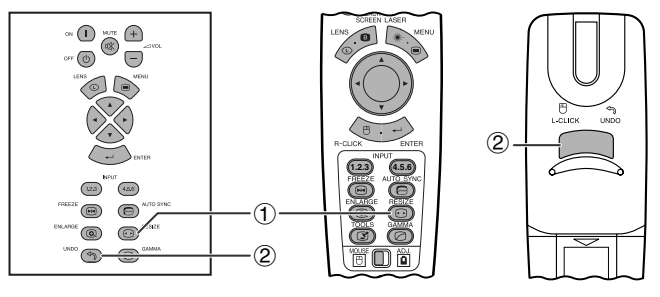

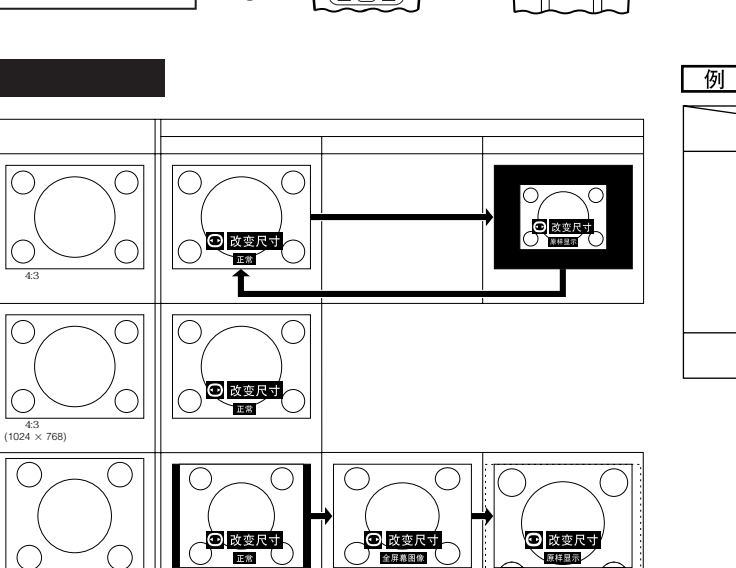

# 1 按下**RESIZE**(改變尺寸)。每按下一次**RESIZE**  $(2)$ ["](#page-89-0) 改变尺寸" **UNDO**

### 例图

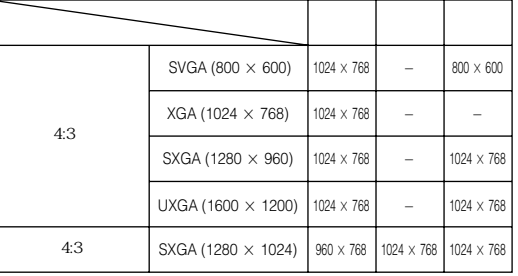

視頻**/**數碼電視

對於5:4長寬比 (1280 1024)

lO

 $|C$ 

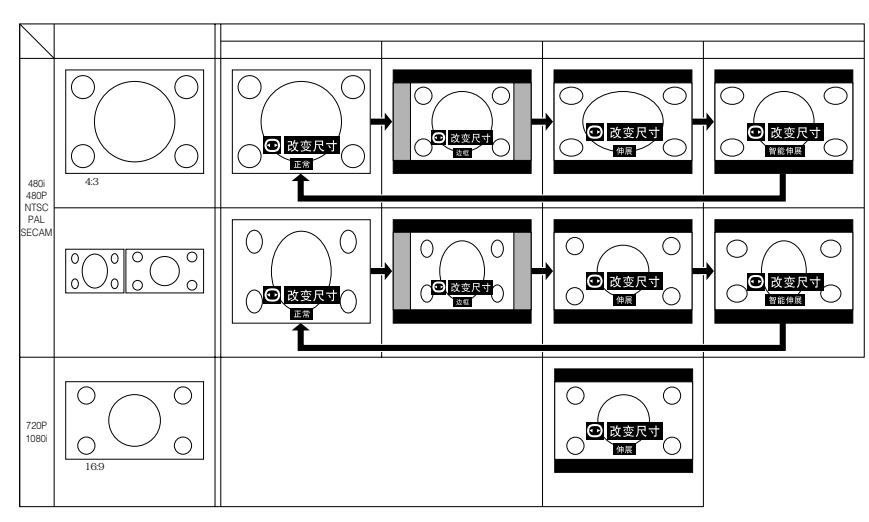

#### 例图

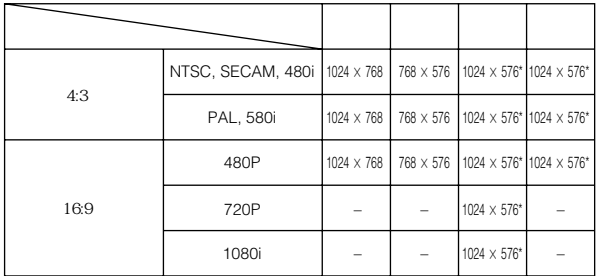

 $*$ 

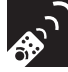

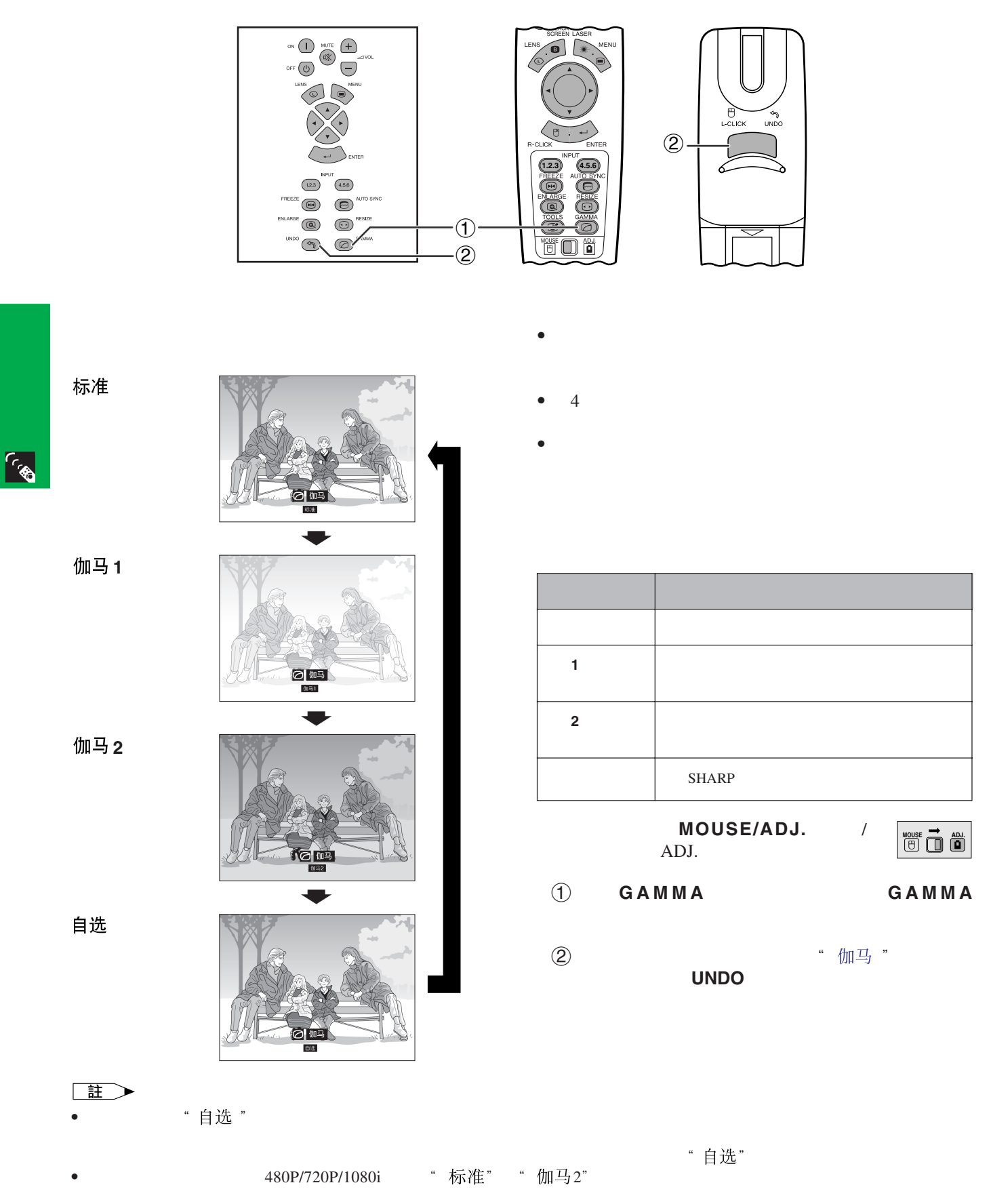

• "  $\ln \frac{1}{2}1$ "

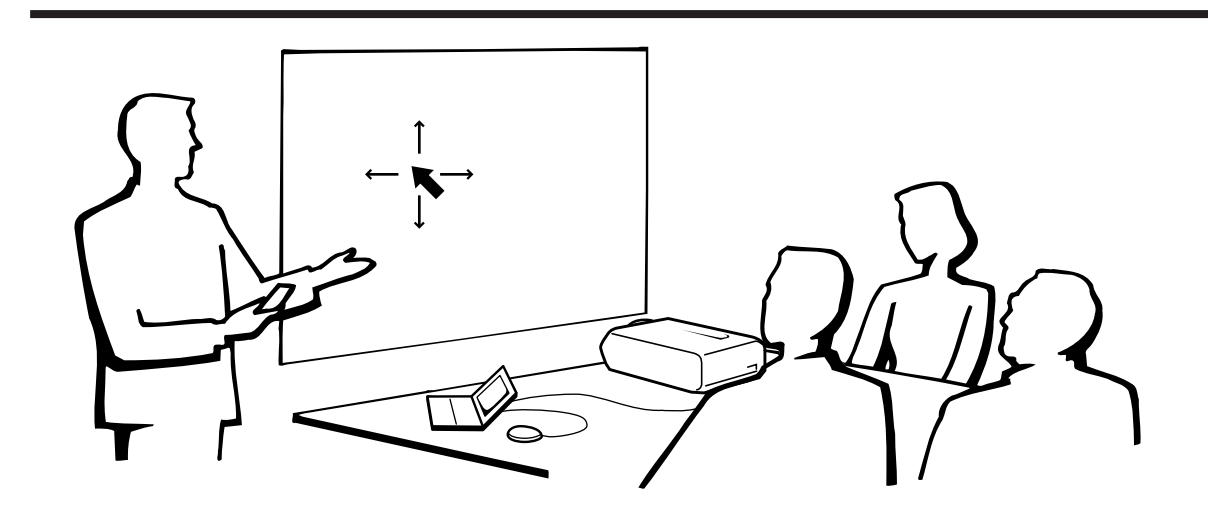

- $\bullet$
- 無線滑鼠  $\bullet$

**Crap** 

滑鼠**/**調校開關(**MOUSE/ADJ.**

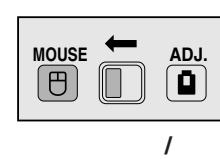

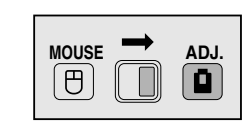

 $\bigcirc$ ,

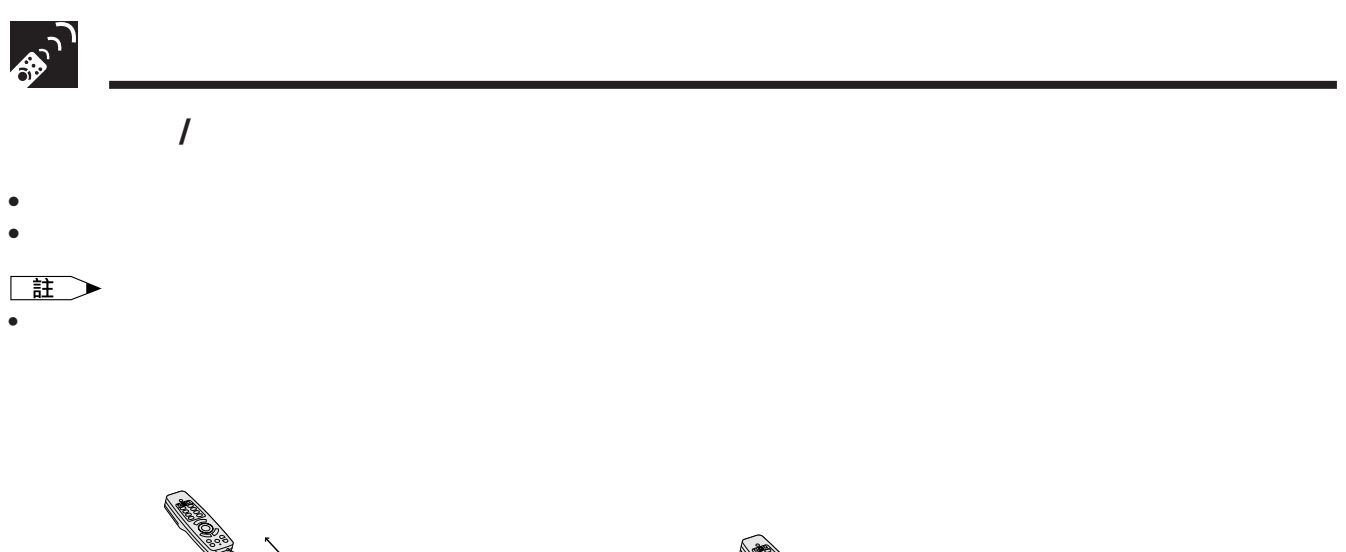

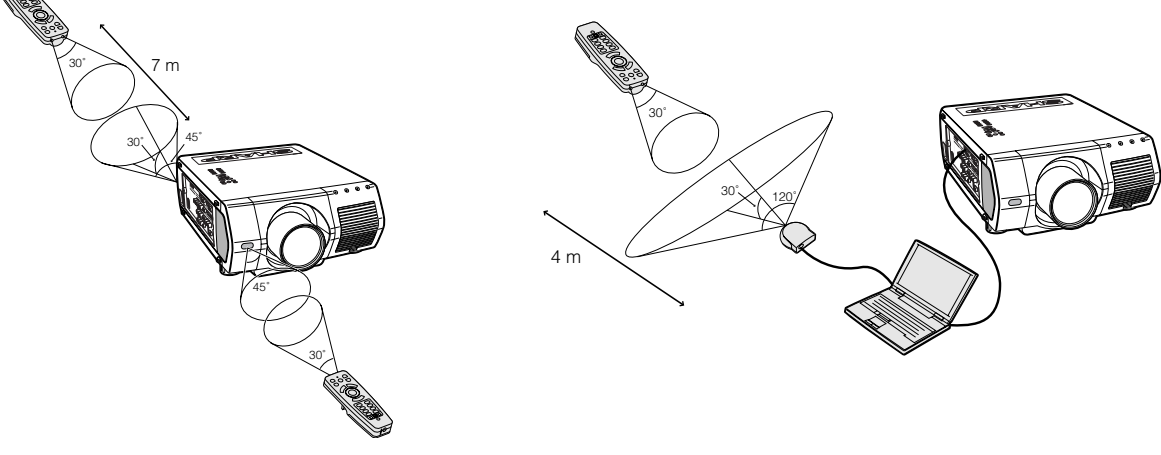

### MOUSE/ADJ. / MOUSE

**MOUSE** 

 $\bigcirc$ 

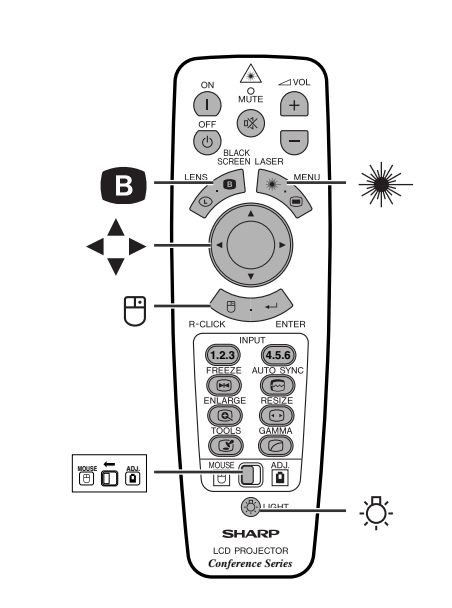

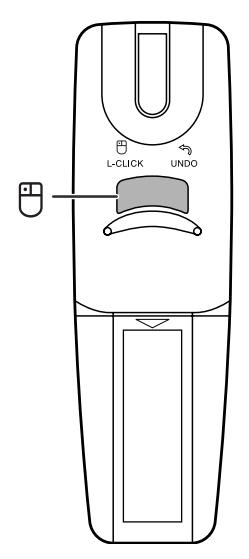

 $\Box$ 

6

- 對於單按鈕滑鼠,可使用**L-CLICK**(左滑鼠)或**R-CLICK**(右滑鼠)中的任意一個按鈕。
- 按下**LIGHT**(背景光),按鈕就會點亮。綠燈表示滑鼠操控,紅燈表示投影機調校。

 $\bigg)$ 

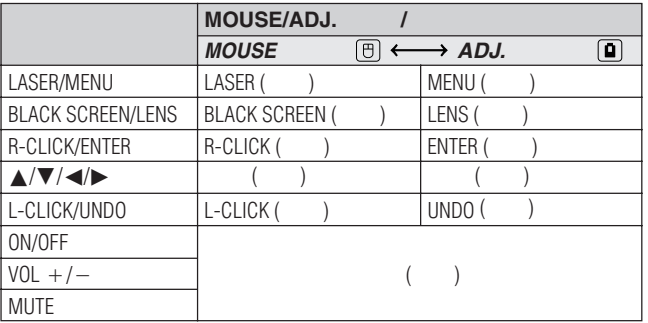

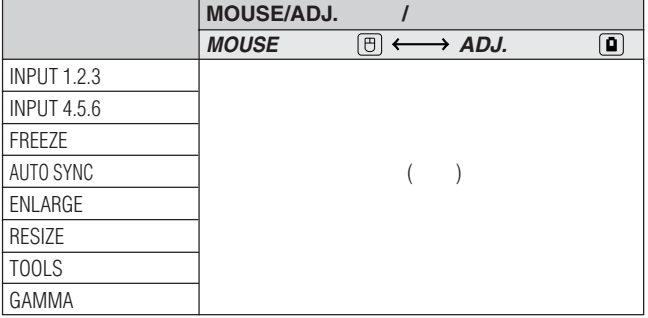

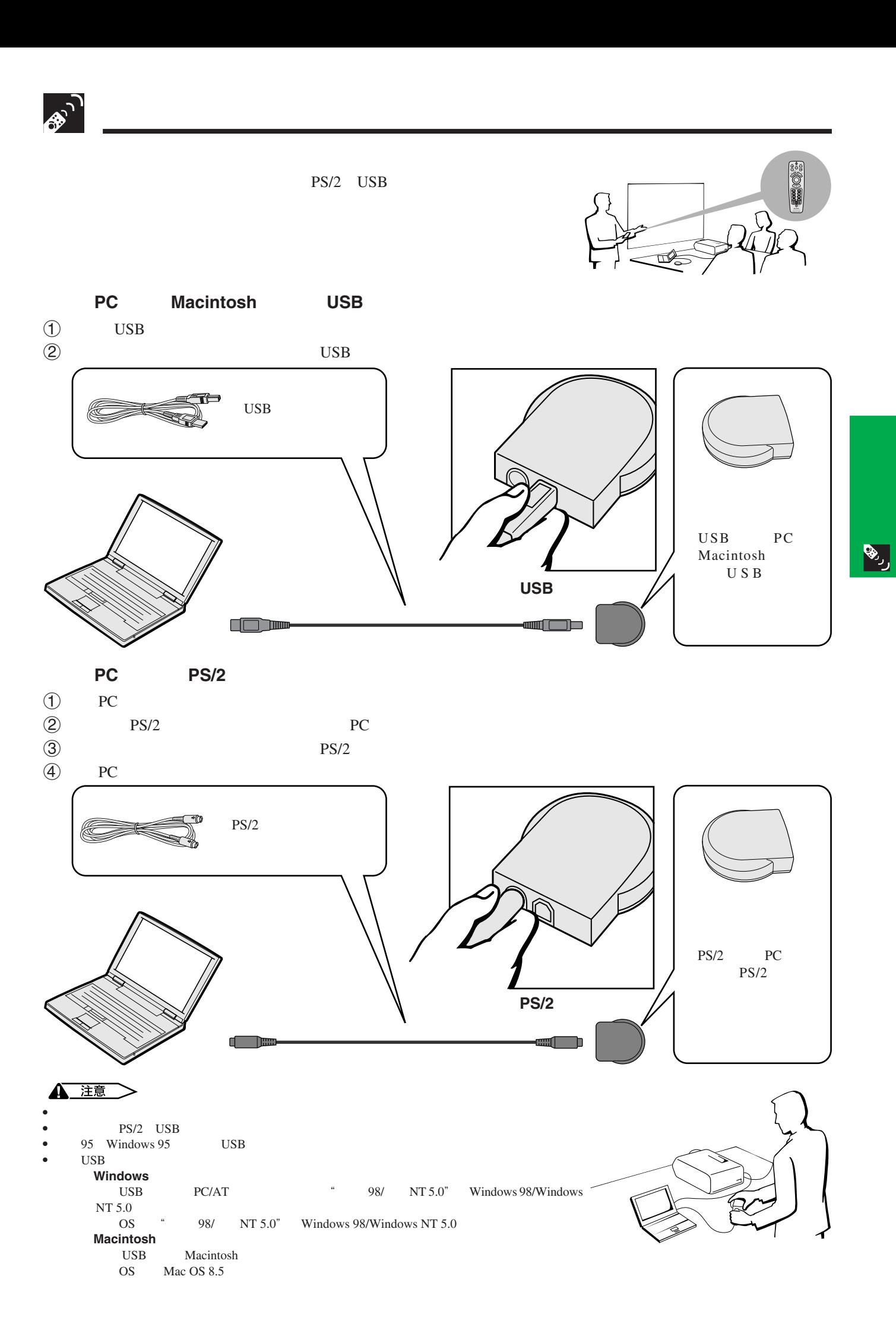

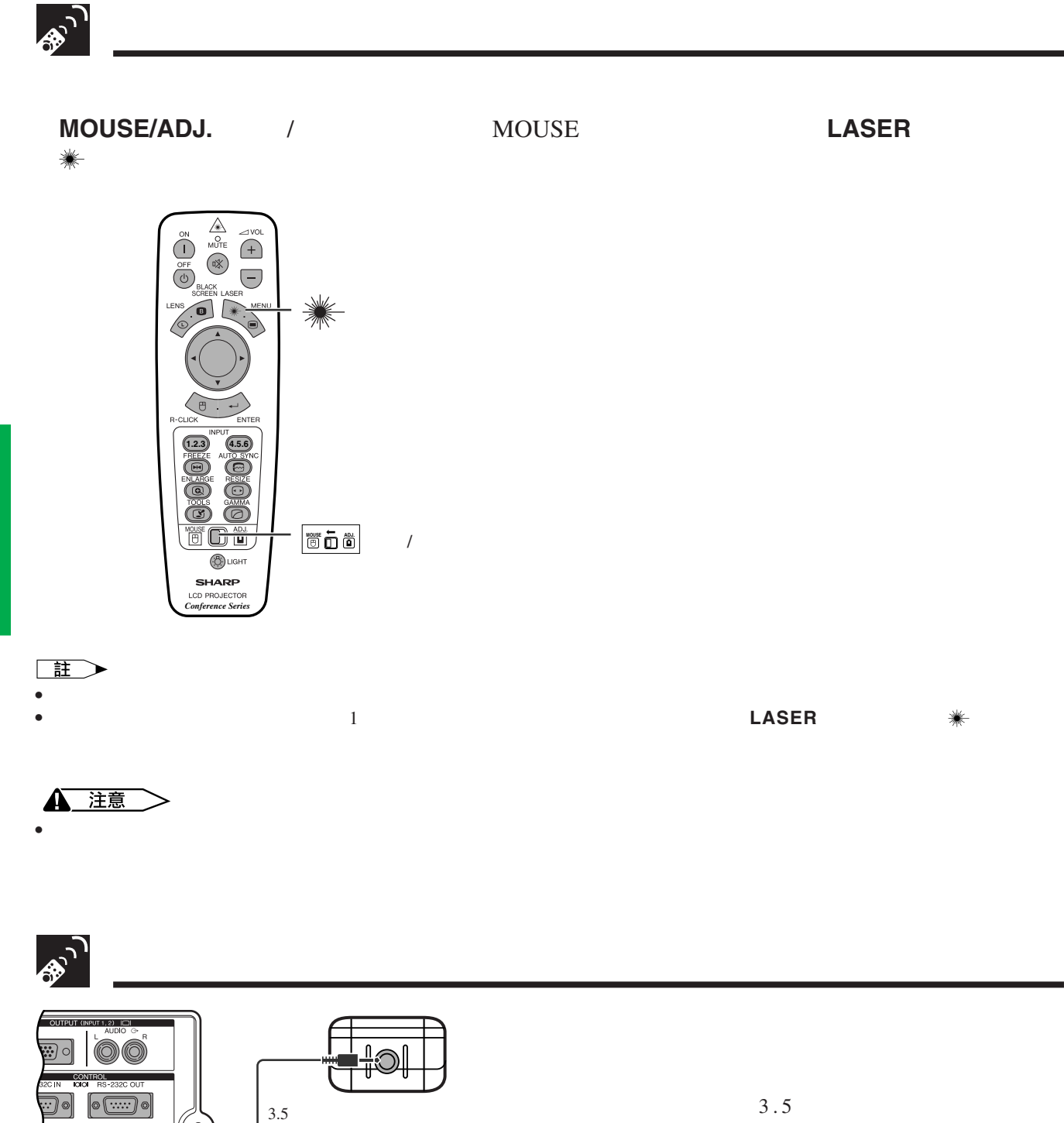

WIRED REMOTE

王 • 在有線遙控器的狀態下,仍然可以操控鐳射教鞭和無線滑鼠功

Ó

**NIRED REMOTE** 

 $\bigodot$ DC12V OUTP<br>MAX CURRENT 20<br>--<del>®</del> +

 $\boxed{\textcircled{\small 2}}$ 

 $\textcircled{\scriptsize{0}}$ 

AUDIO  $\odot$ 

00

6

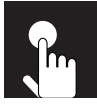

 $\sqrt{n}$ 

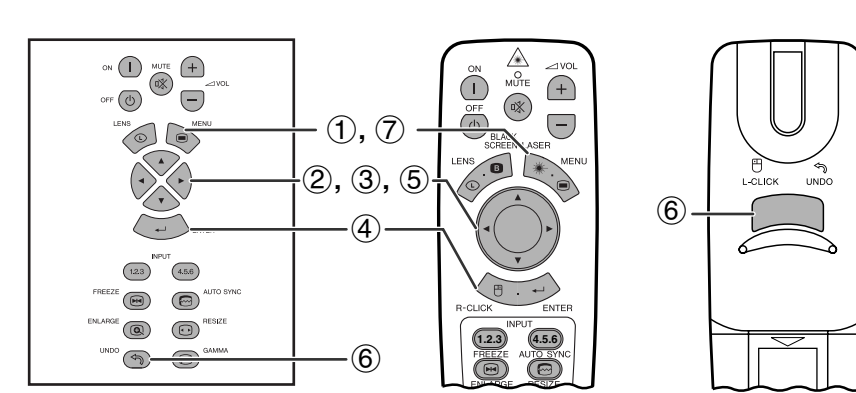

**GUI**)在屏幕上顯示

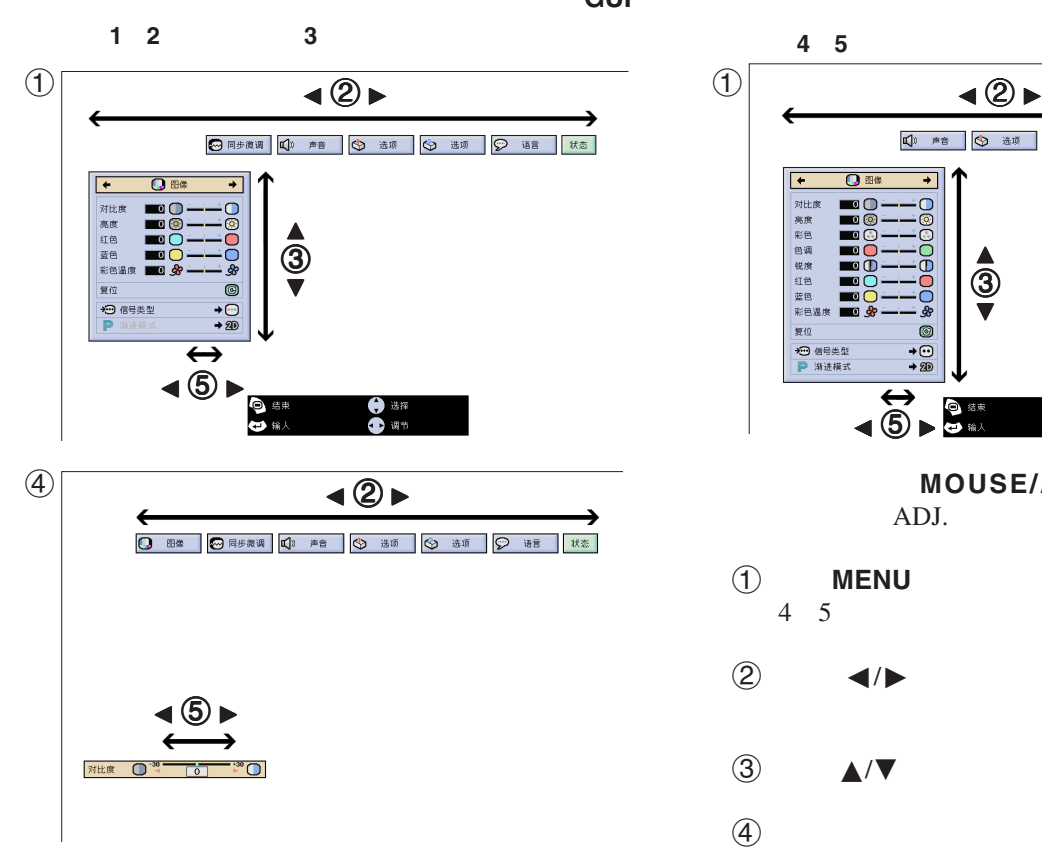

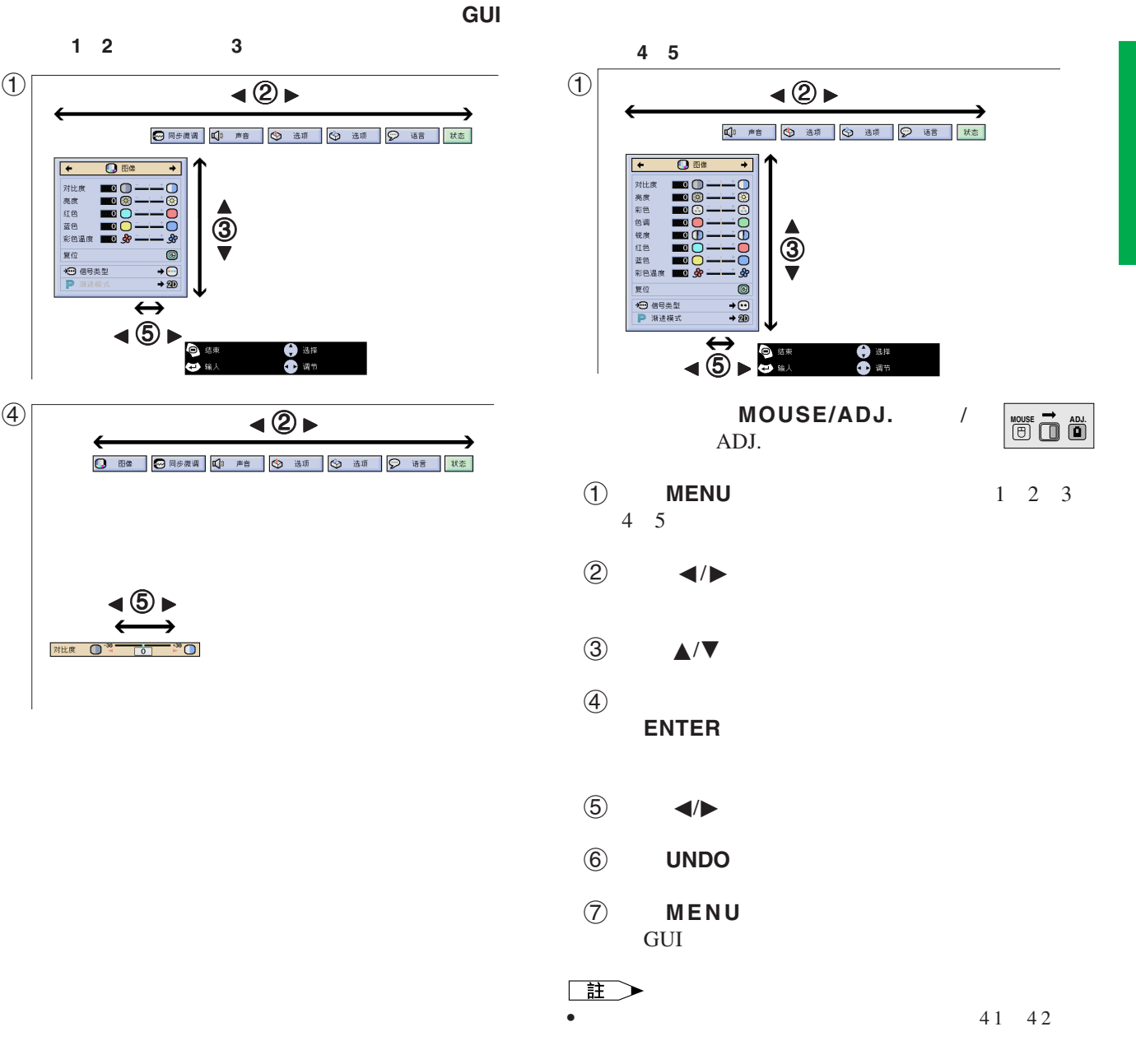

 $\overline{\mathbf{r}}$ 

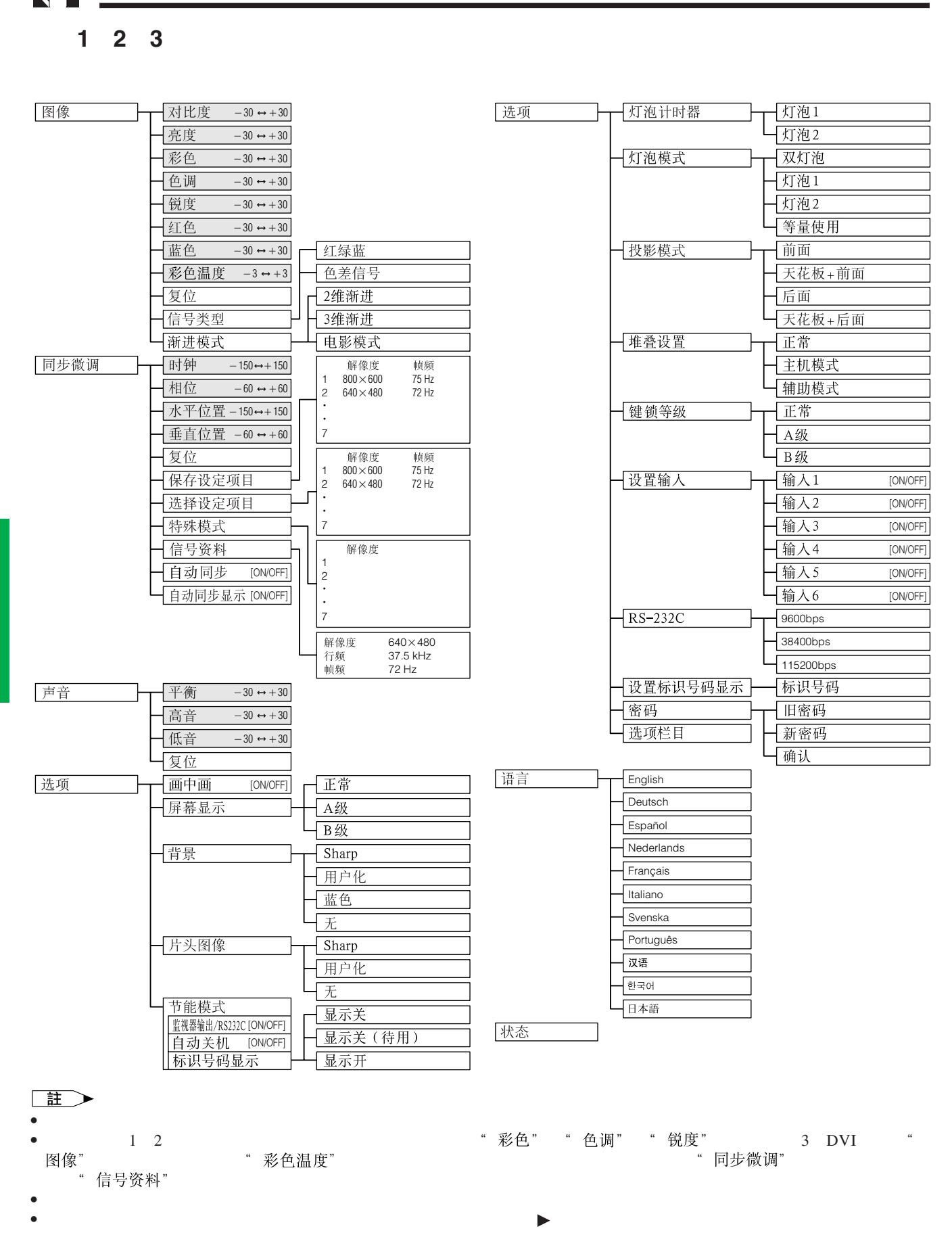

 $\left| \bullet \right|$ 

 $<sub>n</sub>$ </sub>

**41**

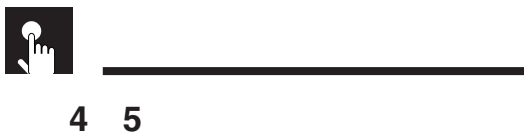

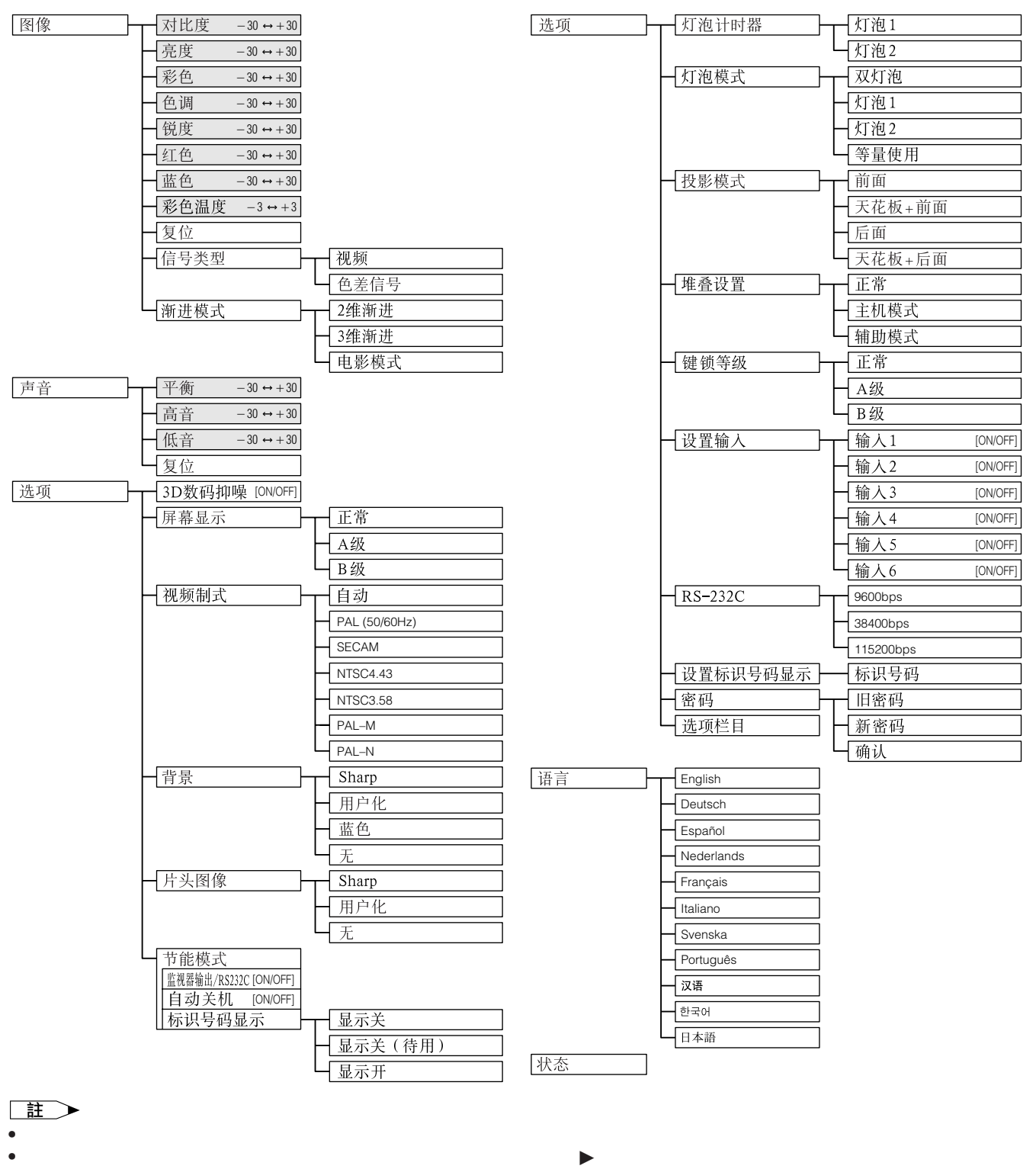

• 如果對於" "選擇了" ",則樹狀圖表就變為與輸入1 2、或3模式時相同的樣子。

 $\overline{\mathbf{r}}$ 

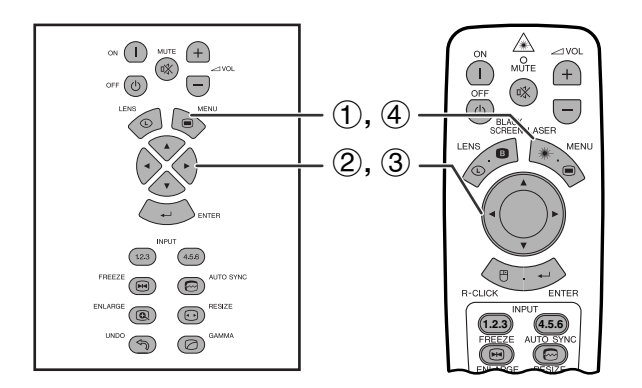

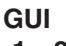

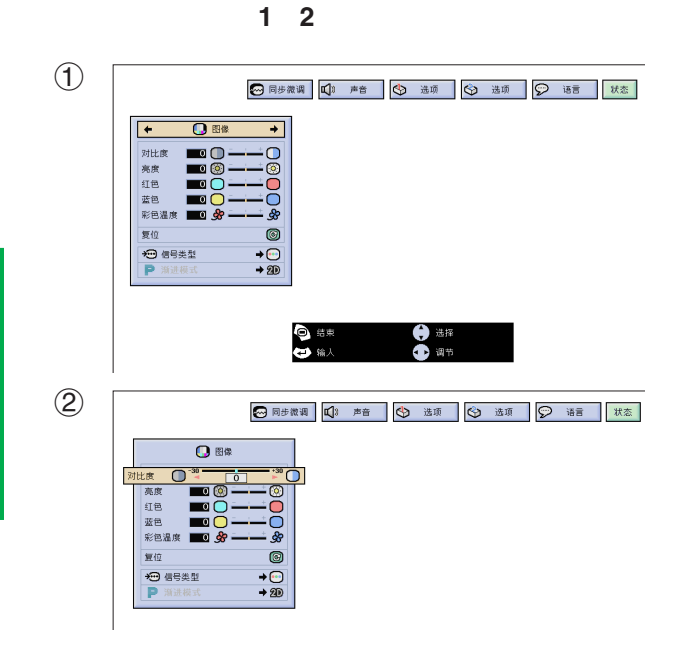

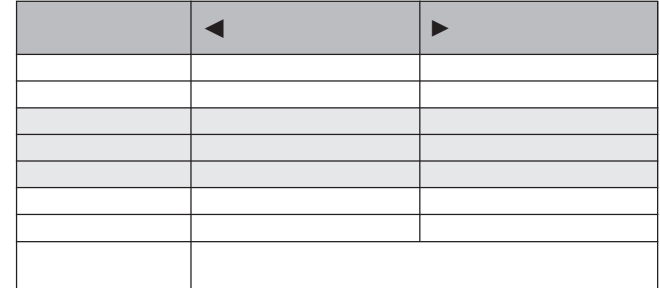

#### 註

• 1 2 " 彩色" " 色调" ——<br>" 锐度"

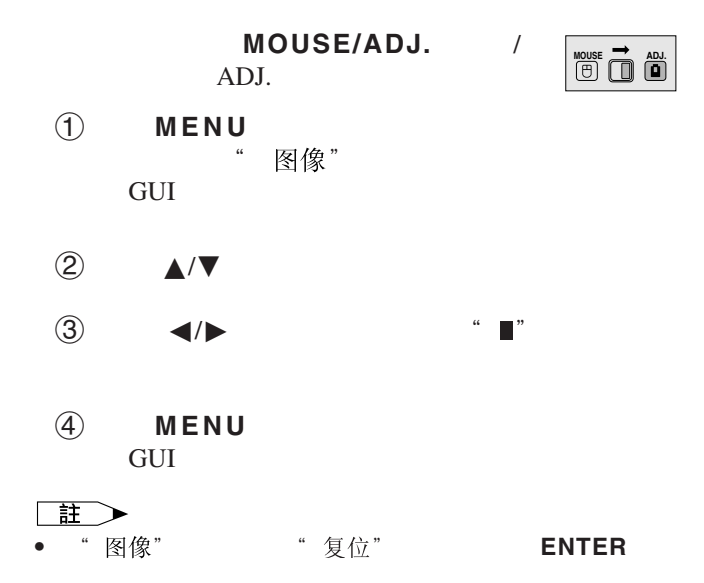

- $1 \quad 5$
- $1 \t 2$ " 锐度"

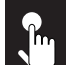

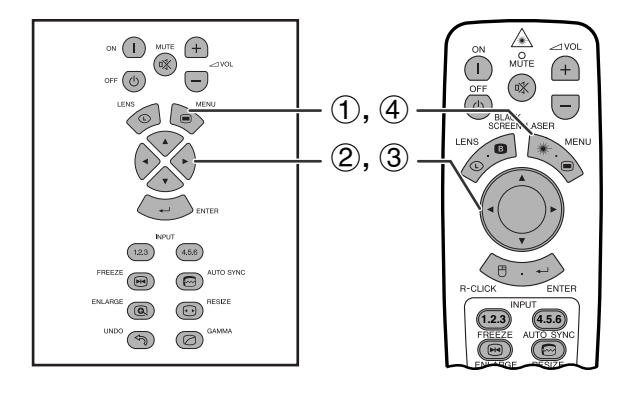

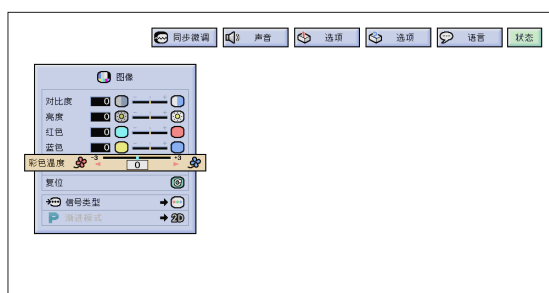

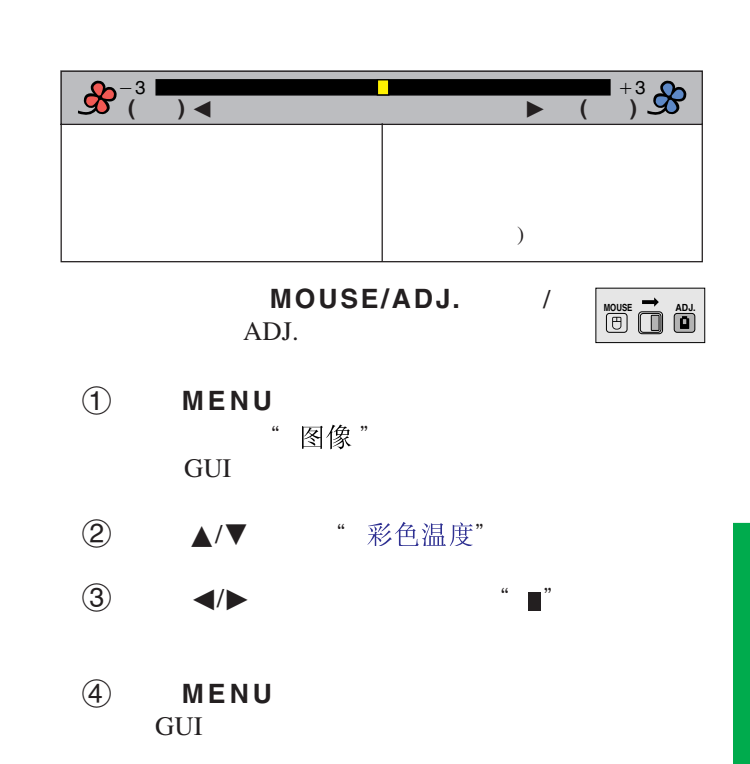

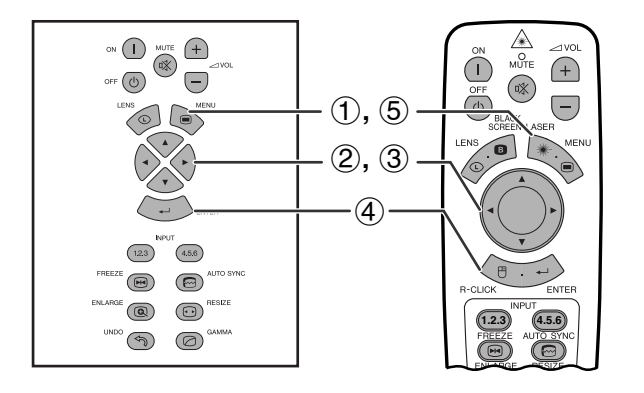

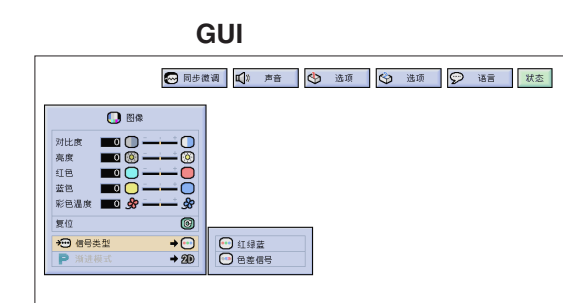

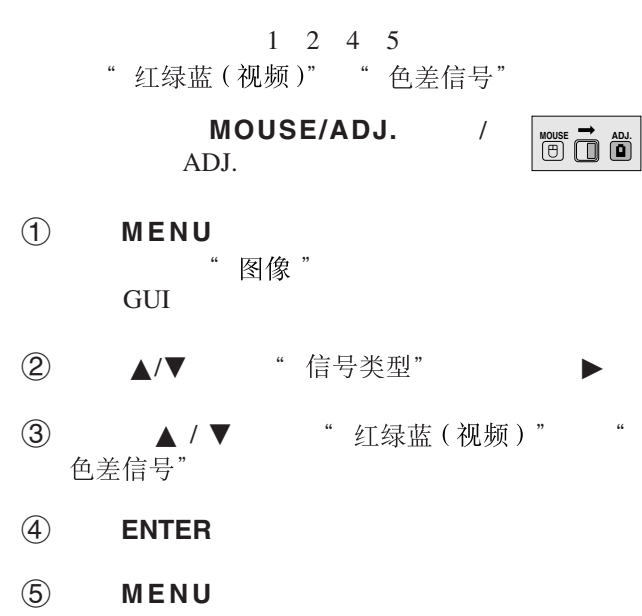

**GUI** 

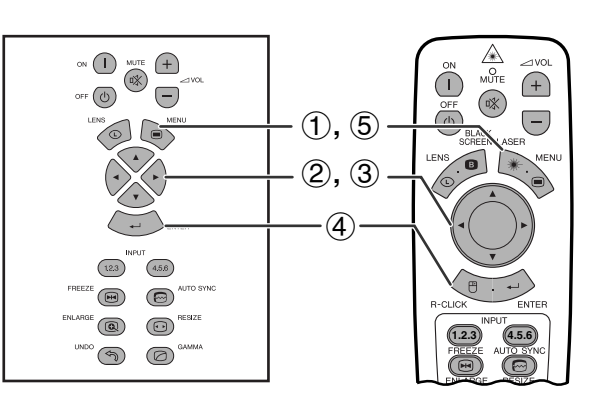

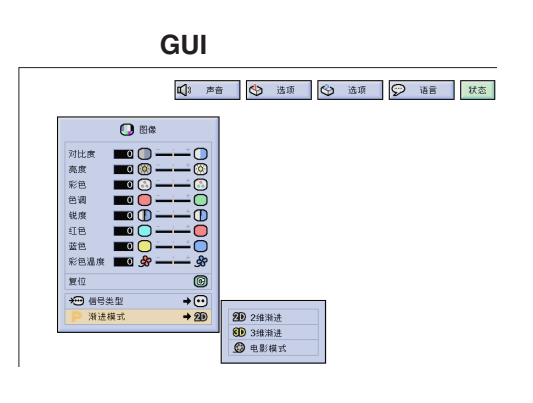

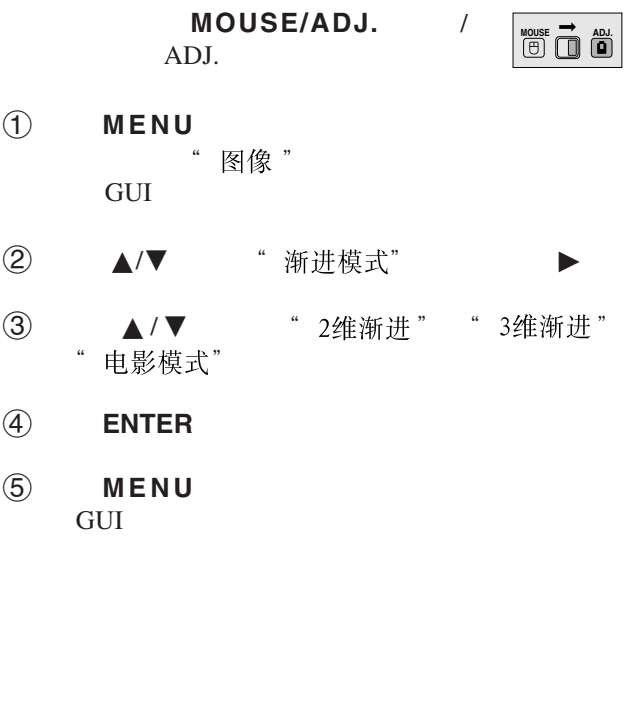

**3**維逐行模式

 $3-2$ 

■註 ▶  $\bullet$  PAL 50 Hz

**2**維逐行模式

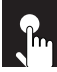

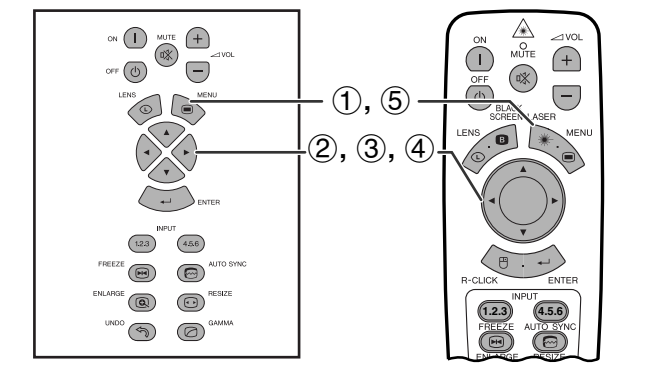

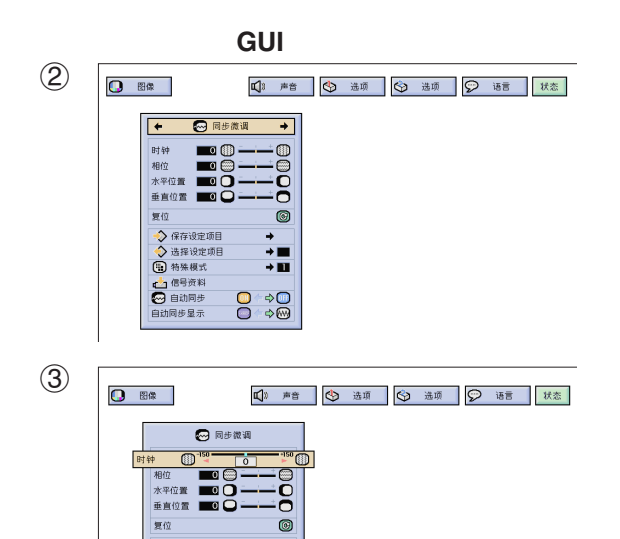

 $\begin{array}{c} \bullet \\ \bullet \\ \bullet \\ \bullet \end{array}$ 

复位

翼12<br>◆ 保存设定项目<br>◆ 选择设定项目<br>● 物殊模式<br>● 自动同步显示<br>● 自动同步显示<br>● 自动同步显示

["](#page-89-0)时钟" "相位" "水平位置" " 垂直位置"

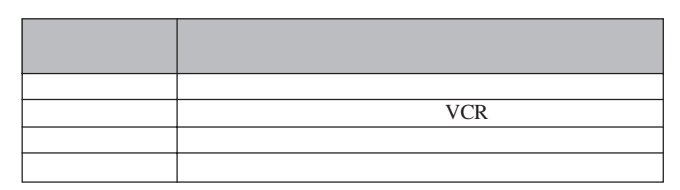

王

• AUTO SYNC **auto** 電腦影像。 詳情請參閱第49頁。

 $$ 

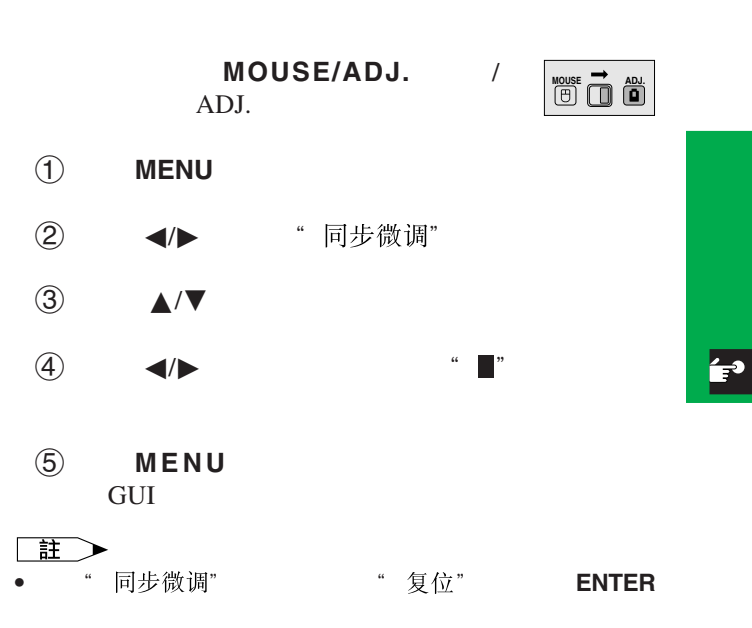

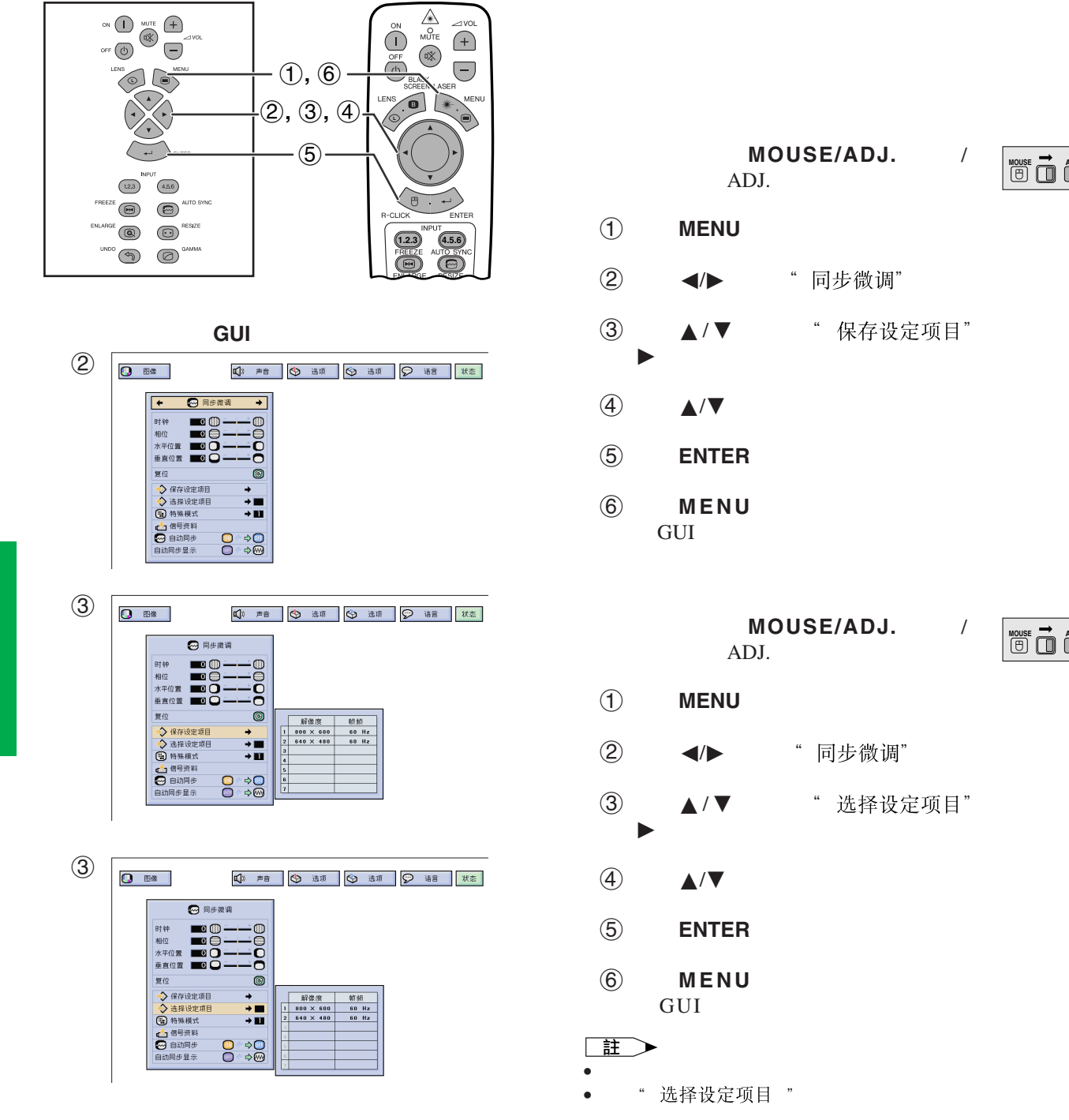

**MOUSE ADJ.**

**MOUSE ADJ.**

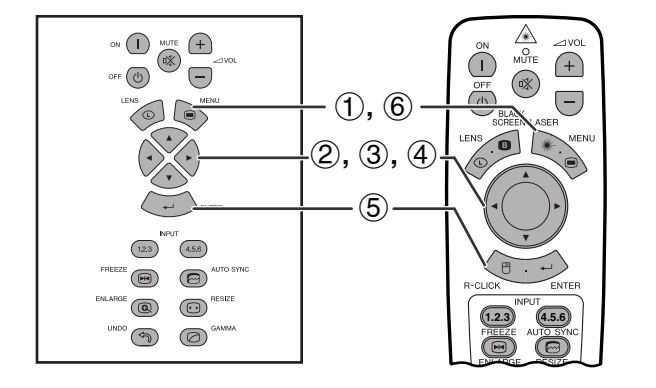

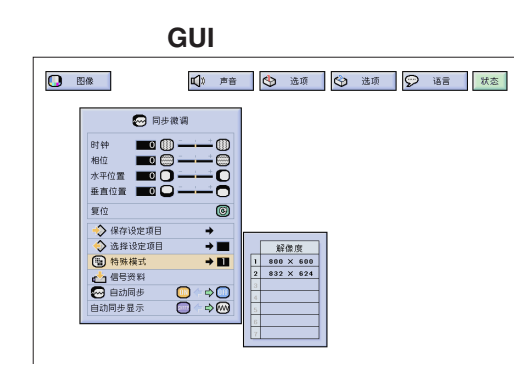

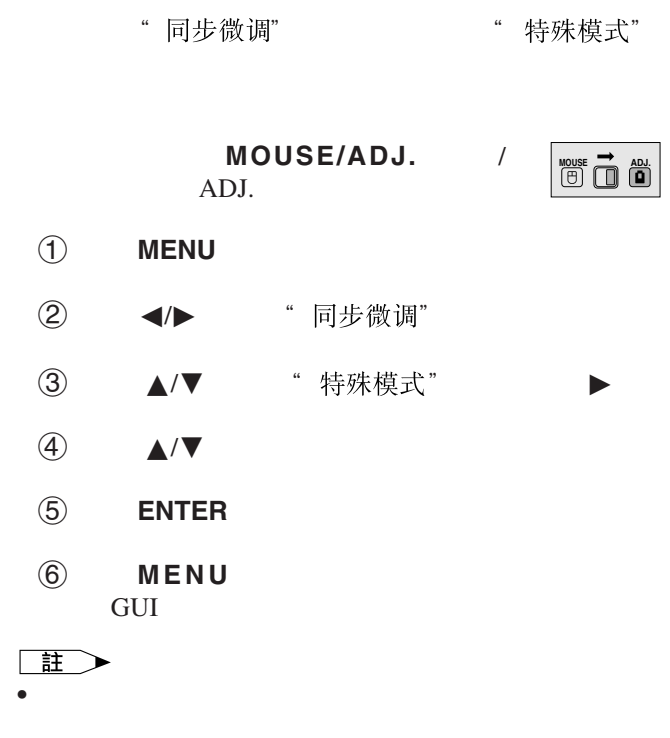

 $DTV480P$  1080i (4)

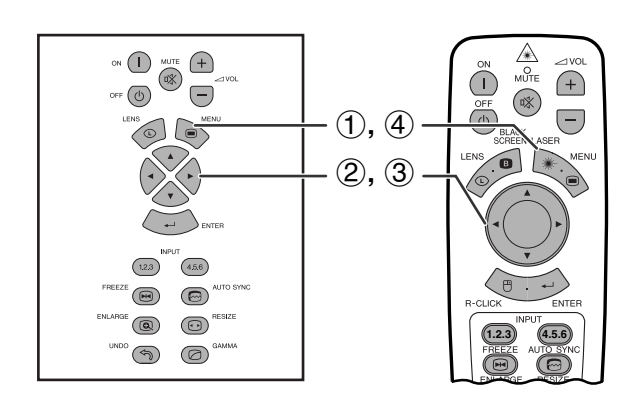

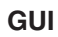

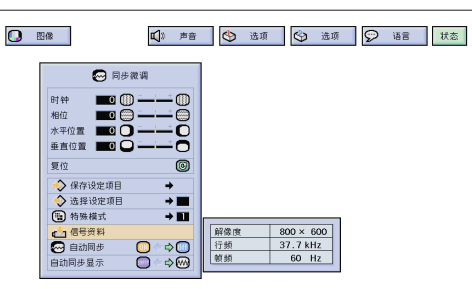

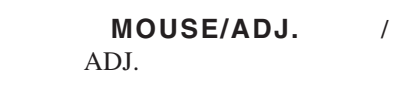

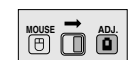

 $\overline{\mathbf{F}}$ 

- 1 按下**MENU**(項目選擇)。
- 2 ◆ ◆ "同步微调"
- 3 ▲/▼ "信号资料"
- 4 按下**MENU**(項目選擇),退出圖形使用者界面 **GUI**

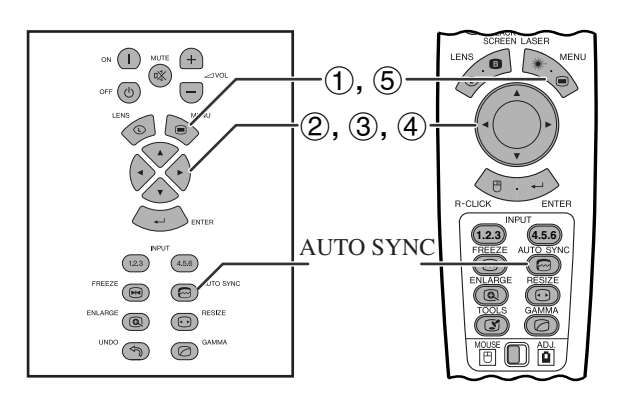

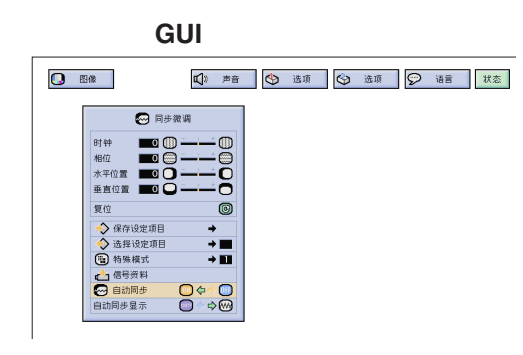

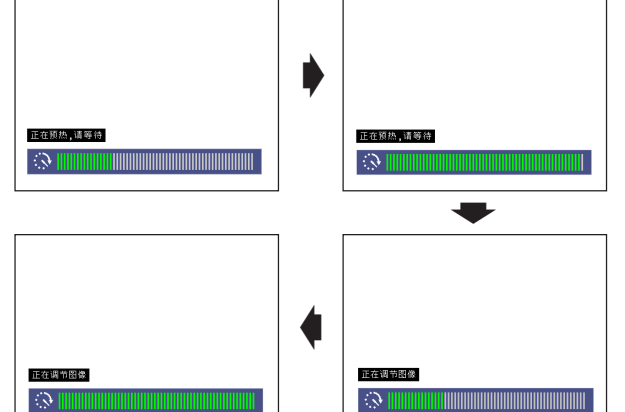

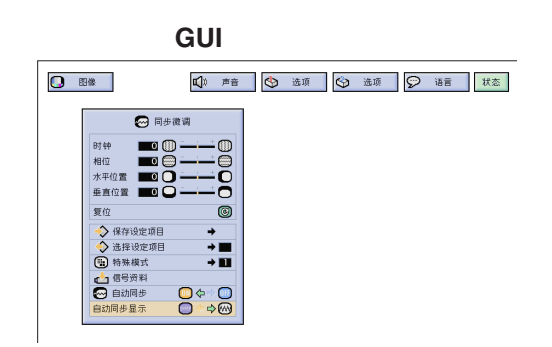

- $\bullet$  expression is the set of  $\bullet$ **AUTO SYNC** GUI
	- "自动同步 " "O N "
- "自动同步" (The Son of the Son of the Son of the Son of the Son of the Son of the Son of the Son of the Son of the Son of the Son of the Son of the Son of the Son of the Son of the Son of the Son of the Son of the Son of the
- 接駁到電腦的投影機每次開啟電源時,或改變輸入選 •  $\bullet$  and  $\bullet$  and  $\bullet$  and  $\bullet$  and  $\bullet$  and  $\bullet$  and  $\bullet$  and  $\bullet$  and  $\bullet$  and  $\bullet$ 
	- MOUSE/ADJ. / ADJ. **HOUSE 7 ADJ.**
	- 1 按下**MENU**(項目選擇)。
	- ② ◆ ◆ "同步微调"
	- 3 ▲/▼ "自动同步"
	- $\overline{4}$   $\overline{4}$   $\overline{8}$   $\overline{8}$   $\overline{$
- 5 按下**MENU**(項目選擇),退出圖形使用者界面 **GUI**
- 註 ↘
- **AUTO SYNC** •  $\bullet$  and  $\bullet$  and  $\bullet$  and  $\bullet$  and  $\bullet$  and  $\bullet$  and  $\bullet$  and  $\bullet$  and  $\bullet$  and  $\bullet$ 
	- 人工調校。(參閱46頁。)
- 「註つ

MOUSE/ADJ. /  $ADJ.$ 1 按下**MENU**(項目選擇)。 **MOUSE ADJ.**

• 自動同步調校的完成需要一些時間,時間長短取決於與投

- 2 ◆ 『同步微调"
- 3 ▲/▼ "自动同步显示"
- $\overline{4}$   $\overline{4}$   $\overline{8}$   $\overline{9}$   $\overline{9}$   $\overline{9}$   $\overline{9}$   $\overline{1}$   $\overline{1}$   $\overline{1}$   $\overline{1}$   $\overline{1}$   $\overline{1}$   $\overline{1}$   $\overline{1}$   $\overline{1}$   $\overline{1}$   $\overline{1}$   $\overline{1}$   $\overline{1}$   $\overline{1}$   $\overline{1}$   $\overline{1}$   $\overline{1}$   $\overline{$ "  $\quad$  "  $\quad$
- 5 按下**MENU**(項目選擇),退出圖形使用者界面  ${\rm GUI}$

 $\sqrt{\frac{2}{3}}$ 

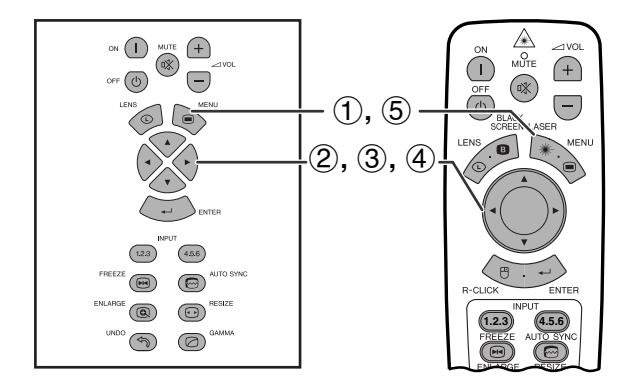

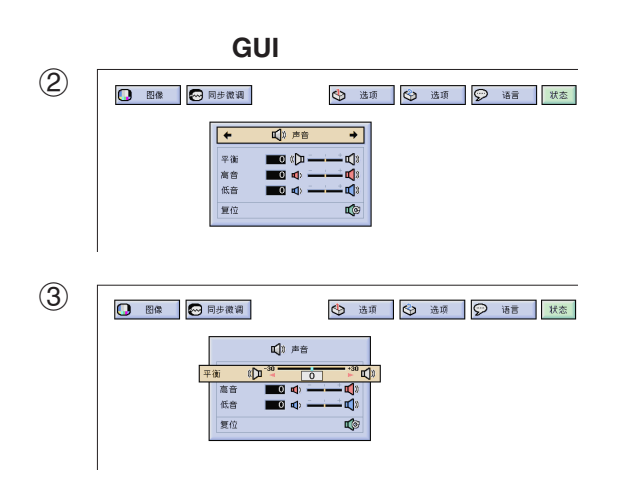

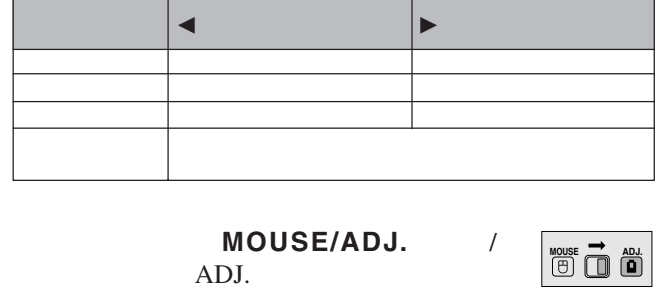

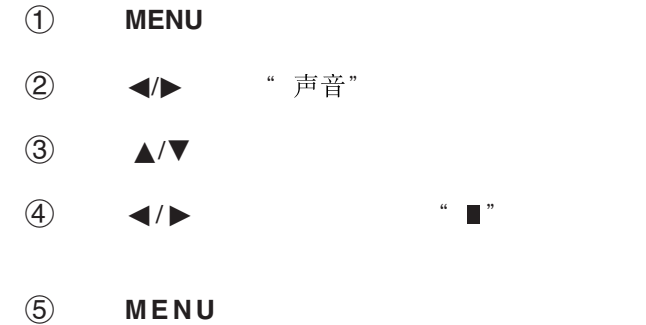

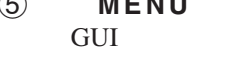

```
註
• "声音"     "复位 "      ENTER
```
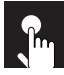

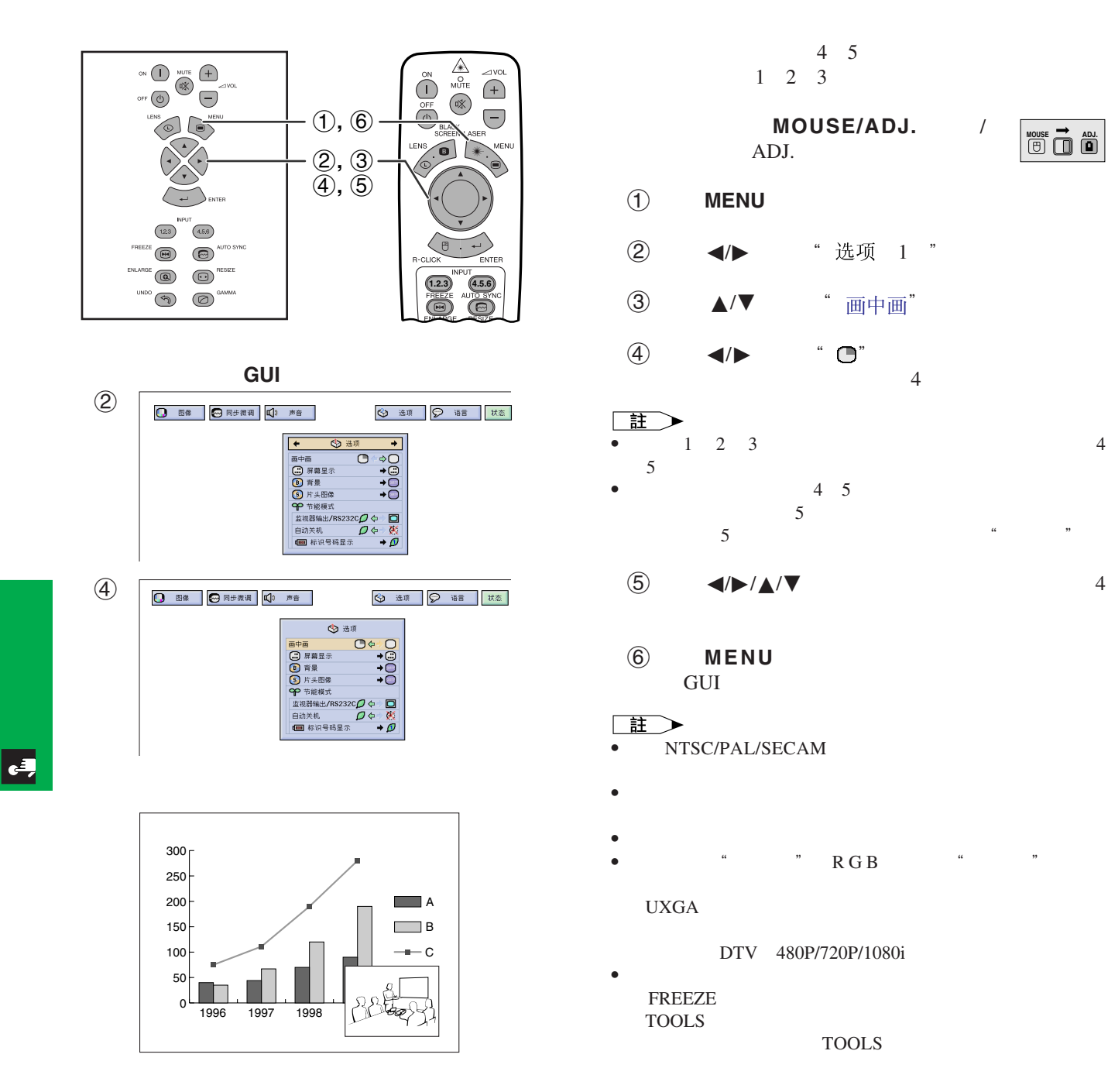

**MOUSE 7** ADJ.

TOOLS

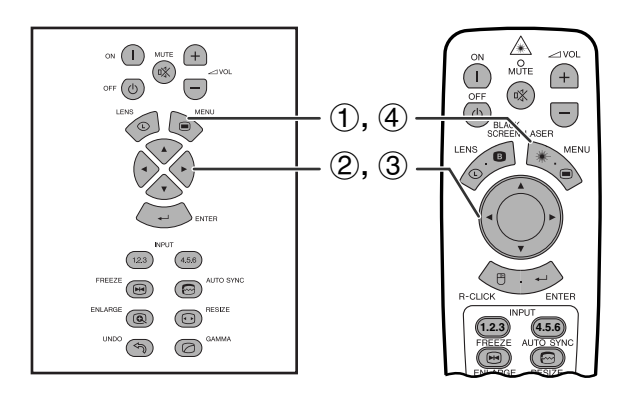

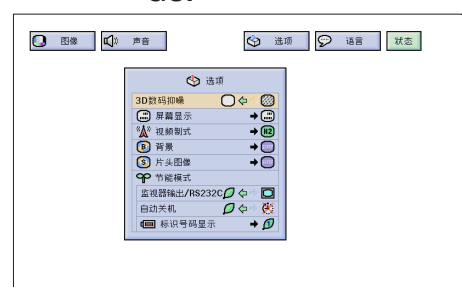

3 am 3D数码抑噪 MOUSE/ADJ. / **MOUSE ADJ.** ADJ. 1 按下**MENU**(項目選擇)。 ② ◆ ◆ "选项 1 "  $\begin{array}{c}\n\circled{3} \\
\circ \\
\circ\n\end{array}$ " 3D数码抑噪" 4 按下**MENU**(項目選擇),退出圖形使用者界面 GUI  $\Box$  $\overline{\bullet}$  , and the set of  $\overline{\bullet}$  , and the set of  $\overline{\bullet}$  , and the set of  $\overline{\bullet}$ 

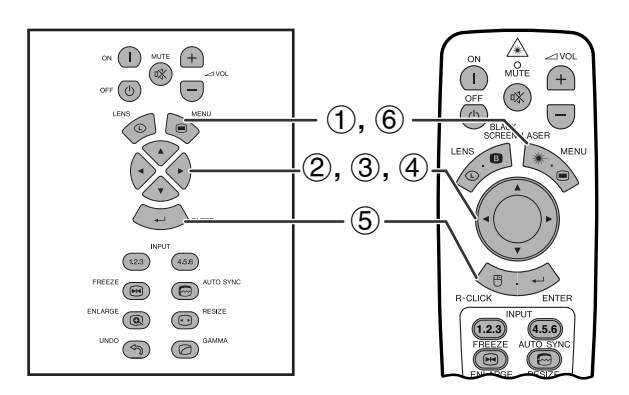

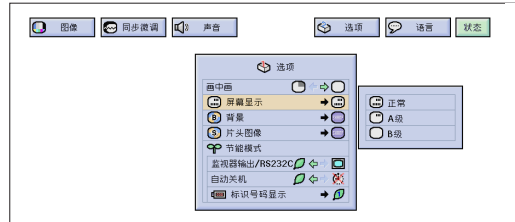

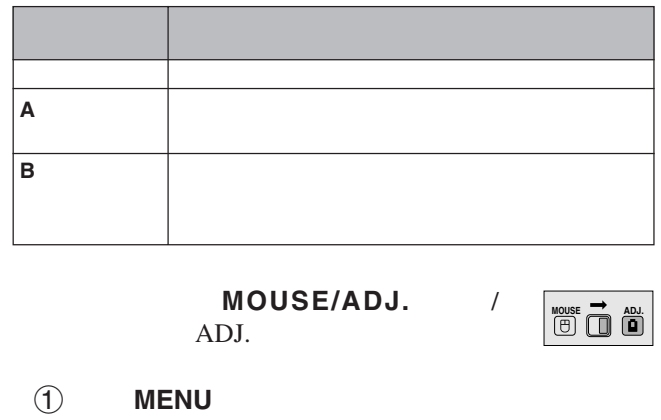

- ② ◆ ◆ "选项 1 " ③ ▲/▼ "屏幕显示"
- $\overline{4}$   $\overline{1}$   $\overline{1}$
- 5 按下**ENTER**(開始),保存設定。
- 6 按下**MENU**(項目選擇),退出圖形使用者界面 **GUI**

E

 $\sqrt{\frac{2}{10}}$ 

 $\sum_{i=1}^{n}$ 

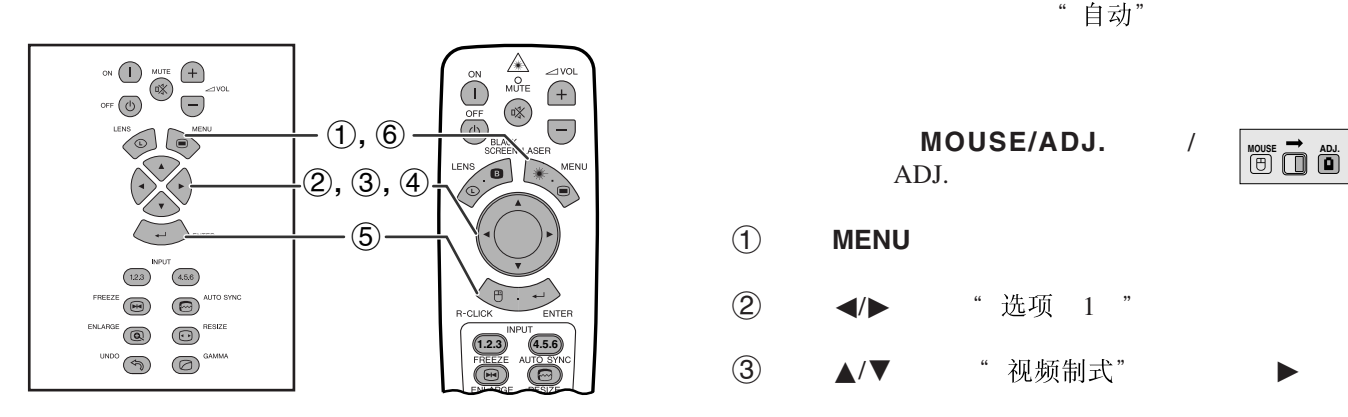

**GUI**)在屏幕上顯示

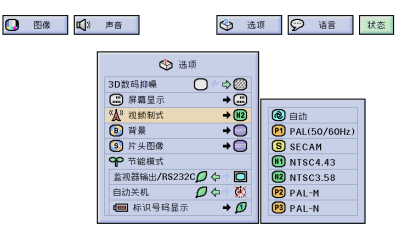

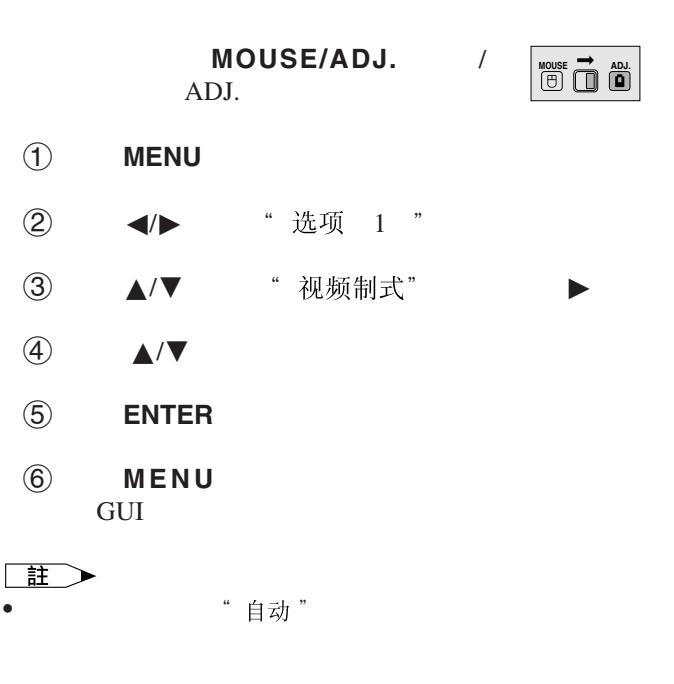

PAL-M PAL-N e AL-M PAL-N PAL-N الجمعية<br>PAL-M "PAL-M " " PAL-M" "PAL- $N"$ 

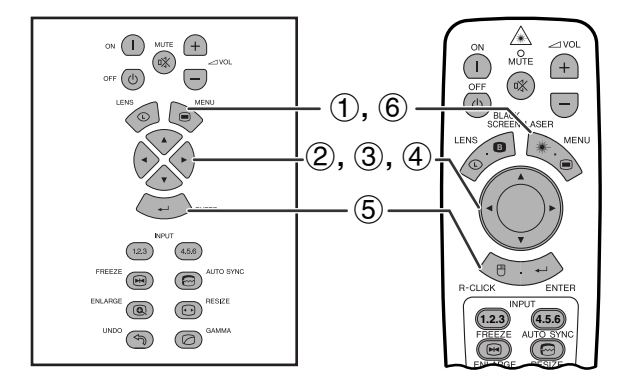

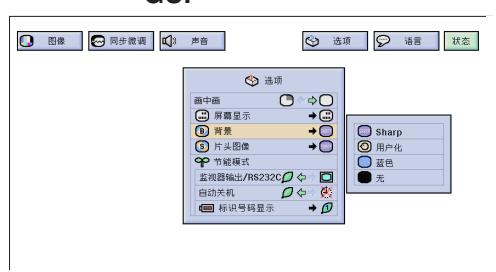

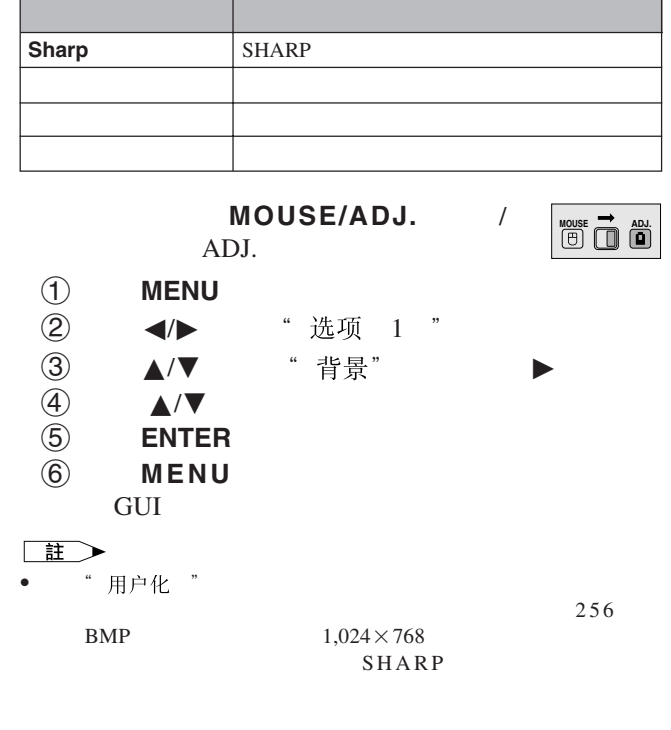

 $\sqrt[n]{\ }$ 

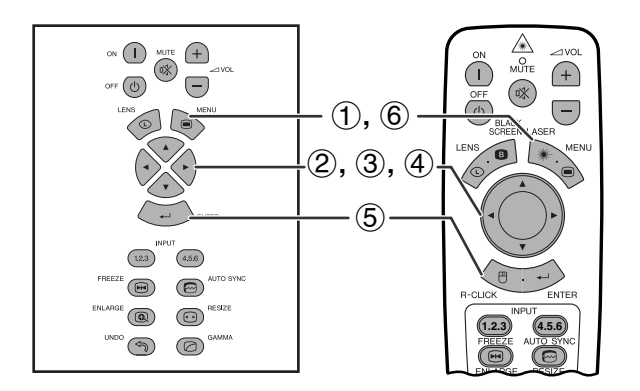

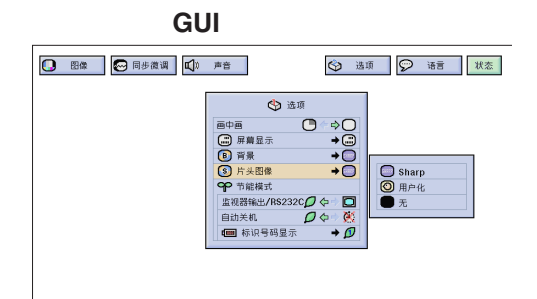

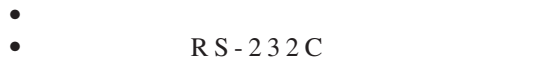

16 SHARP

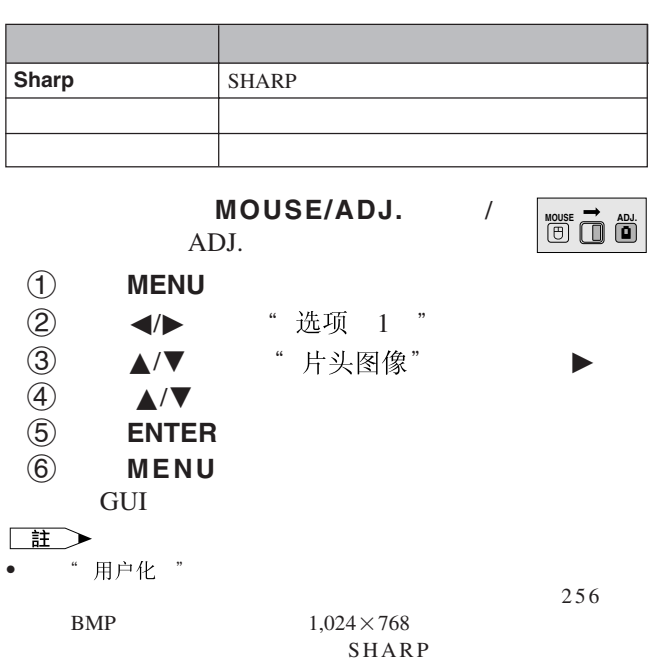

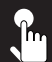

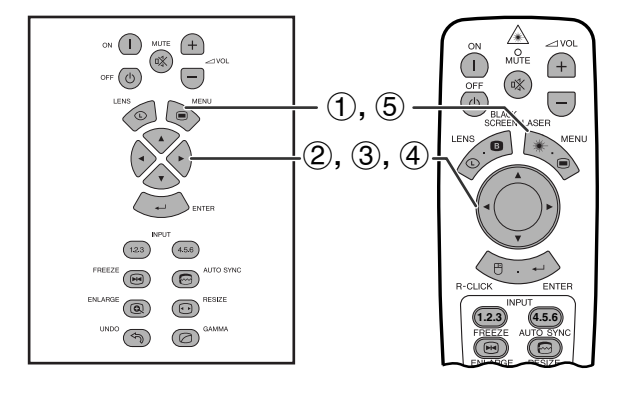

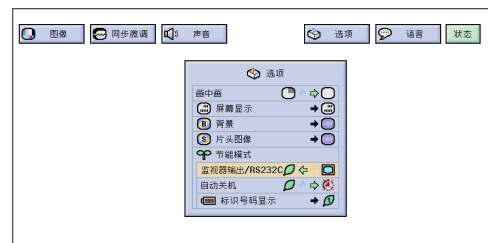

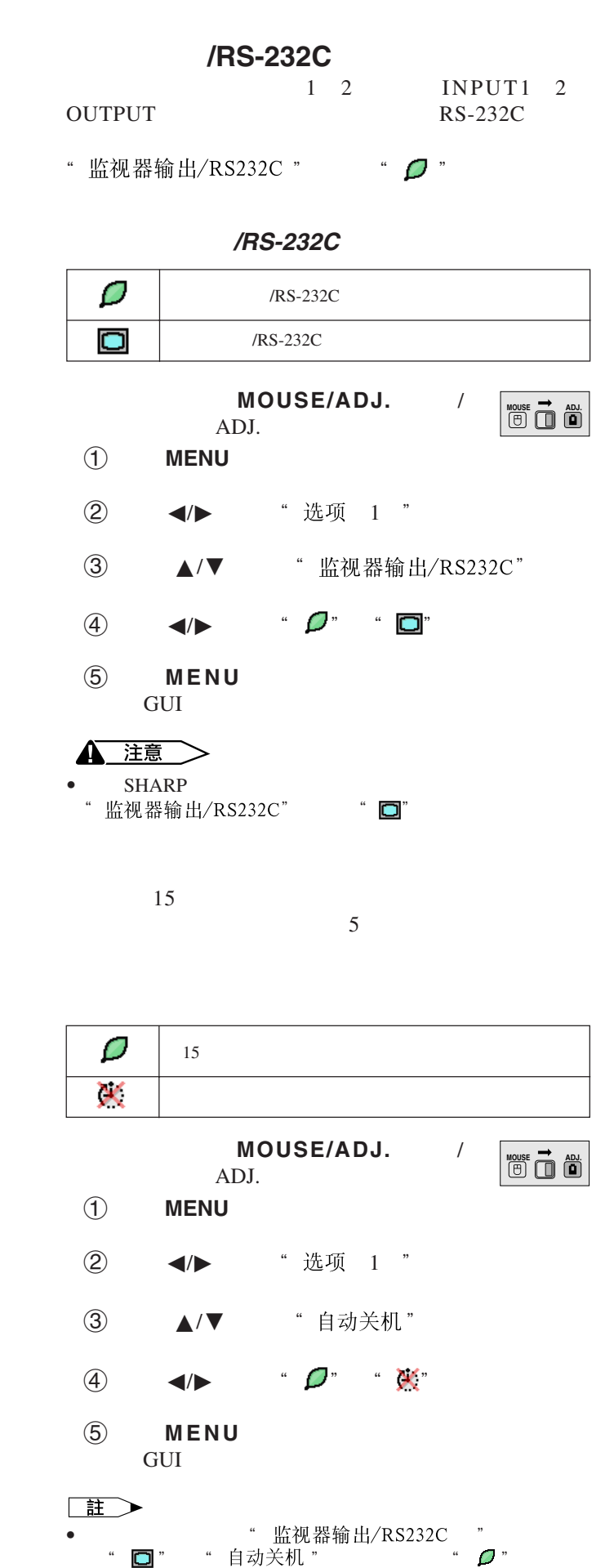

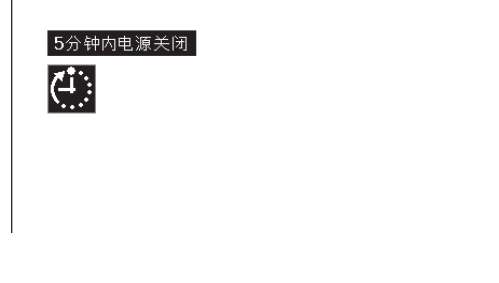

**GUI**)在屏幕上顯示

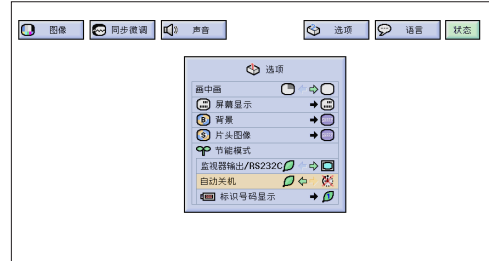

G

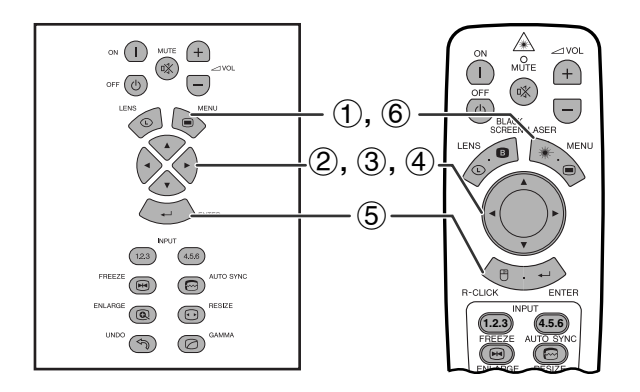

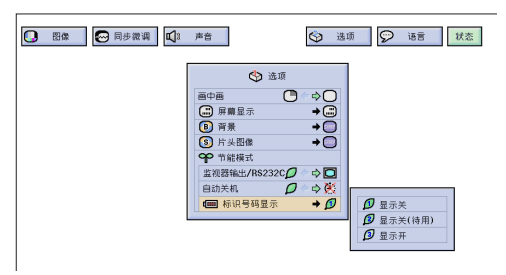

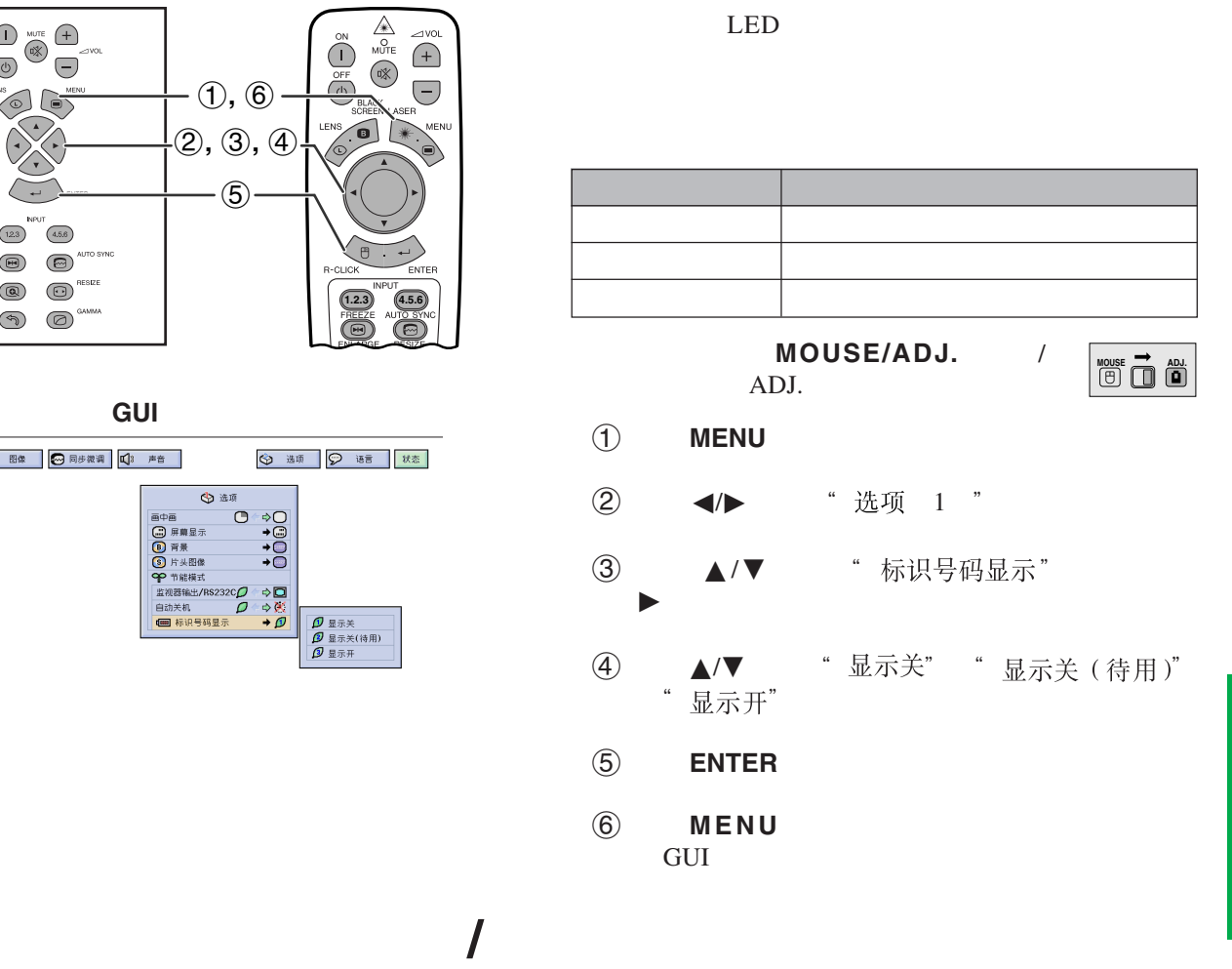

 $\mathcal{A}$ 

 $+$ 

 $| \mathbf{u} |$ 

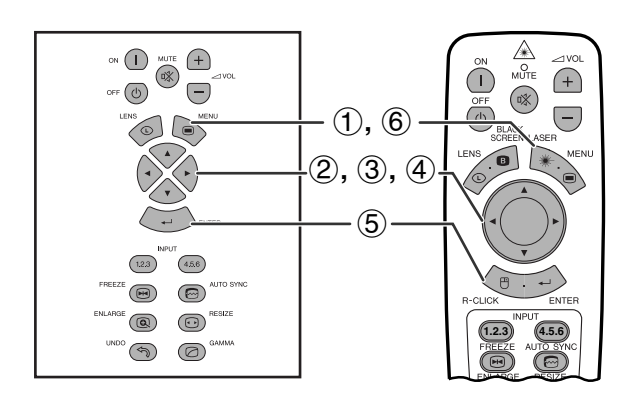

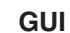

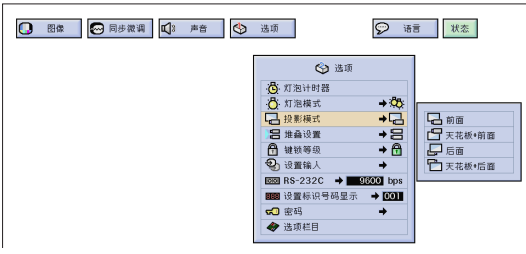

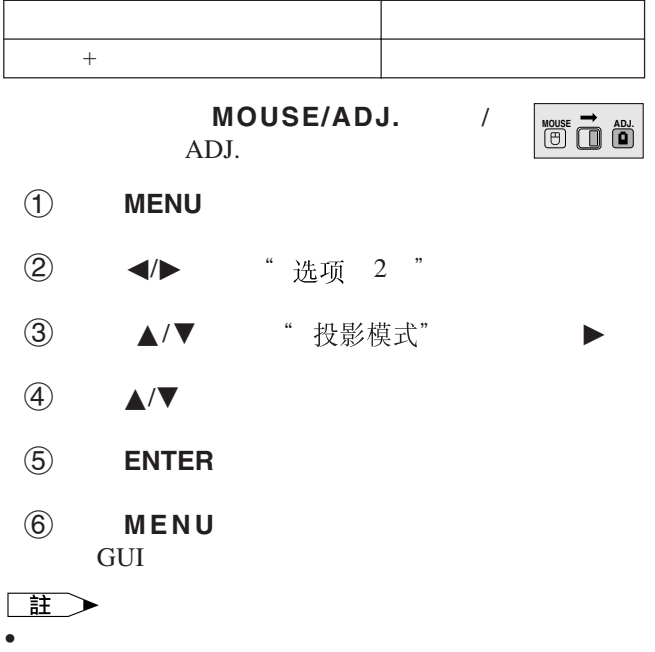

這些設置,請參閱30頁。

 $\overline{\mathbf{F}}$ 

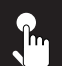

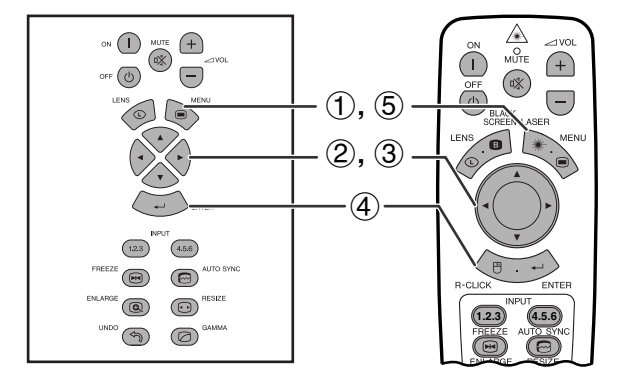

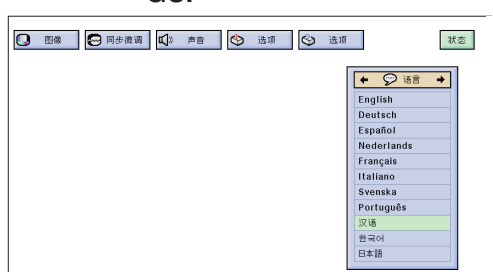

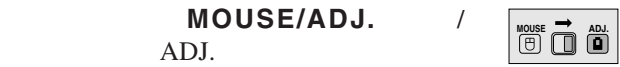

- 1 按下**MENU**(項目選擇)。
- ② ◆▶ "语言"
- $\circled{3}$   $\mathbb{A}/\nabla$
- 4 按下**ENTER**(開始)以保存設定。此時,屏幕顯
- 5 按下**MENU**(項目選擇),退出圖形使用者界面  ${\rm GUI}$

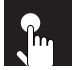

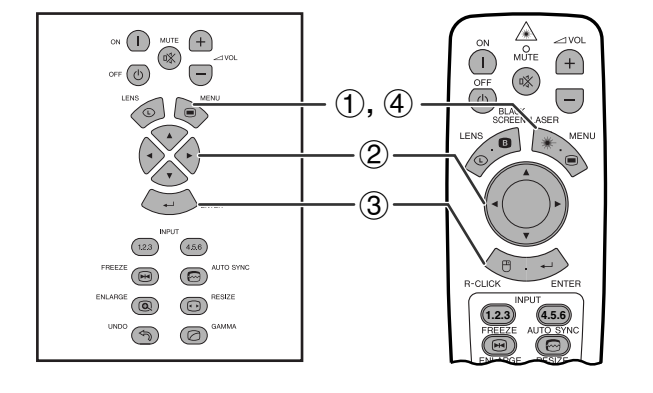

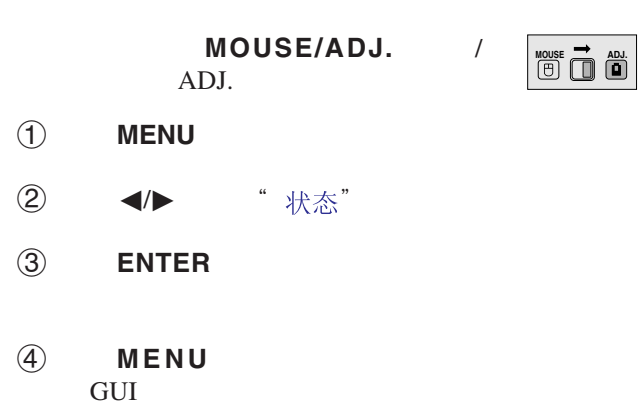

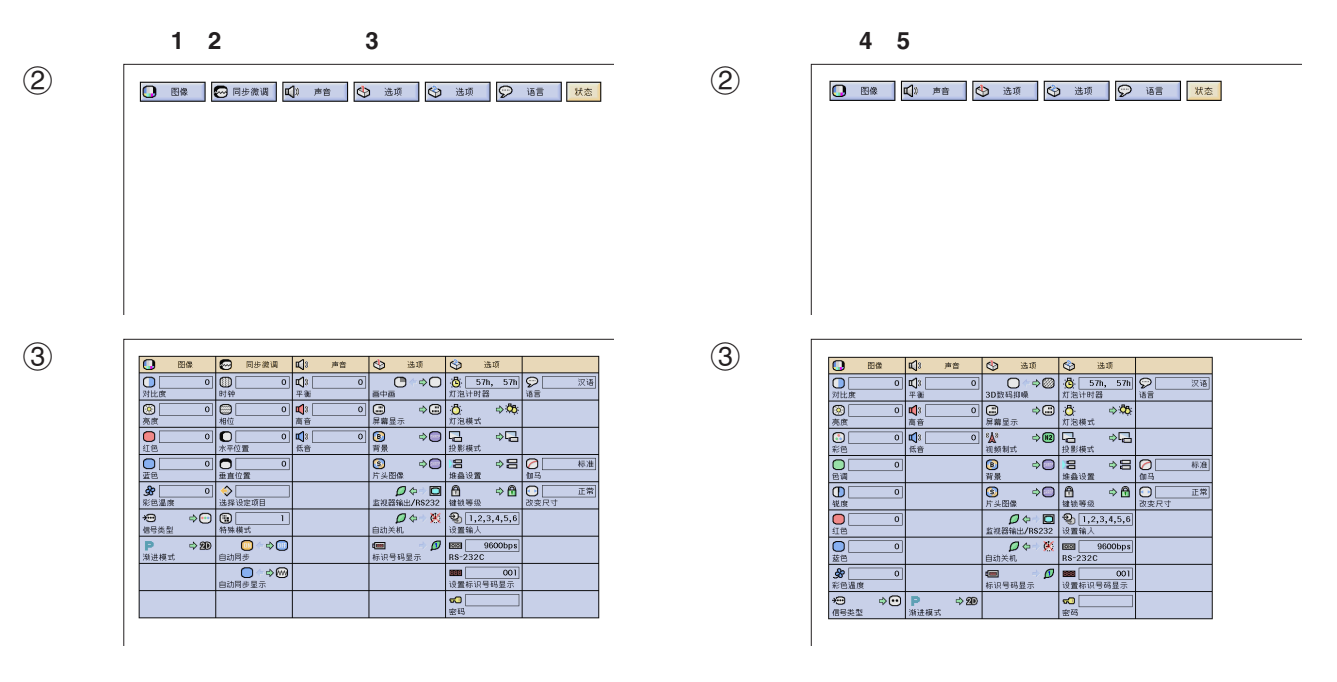

 $\left| \mathbf{F} \right|$ 

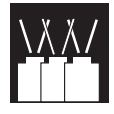

WW

#### $\begin{picture}(120,115) \put(10,115){\line(1,0){150}} \put(10,115){\line(1,0){150}} \put(10,115){\line(1,0){150}} \put(10,115){\line(1,0){150}} \put(10,115){\line(1,0){150}} \put(10,115){\line(1,0){150}} \put(10,115){\line(1,0){150}} \put(10,115){\line(1,0){150}} \put(10,115){\line(1,0){150}} \put(10,115){\line(1,0){1$  $\begin{picture}(120,10) \put(0,0){\line(1,0){15}} \put(15,0){\line(1,0){15}} \put(15,0){\line(1,0){15}} \put(15,0){\line(1,0){15}} \put(15,0){\line(1,0){15}} \put(15,0){\line(1,0){15}} \put(15,0){\line(1,0){15}} \put(15,0){\line(1,0){15}} \put(15,0){\line(1,0){15}} \put(15,0){\line(1,0){15}} \put(15,0){\line(1,0){15}} \put(15,0){\line($  $\overbrace{+}^{\text{vol}}$  $\bigodot$ 1**,** 6 ENS OF ME **BLAN** 2**,** 3**,** 4  $\Omega$  $\circledS$ **A**  $(123)$   $(4.5.6)$  $\epsilon$  (H) (B)  $\epsilon$  and structure **B**  $\begin{picture}(180,10) \put(0,0){\line(1,0){100}} \put(10,0){\line(1,0){100}} \put(10,0){\line(1,0){100}} \put(10,0){\line(1,0){100}} \put(10,0){\line(1,0){100}} \put(10,0){\line(1,0){100}} \put(10,0){\line(1,0){100}} \put(10,0){\line(1,0){100}} \put(10,0){\line(1,0){100}} \put(10,0){\line(1,0){100}} \put(10,0){\line(1,0){100}}$ **1.2.3 4.5.6**<br>FREEZE AUTO SYNC  $\begin{picture}(20,5) \put(0,0){\line(1,0){10}} \put(15,0){\line(1,0){10}} \put(15,0){\line(1,0){10}} \put(15,0){\line(1,0){10}} \put(15,0){\line(1,0){10}} \put(15,0){\line(1,0){10}} \put(15,0){\line(1,0){10}} \put(15,0){\line(1,0){10}} \put(15,0){\line(1,0){10}} \put(15,0){\line(1,0){10}} \put(15,0){\line(1,0){10}} \put(15,0){\line(1,$

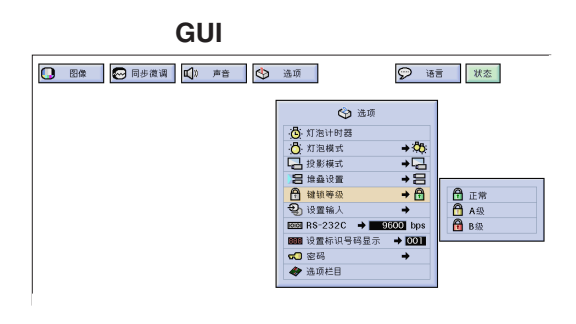

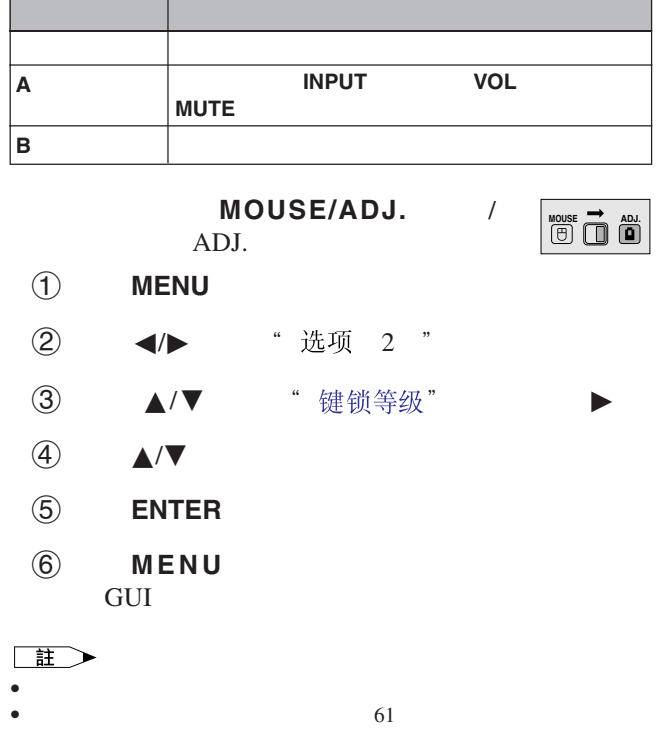

**VAAZ** 

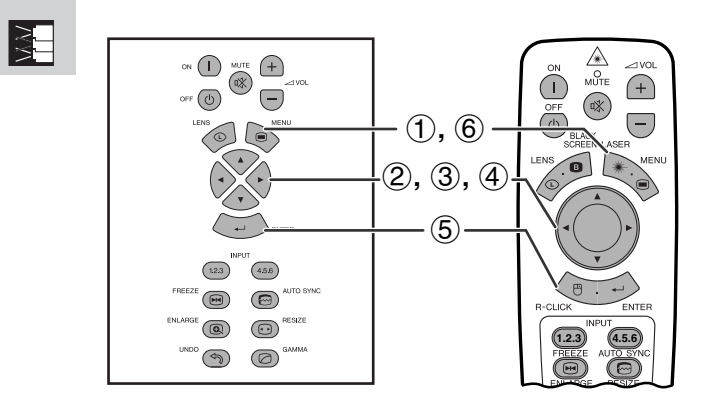

**GUI**)在屏幕上顯示 **1 图像 | 2 同步微调 | 1 声音 | 少 选项** | ◎ 语言 | 状态 | →  $\begin{array}{lcl} \bigotimes\limits_{\mathbf{3}\in\mathbb{R}}\mathbf{3}\oplus\mathbf{3}\\ \bigotimes\limits_{\mathbf{4}\in\mathbb{R}}\mathbf{3}\oplus\mathbf{4}\\ \bigotimes\limits_{\mathbf{5}\in\mathbb{R}}\mathbf{3}\oplus\mathbf{4}\\ \bigotimes\limits_{\mathbf{5}\in\mathbb{R}}\mathbf{3}\oplus\mathbf{4}\\ \bigotimes\limits_{\mathbf{5}\in\mathbb{R}}\mathbf{3}\oplus\mathbf{5}\\ \bigotimes\limits_{\mathbf{6}\in\mathbb{R}}\mathbf{3}\oplus\mathbf{5}\\ \bigotimes\limits_{\$ 输入2<br>输入3<br>输入4<br>输入5 ooooo

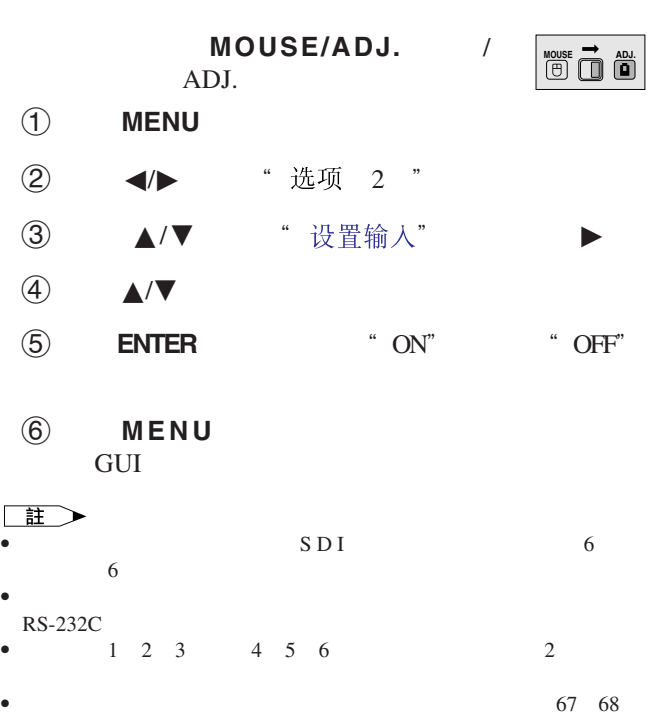

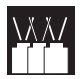

# 選擇傳輸速率(**RS-232C**

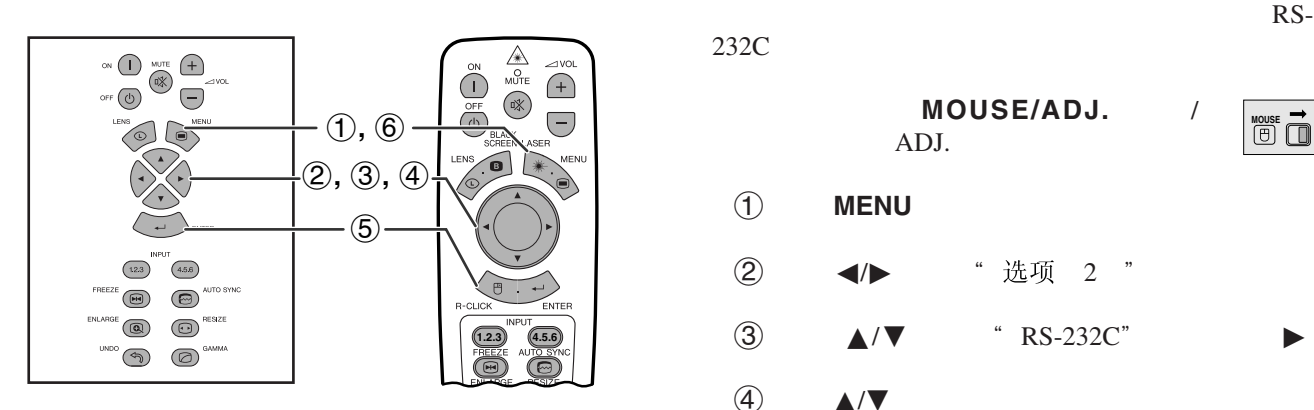

#### **GUI**)在屏幕上顯示

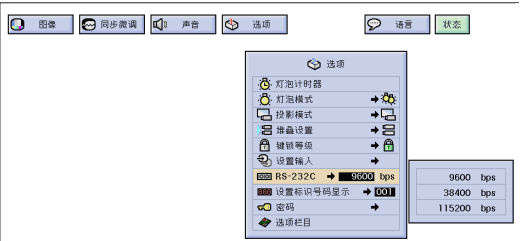

232C

 $MOUSE/ADJ.$ ADJ. 1 按下**MENU**(項目選擇)。 ② ◆ ◆ "选项 2 "  $\bigcirc$   $\bigcirc$   $\mathsf{A}/\mathsf{V}$   $\qquad$   $\qquad$  RS-232C" 4 A/▼ 5 按下**ENTER**(開始),保存設定。 6 按下**MENU**(項目選擇),退出圖形使用者界面  ${\rm GUI}$ **MOUSE 7** 

王 • 請確認,投影機和電腦必須都設置為同樣的波特率。關於

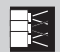

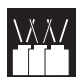

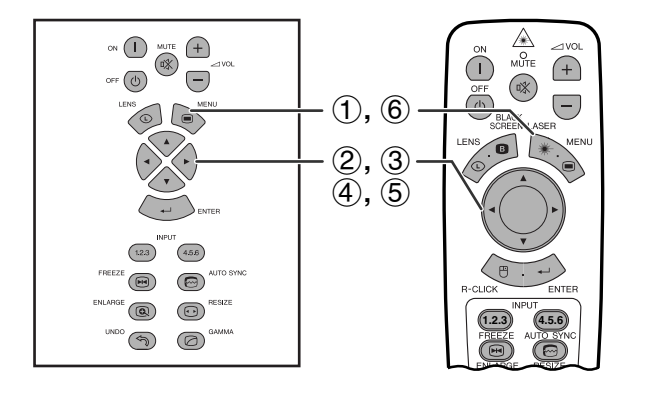

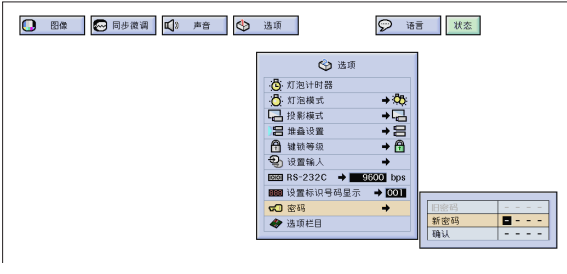

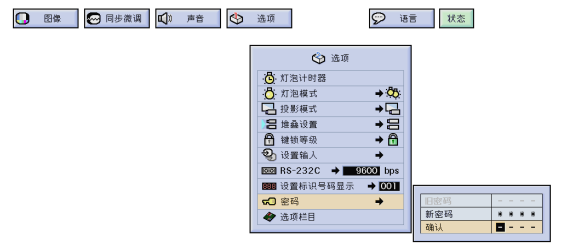

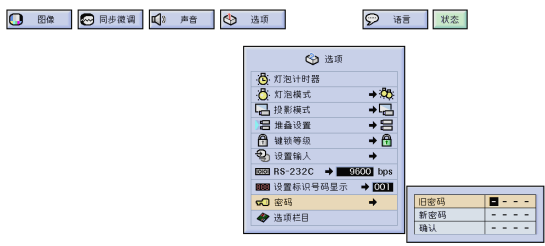

註  $\bullet$ " 灯泡模式 " " 投影模式 " " 堆叠设置 " " 键锁等级 " " 设置输入 " " R S - 2 3 2 C " " 设置标识号码显示"  $MOUSE/ADJ.$ **MOUSE 7 ADJ.** ADJ. 1 按下**MENU**(項目選擇)。 ② ◆ ◆ "选项 2 " 3 ▲/▼ "密码" 4 ∂/ƒ選擇所需的數字來輸入新密碼,然後按下  $\blacktriangleright$  3 ENTER 5 △/▼/◀/▶ "确认" ENTER

從而禁止調校圖形使用者界面(GUI)上的某些項目設

6 按下**MENU**(項目選擇),退出圖形使用者界面 **GUI** 

[註]

## $MOUSE/ADJ.$ ADJ. 1 進行上述"設置密碼"中的操作步驟 1 3 2 ∂/ƒ/ß/©輸入舊密碼,然後按下**ENTER**(開 3 ∂/ƒ/ß/©輸入新密碼,然後按下**ENTER**(開 **HOUSE 7 ADJ.**

 $\bullet$ 

④ ▲/▼/◀/▶ "确认" ENTER

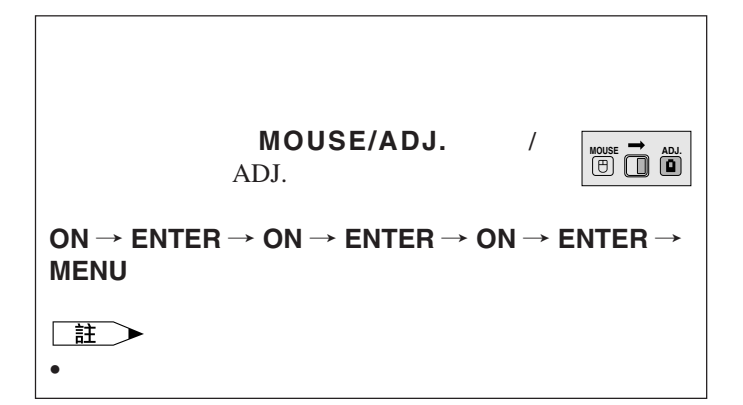

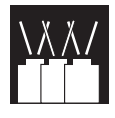

SHARP 3 SHARP

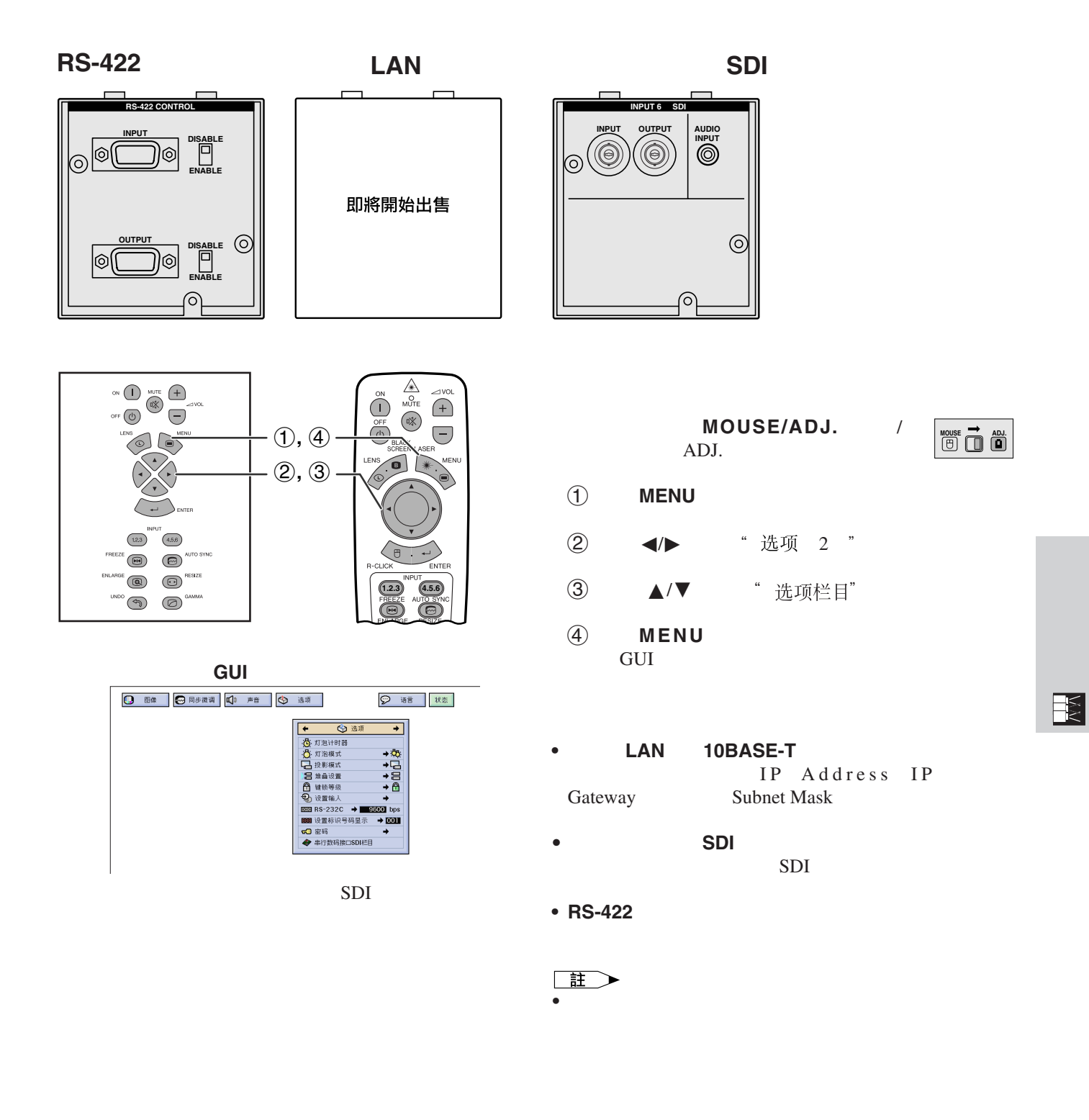

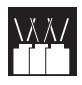

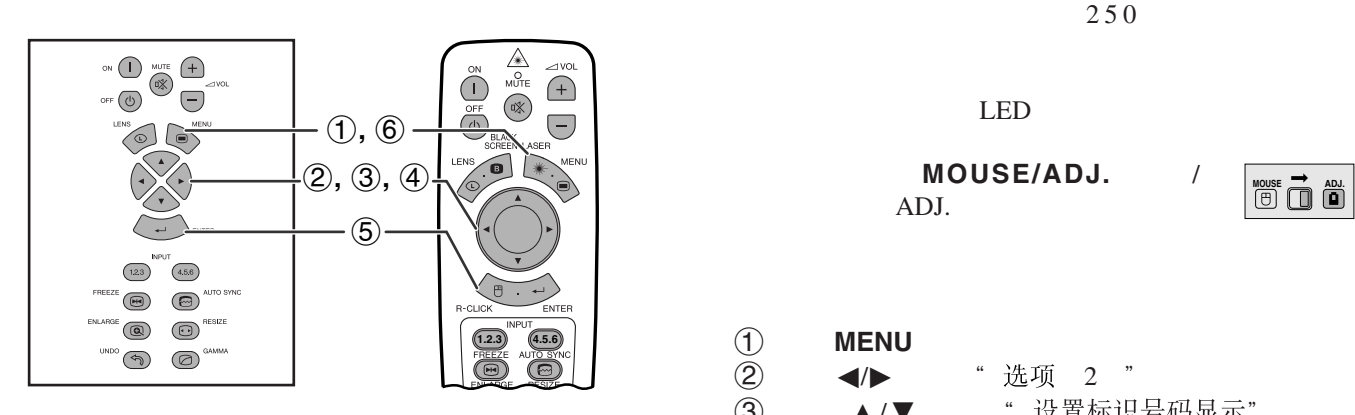

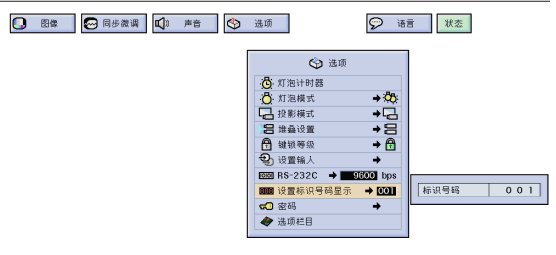

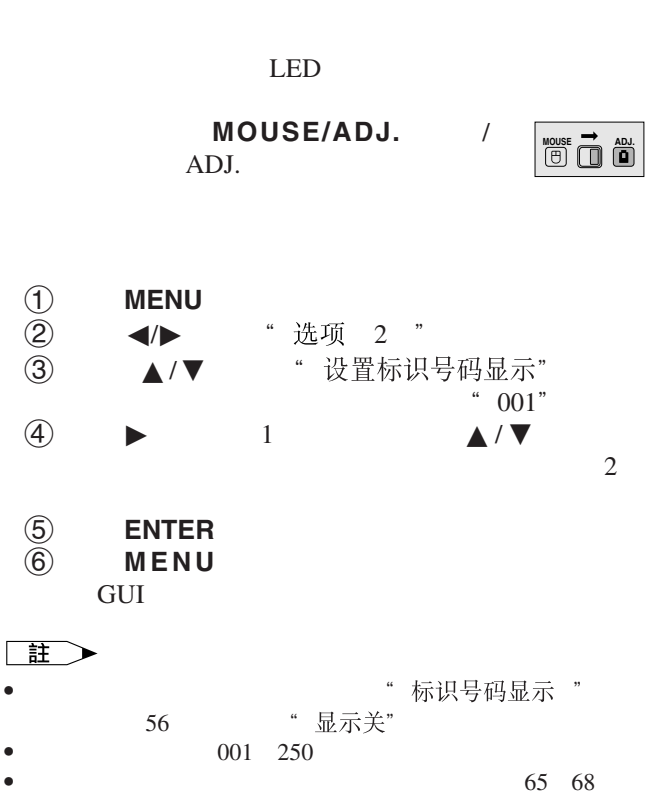

**WW** 

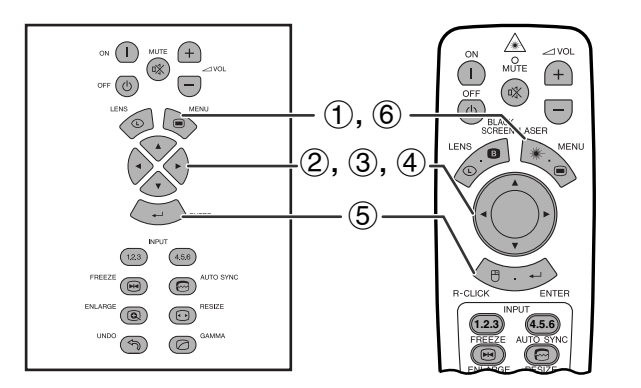

**GUI**)在屏幕上顯示

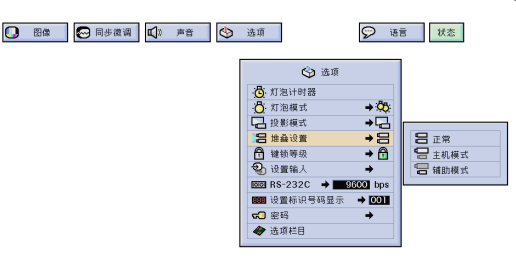

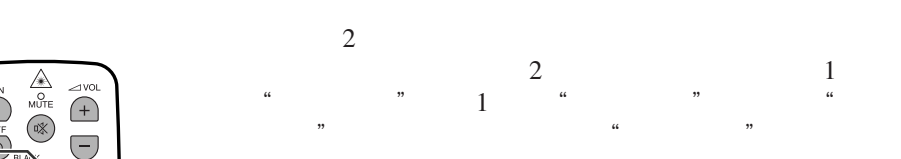

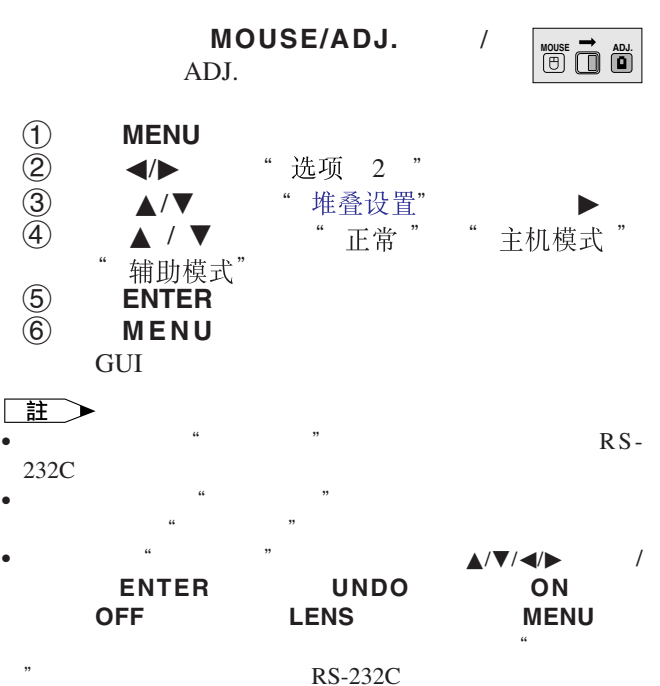

6 7 6 8

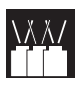

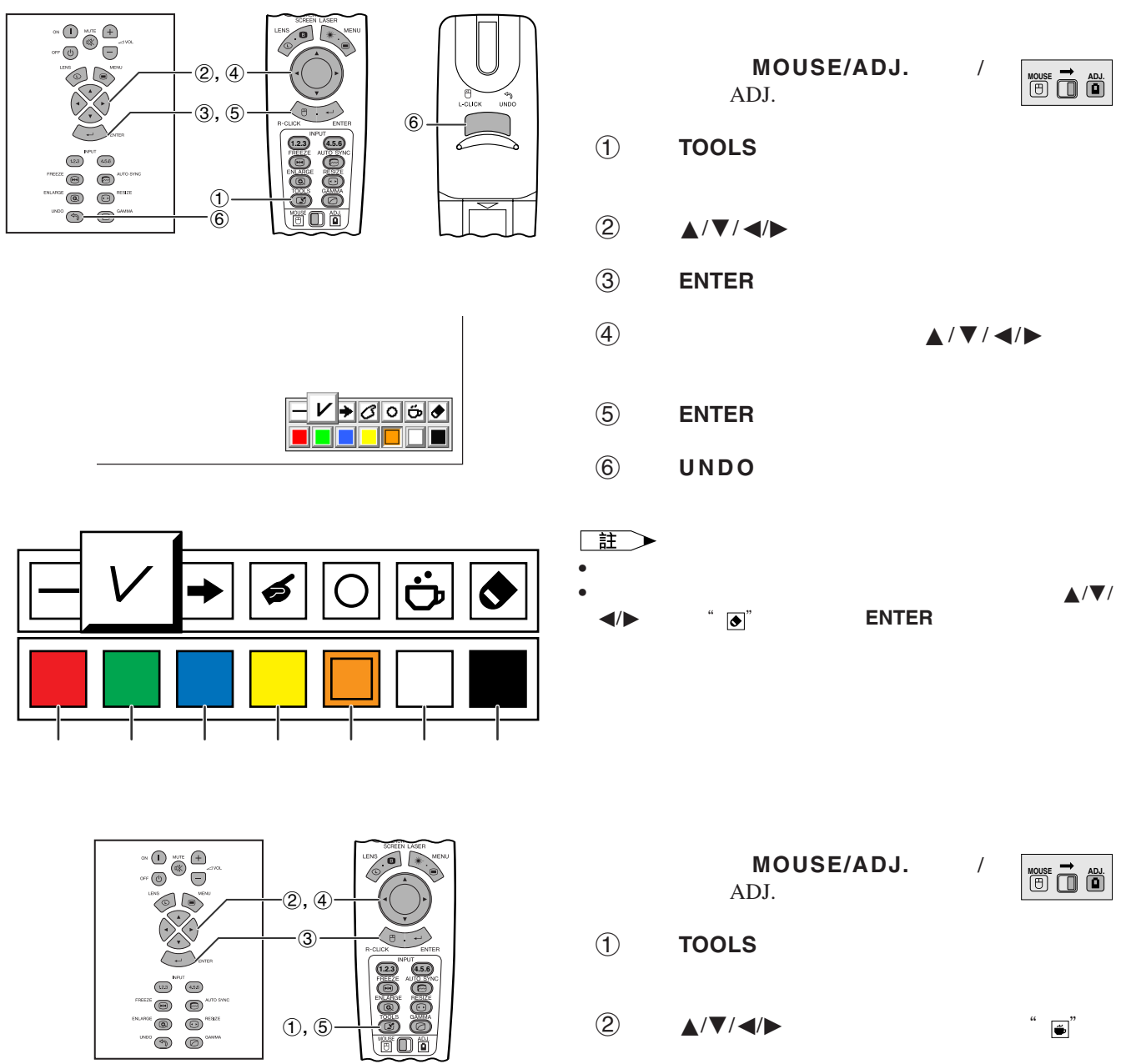

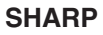

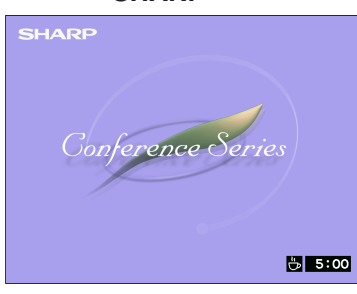

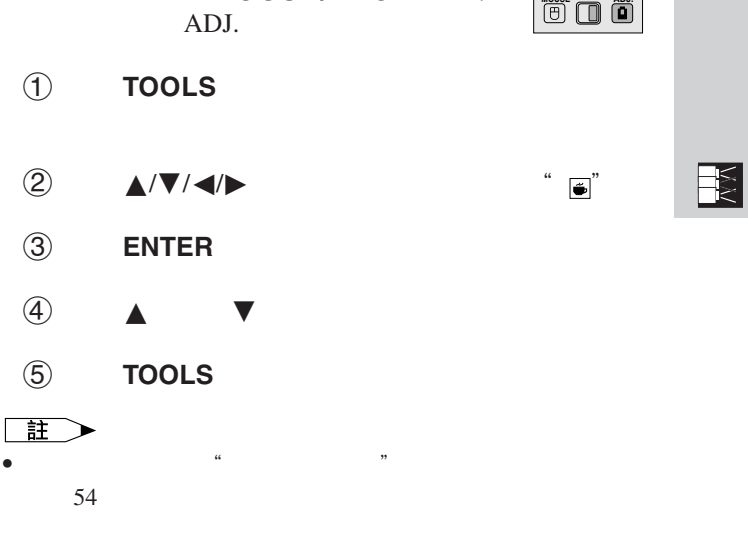

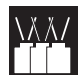

- experimental product of  $\mathbb{R}^n$
- $\bullet$
- $\bullet$
- $1.$   $1.$

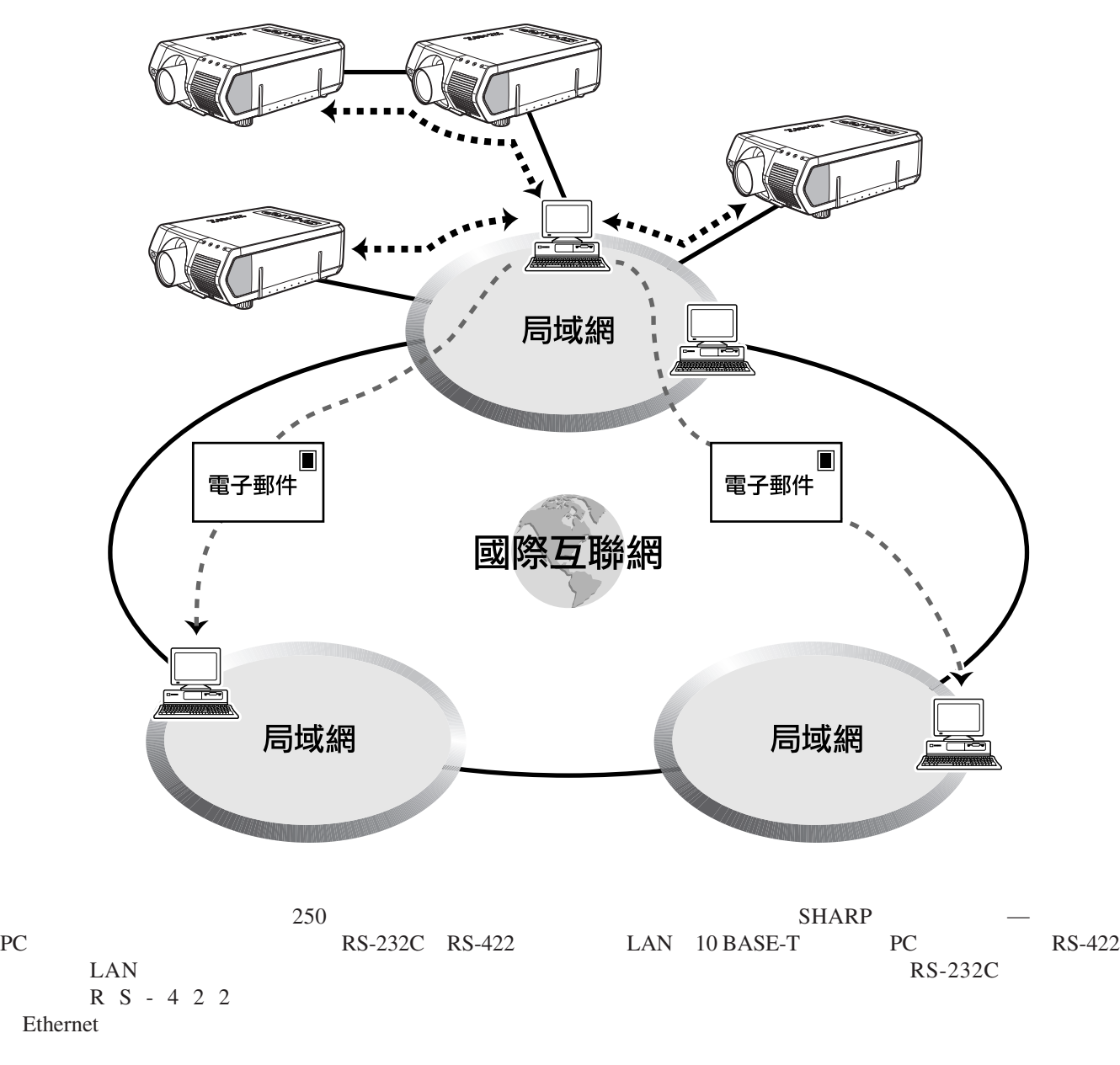

 $SHARP$ 

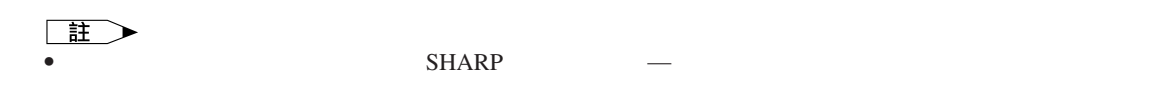

圣

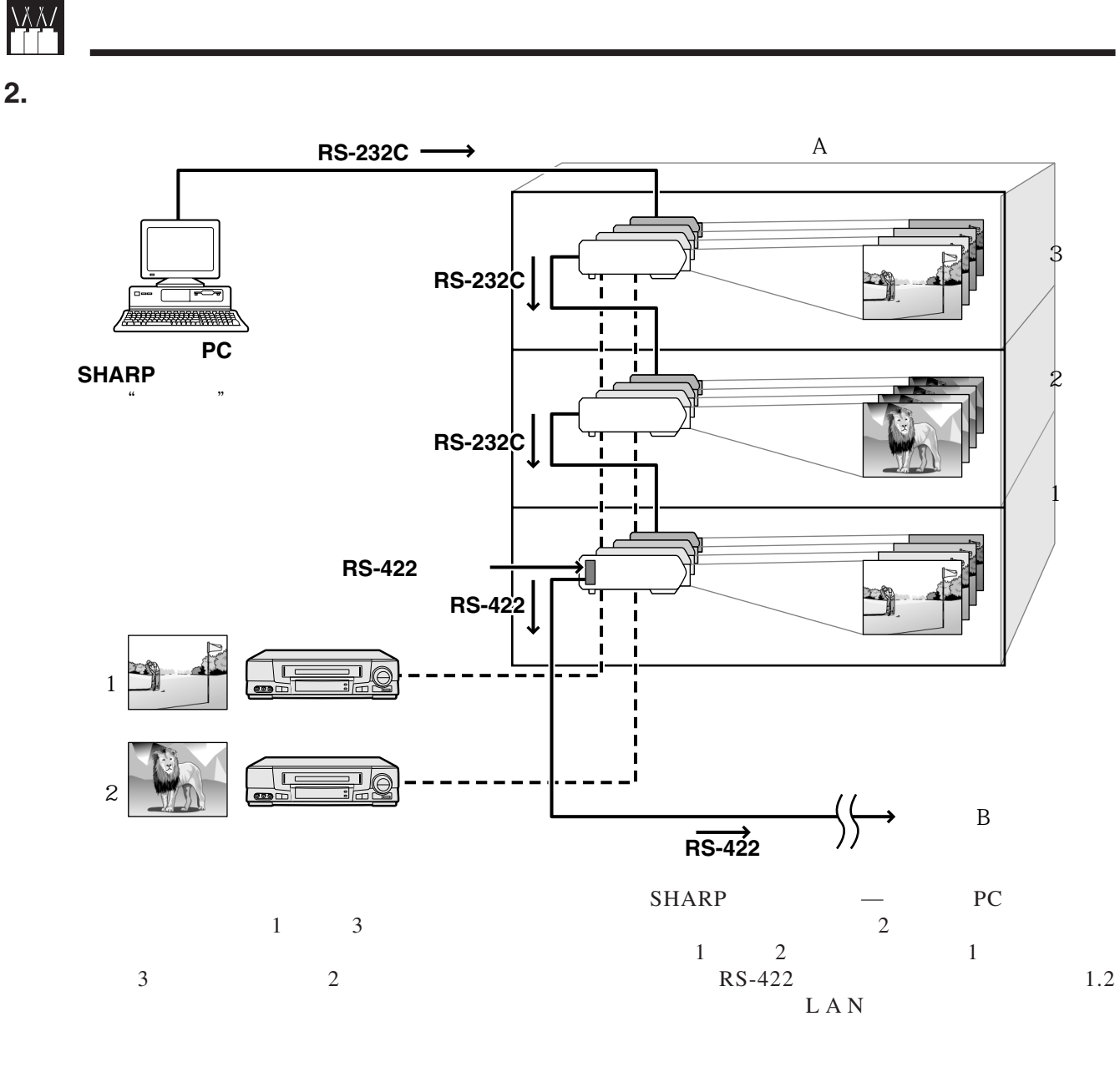

註

•  $SHARP$   $RS-422$ 

玉

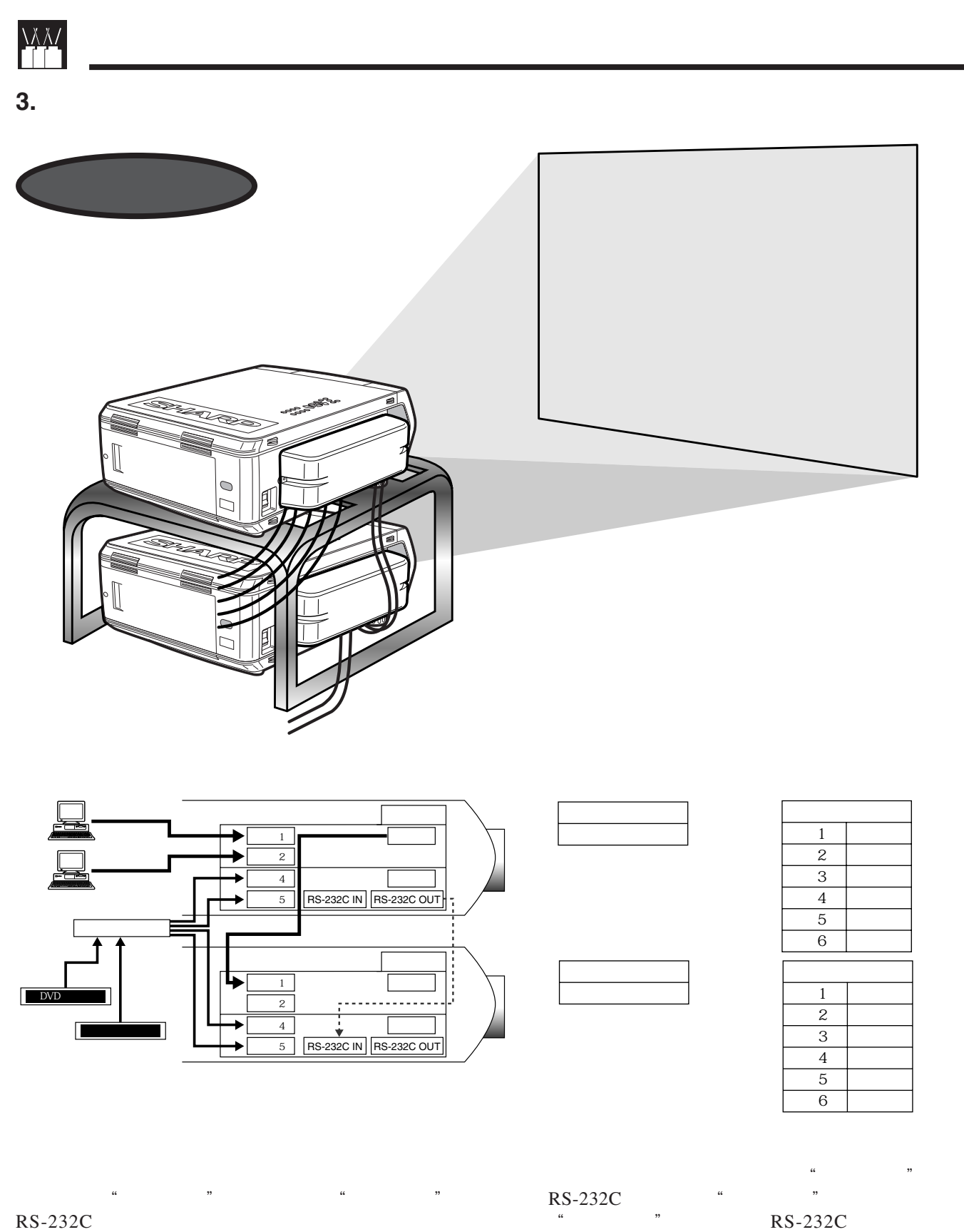

 $R$ S-232C

 $RS-232C$ 

• 請參閱第59頁上的"選擇取締某些輸入",以及第63頁上的"設置堆疊模式"。

区

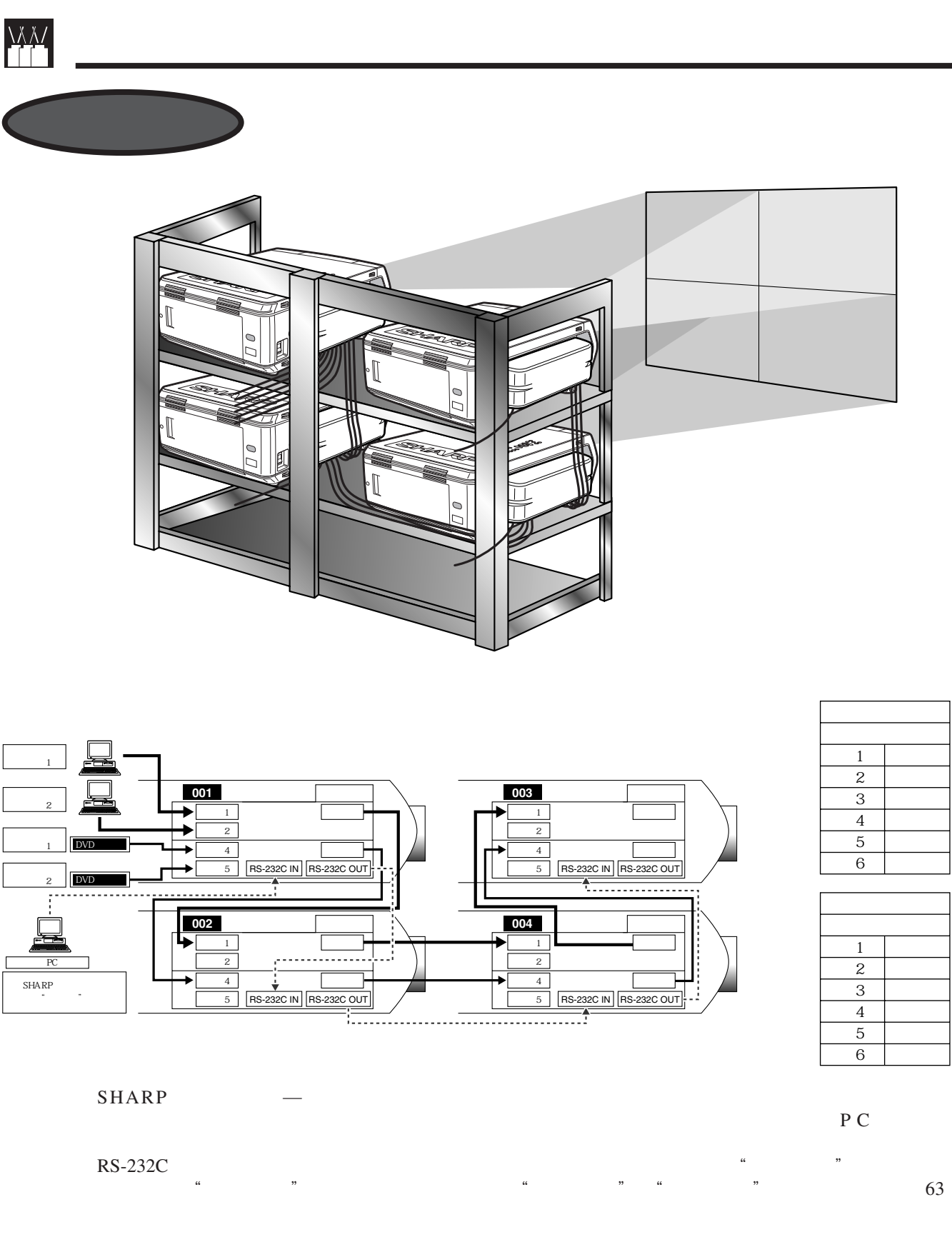

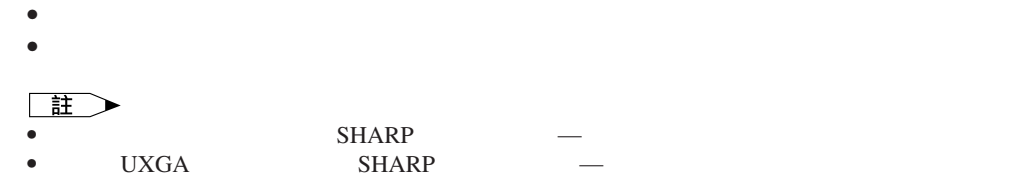

玉

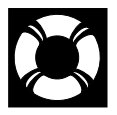

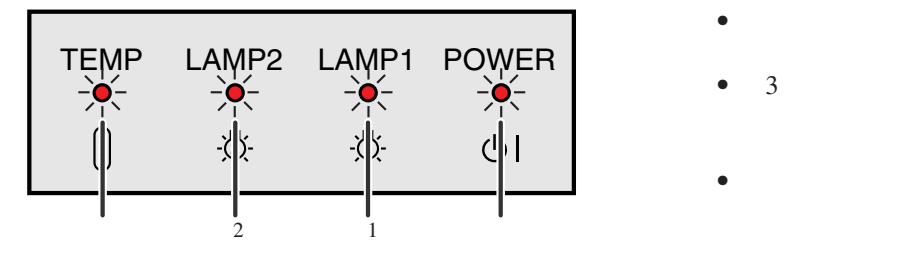

 $\bullet$ • 3  $1$  $2$ 

• **a** a set  $\mathbb{R}$  and  $\mathbb{R}$  a set  $\mathbb{R}$  and  $\mathbb{R}$  and  $\mathbb{R}$  and  $\mathbb{R}$  and  $\mathbb{R}$  and  $\mathbb{R}$  and  $\mathbb{R}$  and  $\mathbb{R}$  and  $\mathbb{R}$  and  $\mathbb{R}$  and  $\mathbb{R}$  and  $\mathbb{R}$  and  $\mathbb{R}$  and  $\mathbb{R}$  and

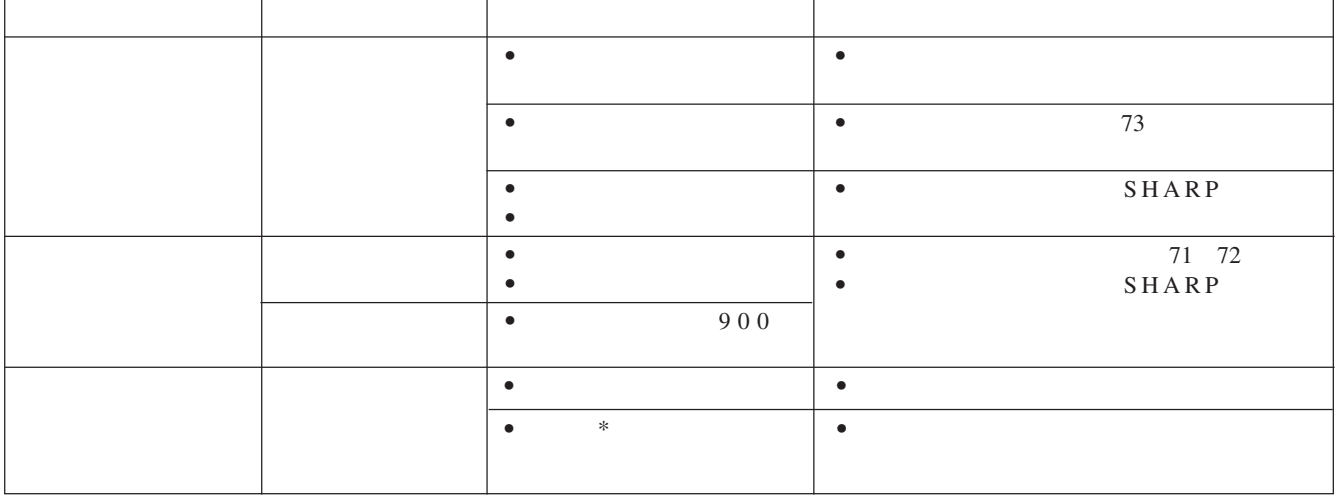

•  $\blacksquare$ 

 $\bullet$  . The contract of the contract of the contract of the contract of the contract of the contract of the contract of the contract of the contract of the contract of the contract of the contract of the contract of the co

 $*$  and  $*$  and  $*$  and  $*$  and  $*$ 

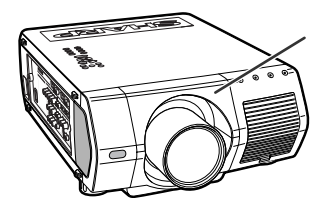

 $\blacksquare$
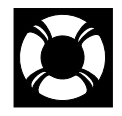

H

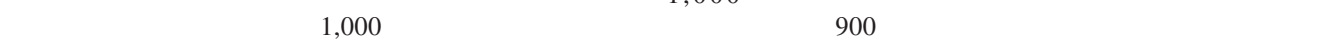

 $1,000$ 

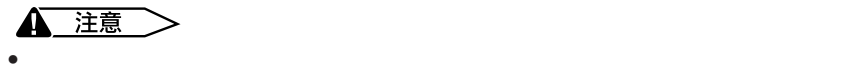

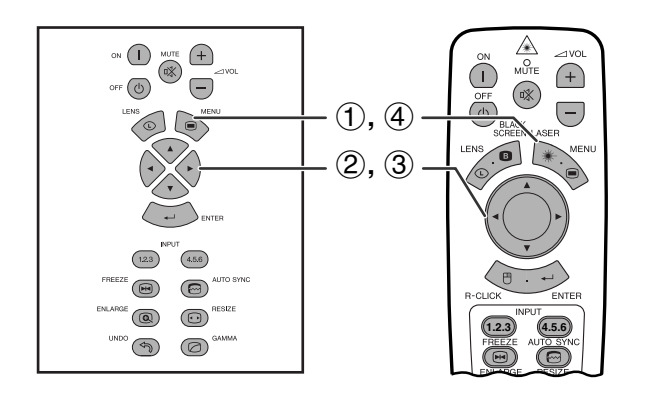

**GUI**)在屏幕上顯示

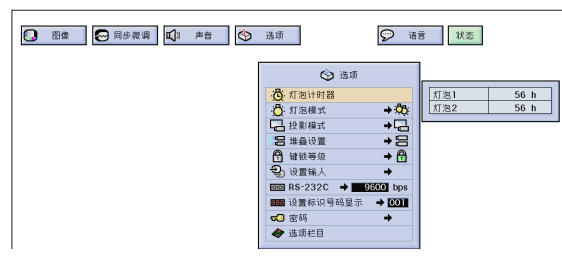

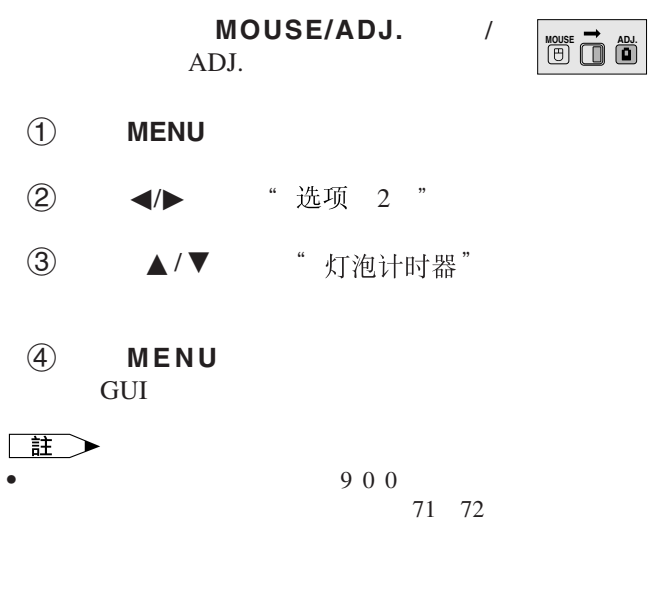

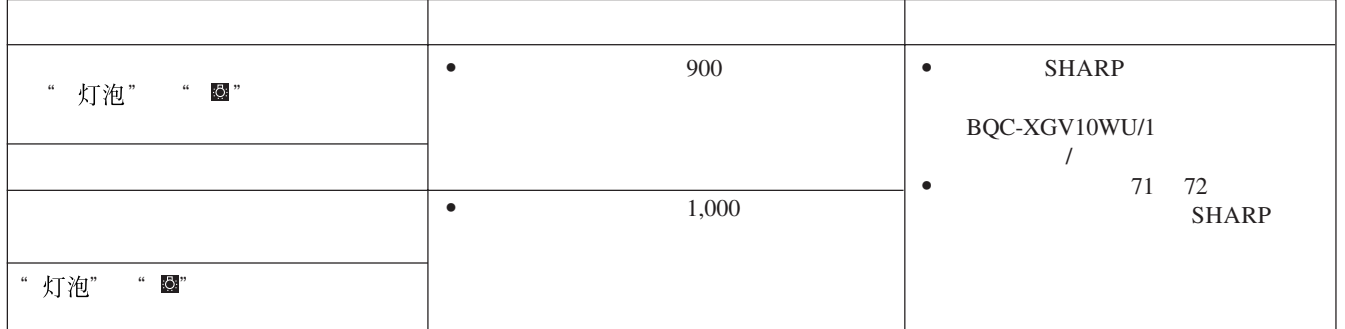

<span id="page-73-0"></span>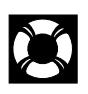

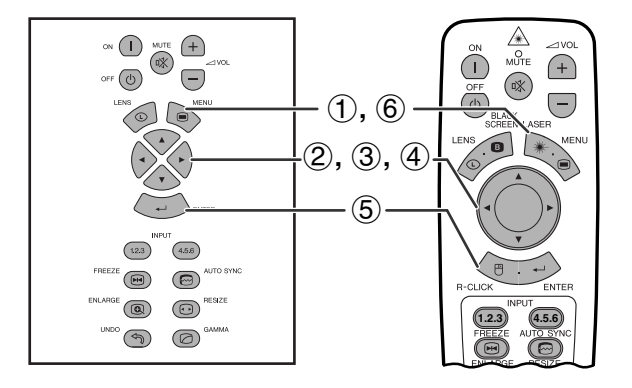

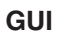

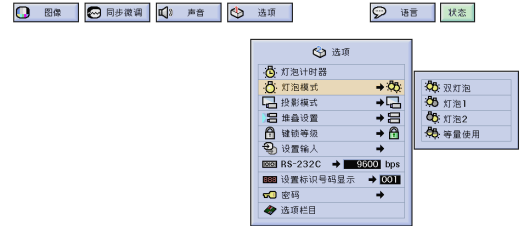

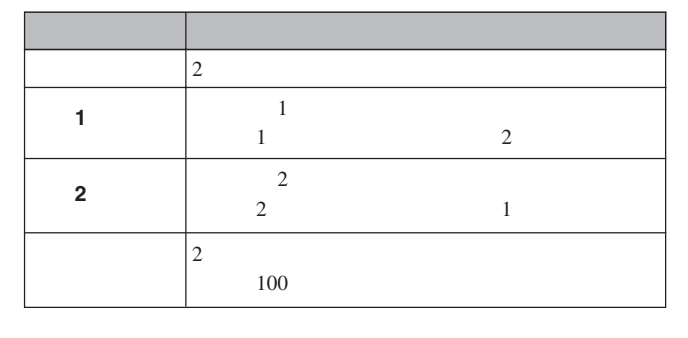

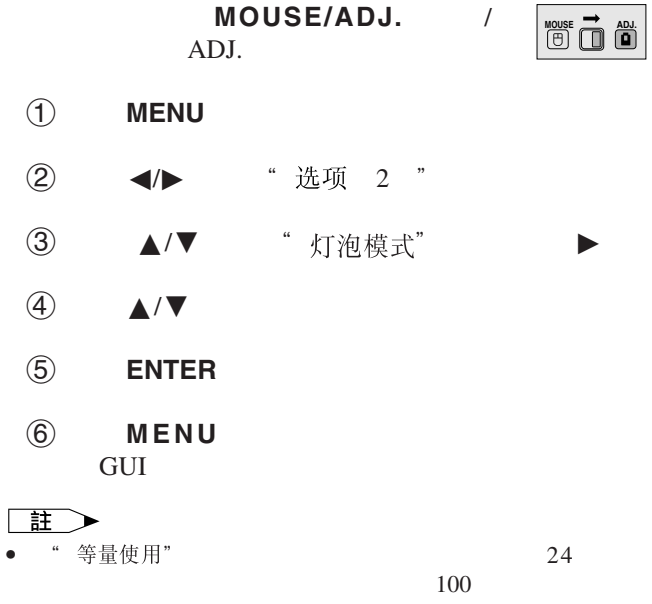

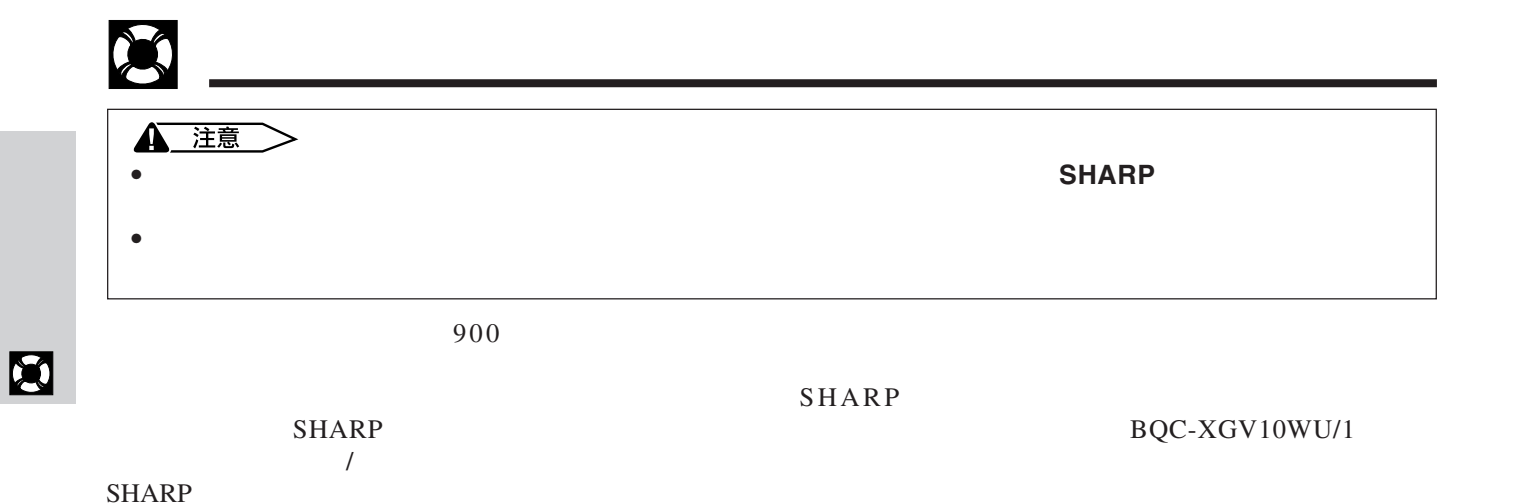

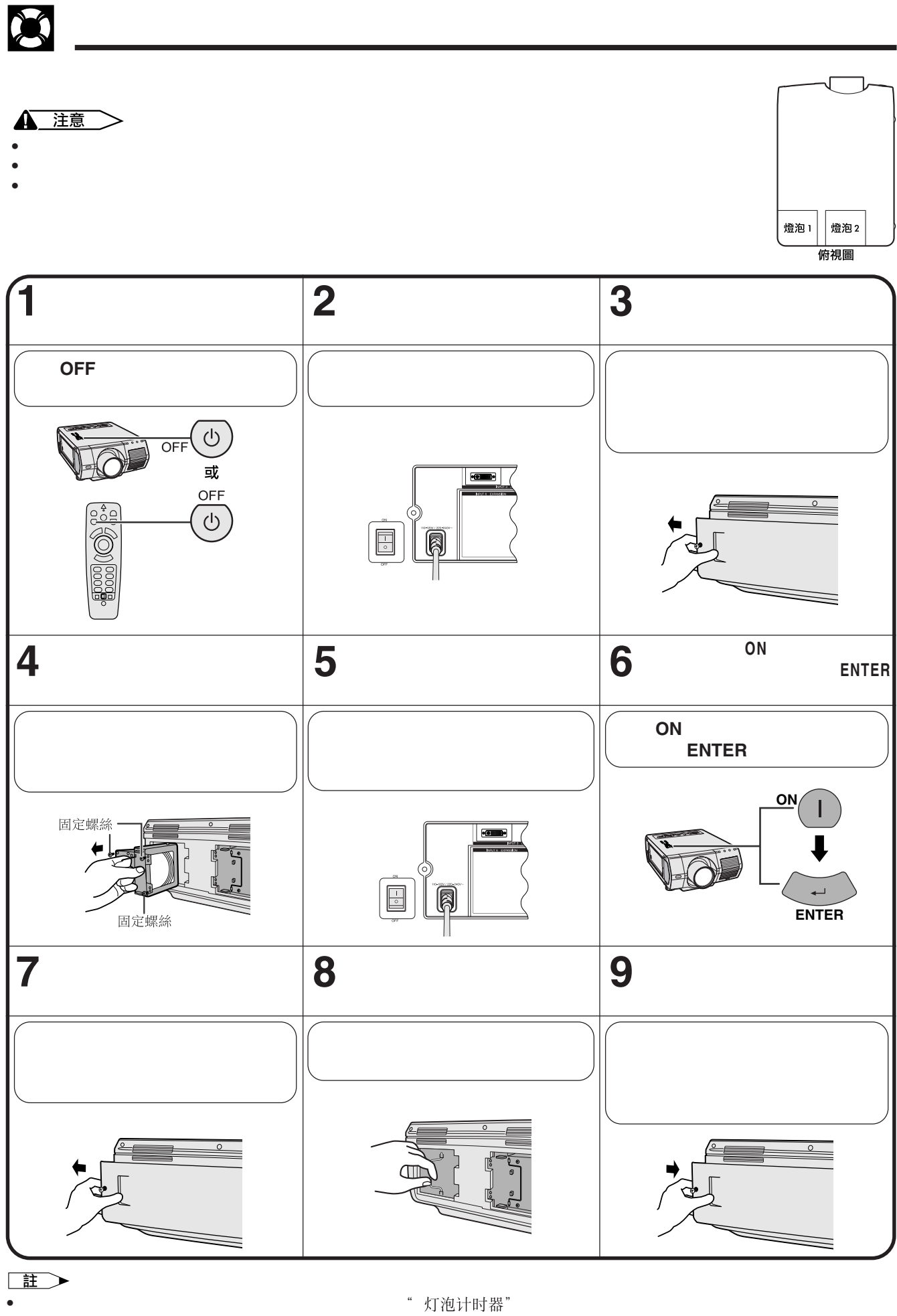

X

<span id="page-75-0"></span>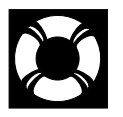

- $\bullet$
- $2,\!000$   $\,$  SHARP  $\,$

PFILD0110CEZZ

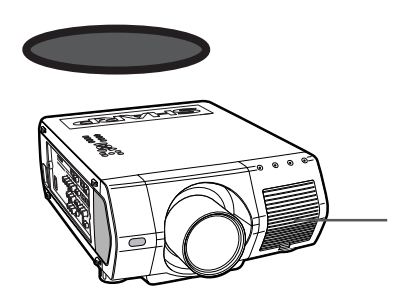

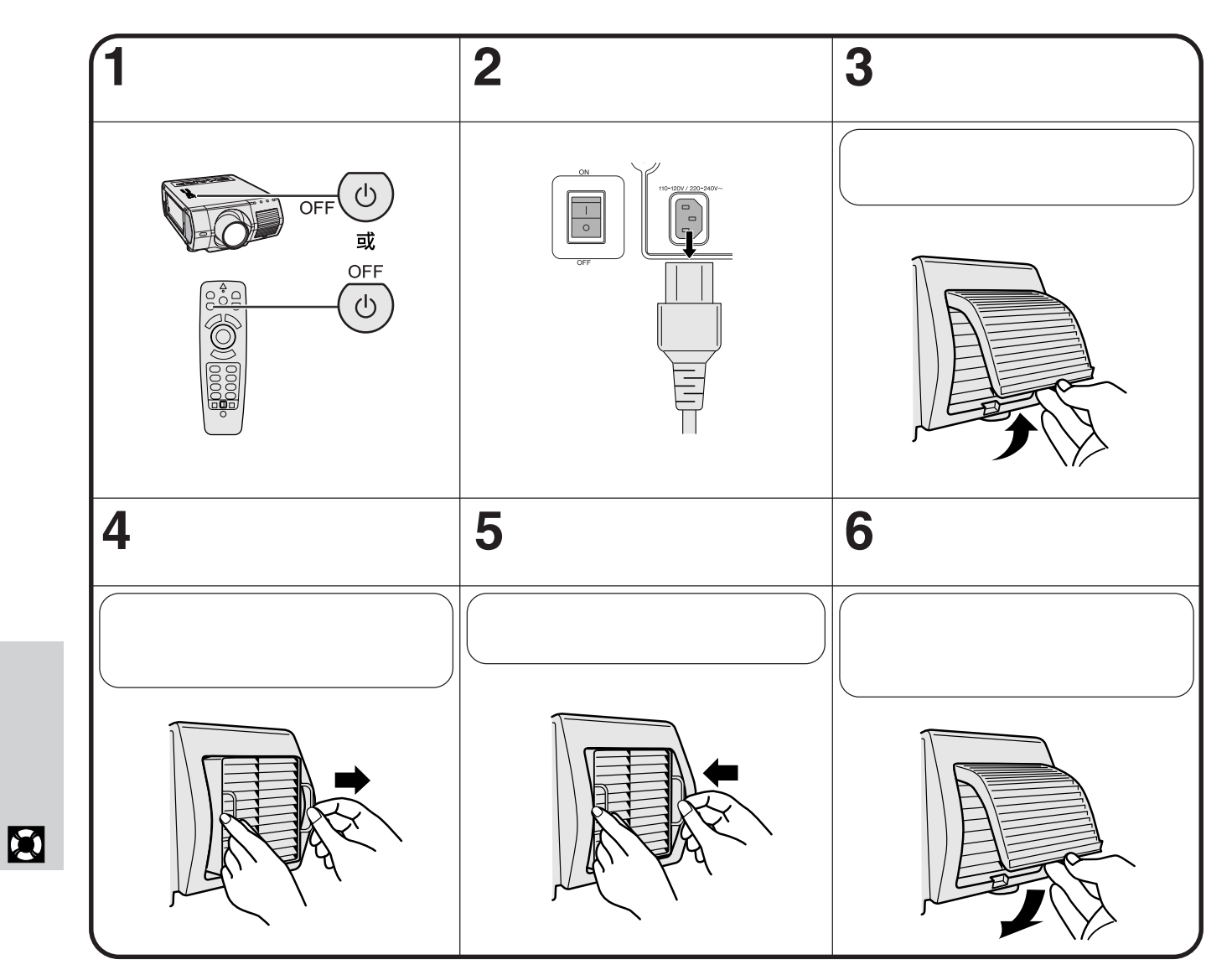

 $\bullet$  . The set  $\bullet$  the set of the set of the set of the set of the set of the set of the set of the set of the set of the set of the set of the set of the set of the set of the set of the set of the set of the set of the

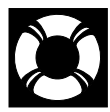

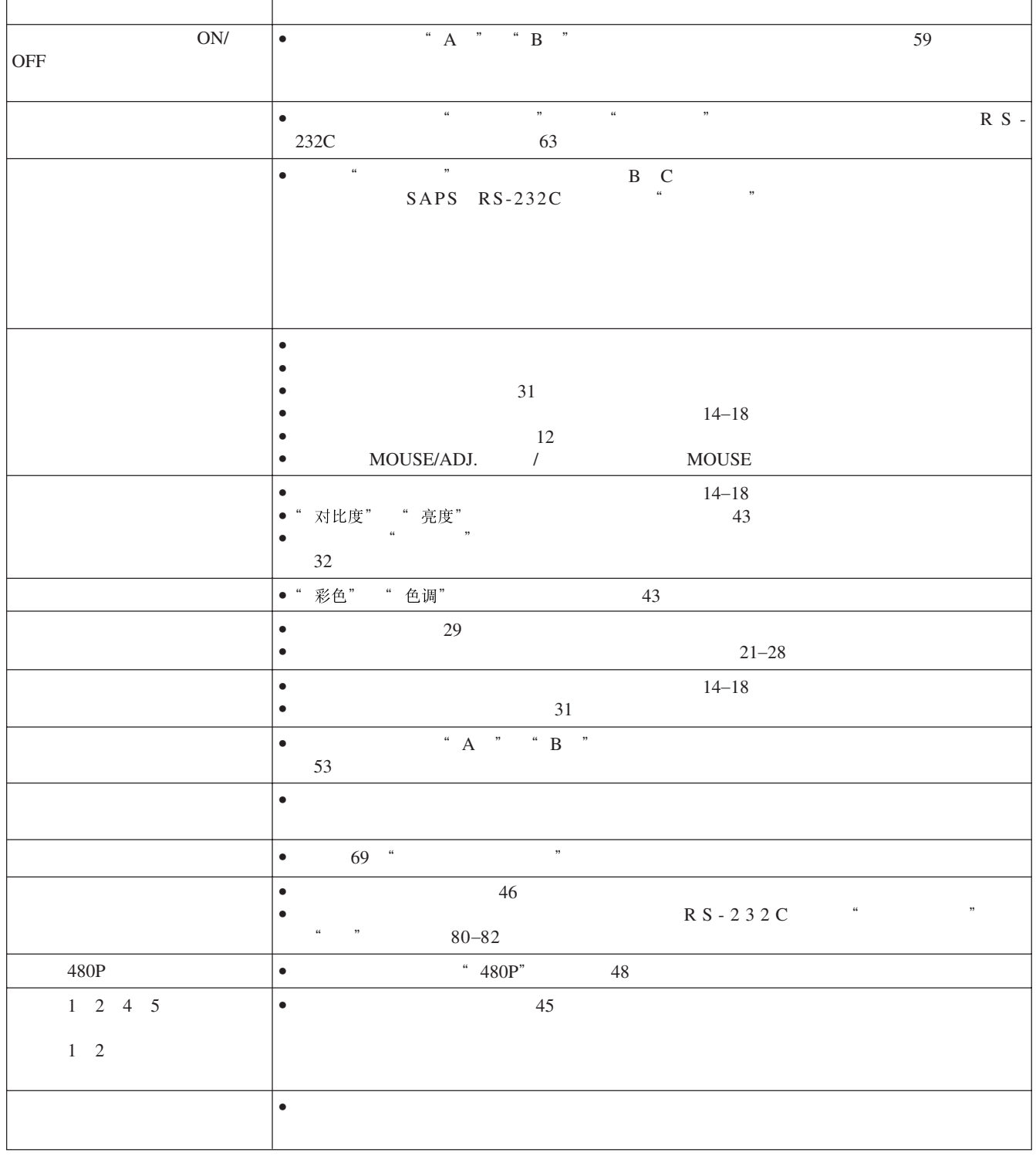

 $\blacksquare$ 

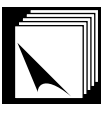

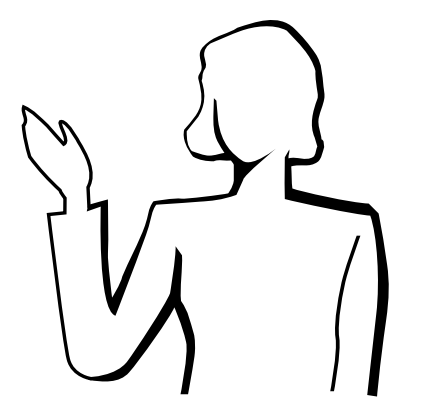

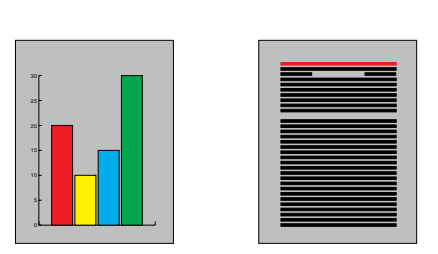

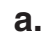

- 用文字處理和電子製表軟體來表述一些基本消息,如圖表、資料 Astound<sup>®</sup> Freelance<sup>®</sup> Persuasion<sup>®</sup> PowerPoint®
- Macromedia Director®

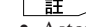

• Astound® Freelance® Persuasion® PowerPoint® Macromedia Director®

用視頻設備,如錄影機、DVD影碟機和鐳射影碟機,可以有效傳送難

#### 數碼相機和個人數碼助理(**PDA**

機和個人數碼助理(PDA)是傳送資料的理想工具,且無需繁瑣的轉

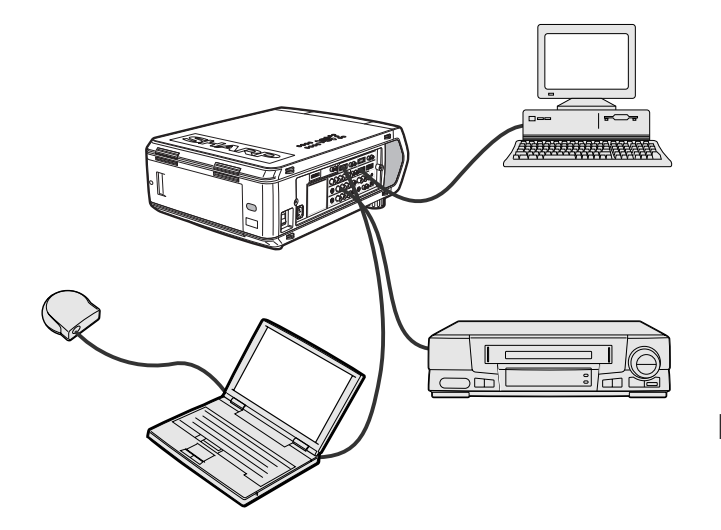

**b.** 創造性的講演

• 選擇明了的色彩。

• 文本和圖形的色彩需要充分的對比度。

• 採用暗色調作為背景,因為較亮的背景會刺眼而使人不適。(黑底

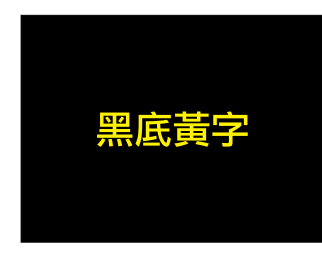

## $\overline{\blacktriangledown}$

紅色 藍色 綠色 黑色

**Presentation from SHARP One of the most common mistakes in any type of Presentation visual is the selection of type fonts**<br>presentation of the selection of the selection of the selection of the selection of the selection of the select **that are too small, too small, or hard to read.**<br>Good are too small, too their or hard to

> **Sans-serif Serif**

• 背景顏色能在潛意識裡影響觀眾:  $\mathcal{A}=\{a,b,c,d\}$ 藍色—會對觀眾產生平靜和謹慎的影響,但對於經常看到這種  $\rightarrow$   $\rightarrow$   $\rightarrow$   $\rightarrow$   $\rightarrow$ 

黑色—表示完成和肯定。用於一個主題幻燈轉換到另一個主題  $\bullet$  is a function of the set of the set of the set of the set of the set of the set of the set of the set of the set of the set of the set of the set of the set of the set of the set of the set of the set of the set of t  $\bullet$  example, and  $\bullet$  and  $\bullet$  and  $\bullet$ 

- $\bullet$ • 在某種特定背景顏色上顯示特定顏色的文字,會使用眼閱
- 有色盲病的人很難分辨紅色與綠色、棕色與綠色、紫色與
- 在各類講演的視覺效果方面,有一個常見的錯誤,即所選

• 如果不能確定在各種不同的屏幕尺寸上所用字體的閱讀效  $15$  $\times$  2 0 300 600 dpi  $3 \t 1.2$ 

 $6.1 \t 2.3 \t 9.1 \t 3.7$ 

- 設計圖片,以便最後一排的觀眾也能看清。 • 沒有什麼比錯別字更會破壞您的講述了。請在製作完講解
- 
- 大小寫混合文字的文本比全部是大寫字母的文本容易閱
- 是否具有裝飾性細筆畫是字體的另一個重要屬性。細筆畫

**76**

 $\boxed{\phantom{1}}$ 

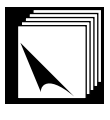

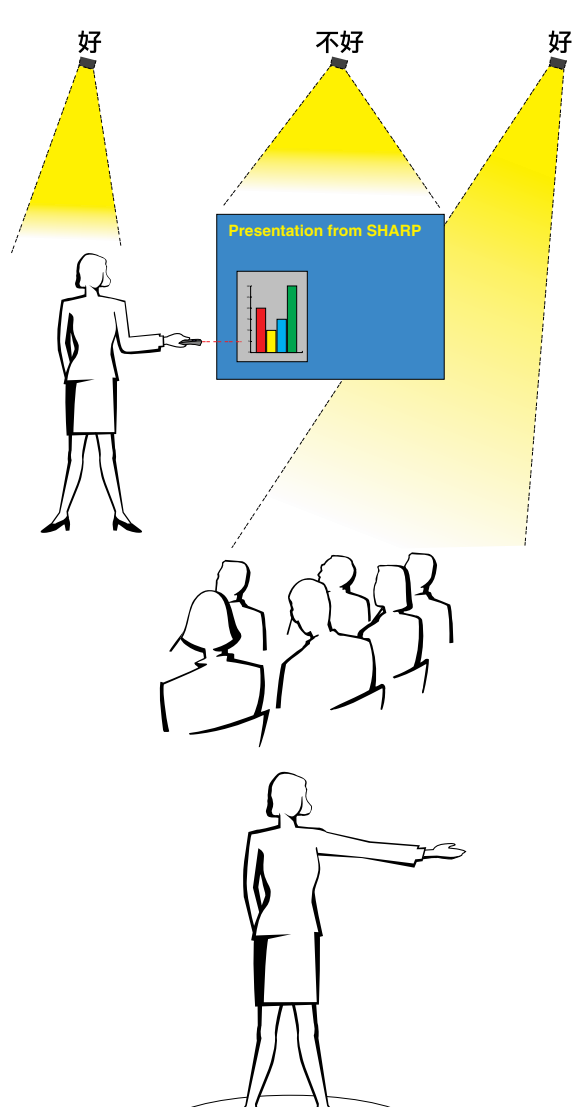

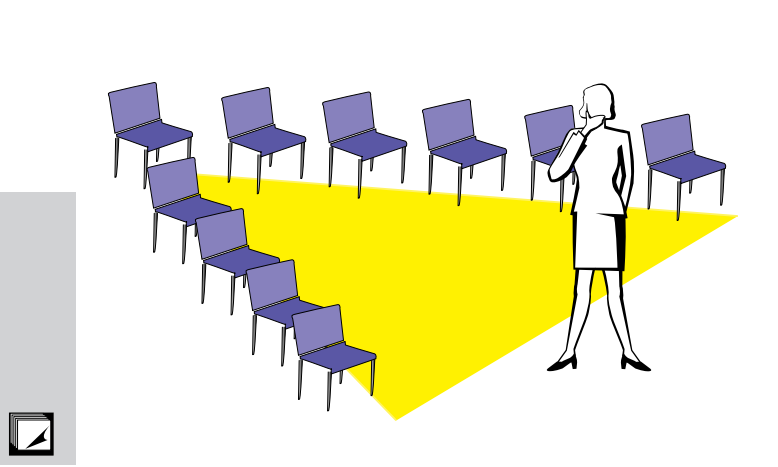

**c.** 設置

燈光—良好的燈光是成功講演的一個重要因素。應努力創建一

, and the set of the set of the set of the set of the set of the set of the set of the set of the set of the set of the set of the set of the set of the set of the set of the set of the set of the set of the set of the se  $25$ 

 $\mathbf{d} = \mathbf{d}$  $75$  $45$  $\mathcal{A}=\mathcal{A}$  , we are also assumed at the set of  $\mathcal{A}$  $24$  $8$  6  $1.8$ 

屏幕—屏幕應始終放在房屋中間,以便全體觀眾都能看到。由 座位—座位的擺放方式應根據講演的不同而靈活掌握。如果講 演超過半天,則應採用教室式的座位—一把椅子和一張桌子。  $\sim$  V " " U "

 $\sum$ 

**d.** 預演和提交

•  $T_{\rm eff}$ 

 $100$ 

- **a** a state  $\mathbf{e}$  and  $\mathbf{e}$  and  $\mathbf{e}$  and  $\mathbf{e}$  and  $\mathbf{e}$  and  $\mathbf{e}$  and  $\mathbf{e}$
- 一旦可能,盡早安裝好您的設備,以備應付未預料到
- $\bullet$  and  $\bullet$  and  $\bullet$  and  $\bullet$  and  $\bullet$  and  $\bullet$  and  $\bullet$  and  $\bullet$  and  $\bullet$  and  $\bullet$
- $\bullet$  and  $\bullet$  and  $\bullet$  and  $\bullet$  and  $\bullet$  and  $\bullet$  and  $\bullet$  and  $\bullet$  and  $\bullet$  and  $\bullet$
- $\bullet$  and  $\bullet$  and  $\bullet$  and  $\bullet$  and  $\bullet$  and  $\bullet$  and  $\bullet$  and  $\bullet$  and  $\bullet$  and  $\bullet$  and  $\bullet$

- **e.** 講演的秘訣
- $\bullet$  and  $\bullet$  and  $\bullet$  and  $\bullet$  and  $\bullet$  and  $\bullet$  and  $\bullet$  and  $\bullet$  and  $\bullet$  and  $\bullet$
- $\bullet$  , which is the contract of the contract of the contract of the contract of the contract of the contract of the contract of the contract of the contract of the contract of the contract of the contract of the contract
- $\bullet$  and  $\bullet$  and  $\bullet$  and  $\bullet$  and  $\bullet$  and  $\bullet$  and  $\bullet$  and  $\bullet$  and  $\bullet$  and  $\bullet$  and  $\bullet$
- 不要過分依靠去敘述那些觀眾已經在閱讀的圖片。充
- $\bullet$  and  $\bullet$  and  $\bullet$  and  $\bullet$  and  $\bullet$  and  $\bullet$  and  $\bullet$  and  $\bullet$  and  $\bullet$  and  $\bullet$
- $\bullet$  $R = \frac{1}{2}$
- $\bullet$  experiments of the contract of the contract of the contract of the contract of the contract of the contract of the contract of the contract of the contract of the contract of the contract of the contract of the contr  $15$  20

引觀眾的注意力是非常重要的。用這樣的語句如"  $\mathcal{M} = \mathcal{M}$  "

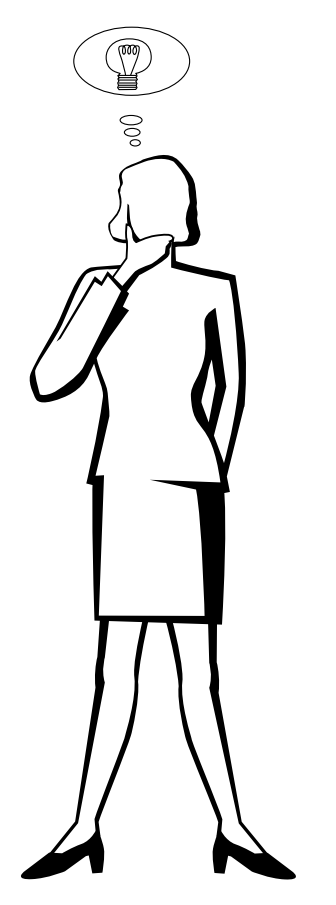

 $\boxed{\phantom{1}}$ 

<span id="page-81-0"></span>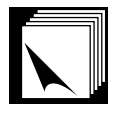

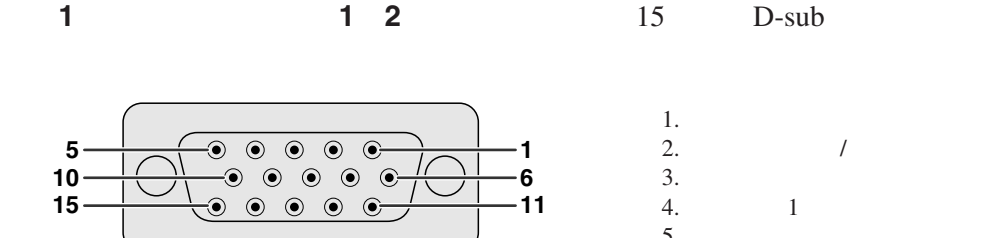

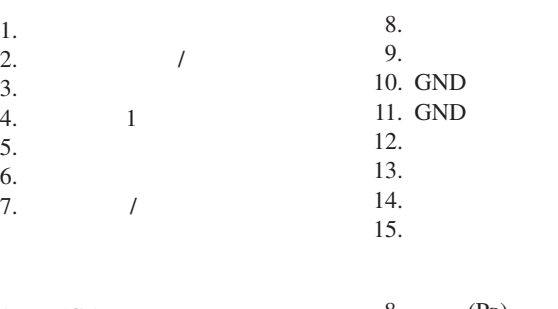

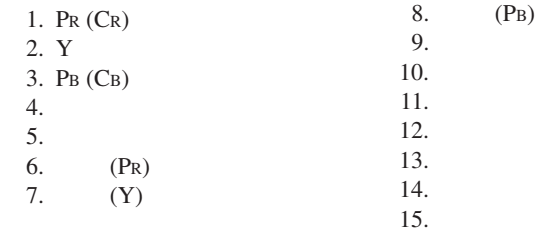

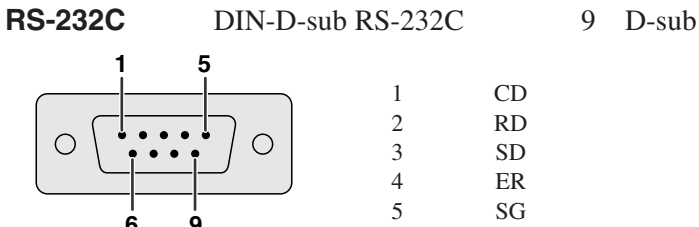

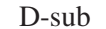

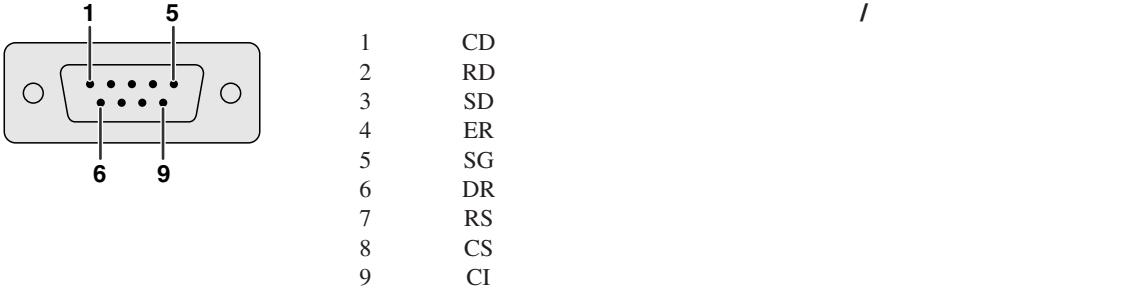

**[DVI](#page-89-0)** 29

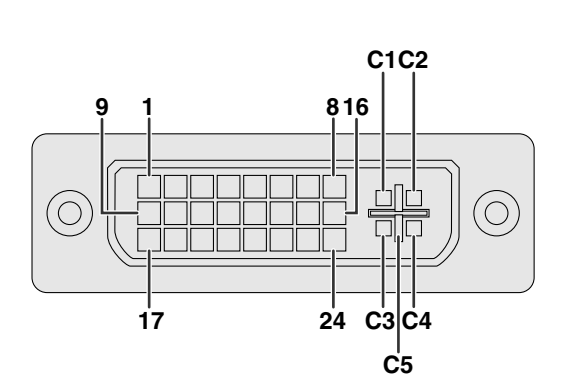

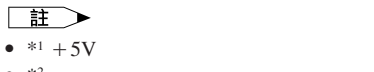

 $\ddot{\bullet}$  $\bullet$  \*2 • \*3

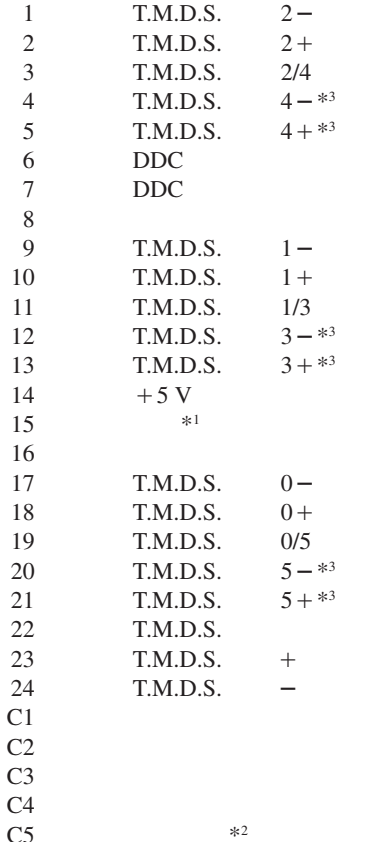

 $14$ 

 $15$  $\frac{16}{17}$ 

 $C1$ C<sub>2</sub> C<sub>3</sub>

 $C<sub>5</sub>$ 

 $\sqrt{ }$ 

### **RS-232C**)的規格與命令設置

**PC**<br>RS-232C RS-232C

 $16$ 

RS-232C 9,600 bps 數據長度:8  $\frac{NON}{1}$ 停止位元:1

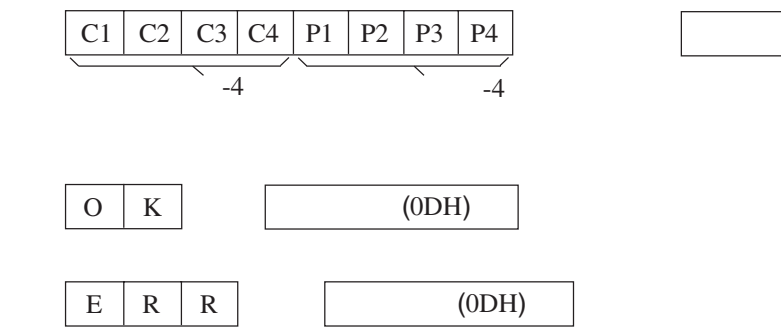

 $\overline{\text{OK}}$ 

 $\mathbb{L}$ 

 $(ODH)$ 

王  $\bullet$  , the discrete gradient in the discrete gradient in the discrete gradient in  $\bullet$ ,  $\bullet$ 

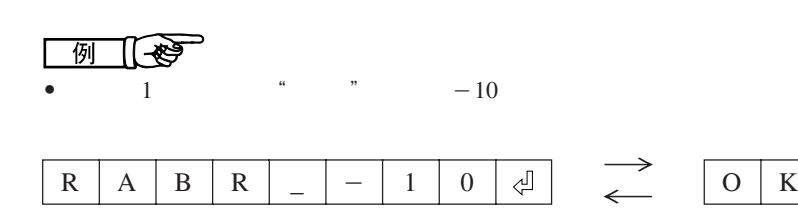

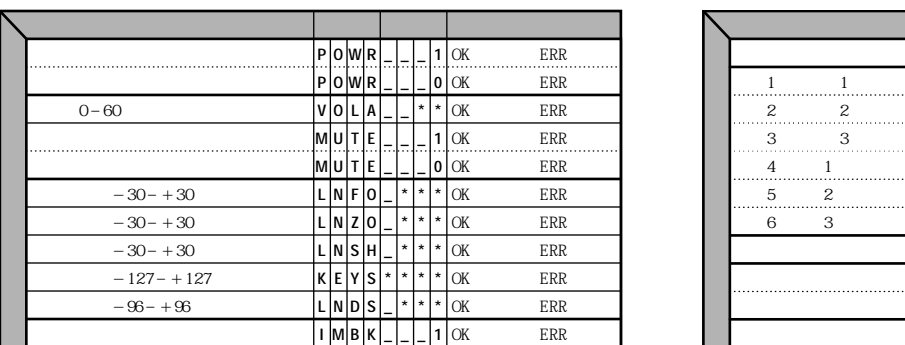

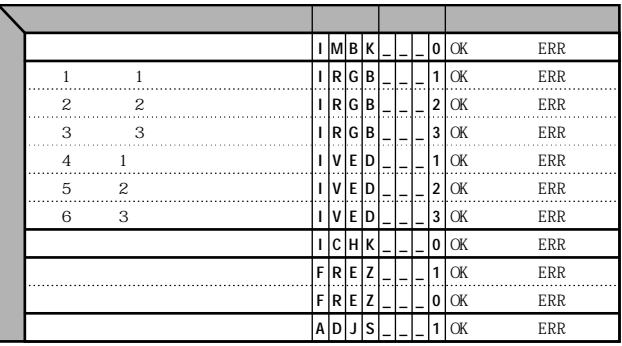

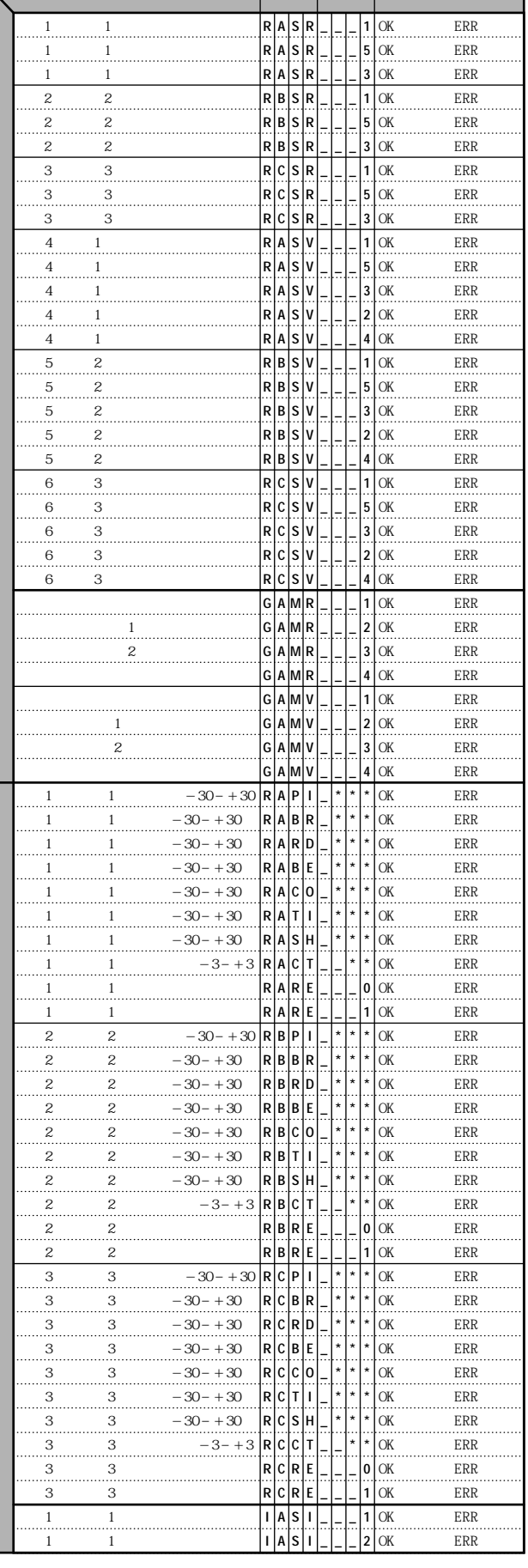

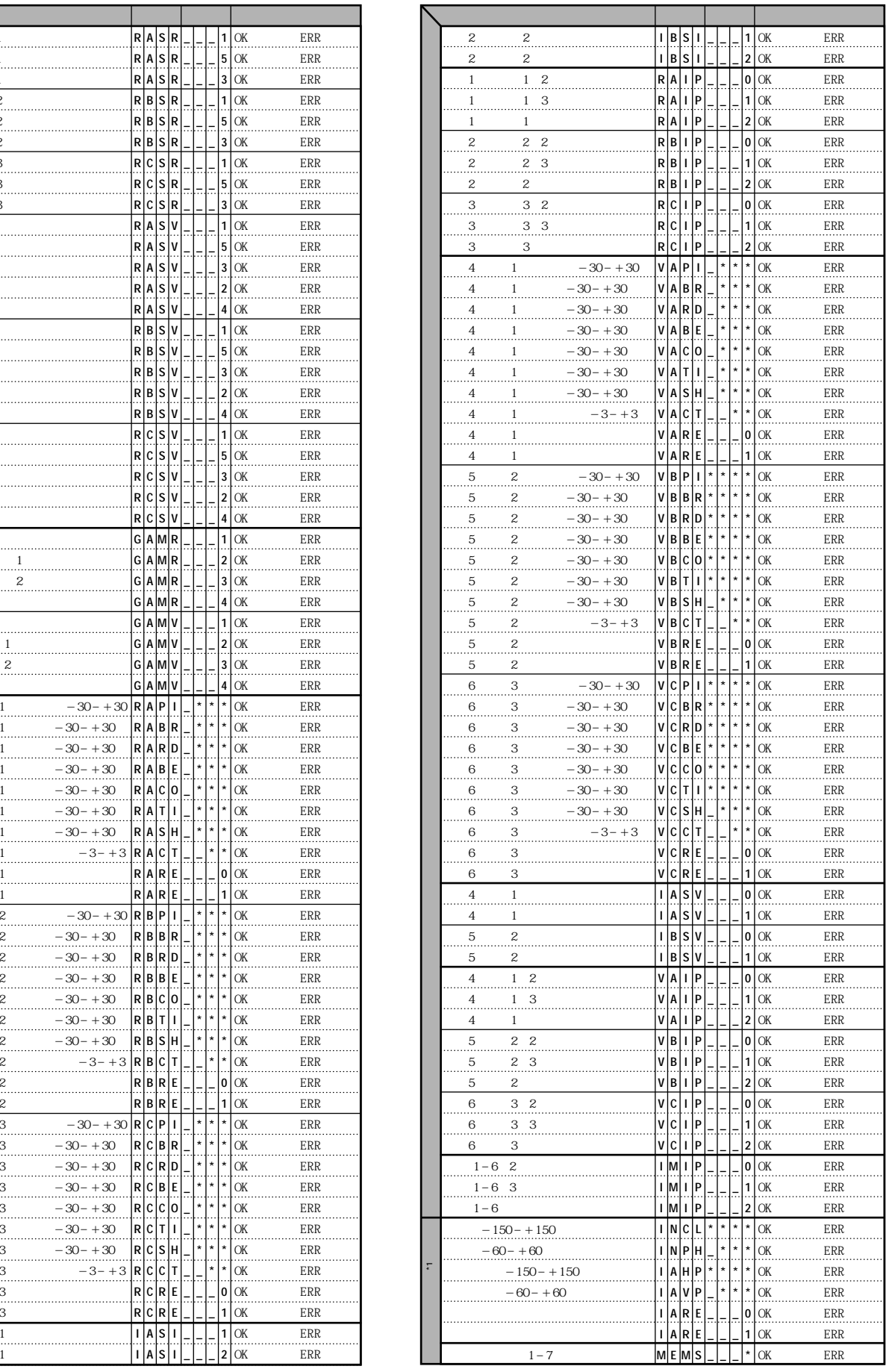

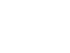

### **RS-232C**)的規格與命令設置

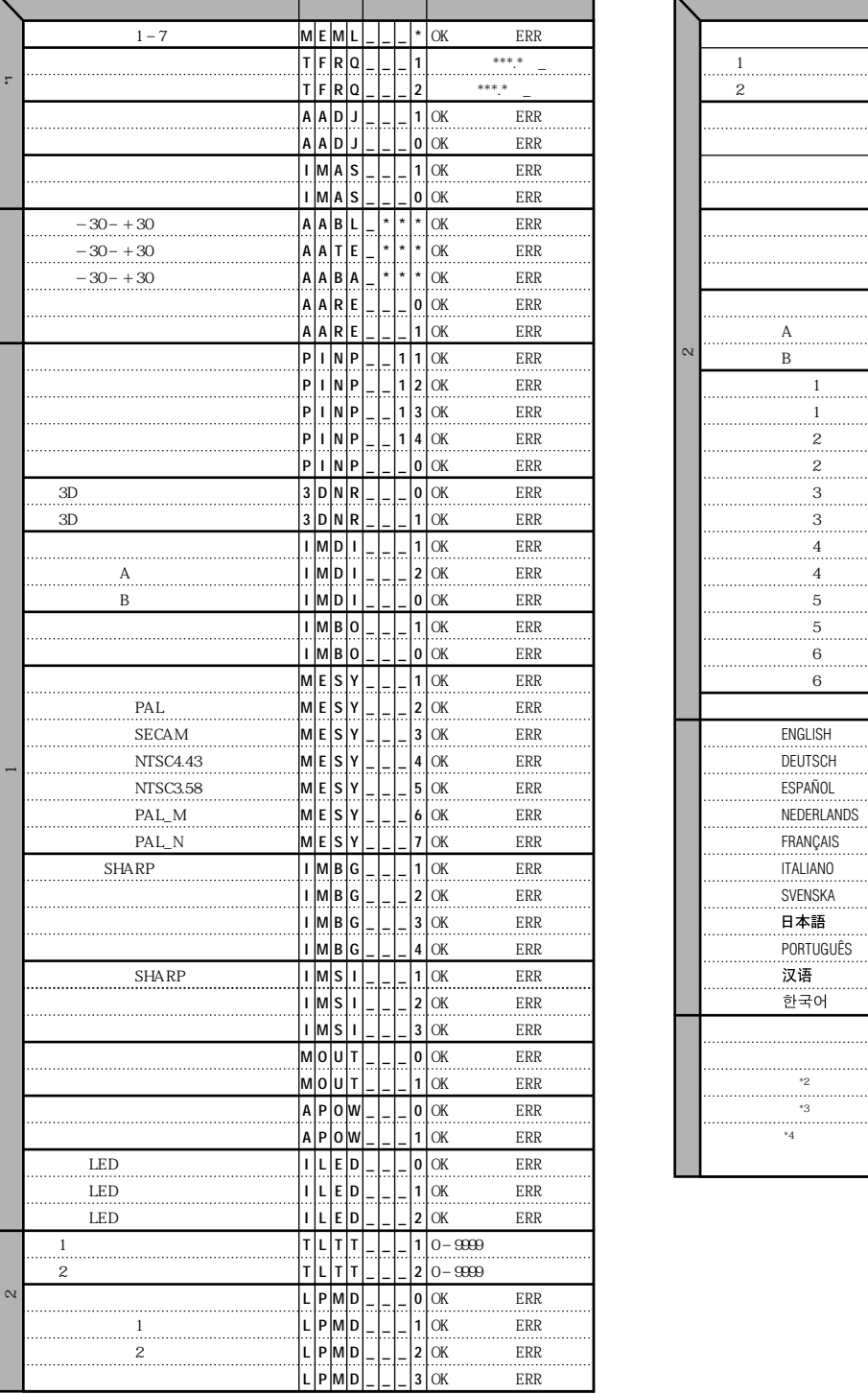

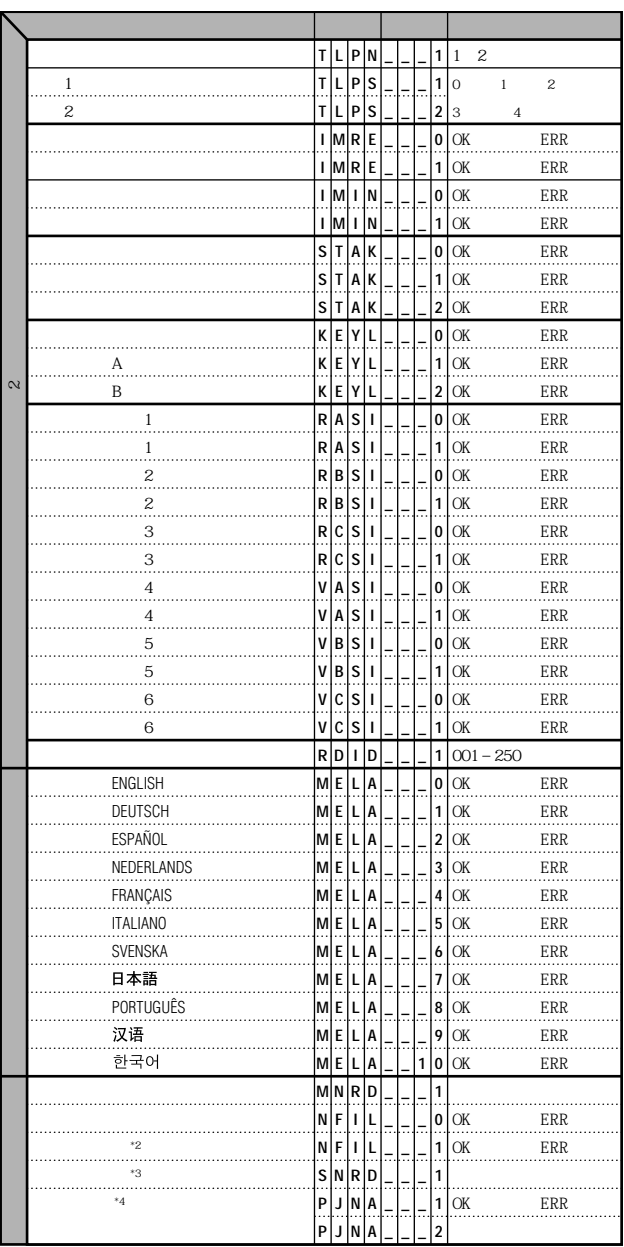

王

• 如果參數欄內是一個下橫杠(\_ ),那麼請鍵入一個空格。如果是星號(\* ),則請鍵入"控制內容"欄中方括弧範圍內的數

 $\bullet$  \*1

•  $*3$  12

•  $*4$  OK and  $*16$ 

• \*2 <br>• \*3 OK 12 RS-232C <br>• \*4 OK 16

 $\boxed{\phantom{1}}$ 

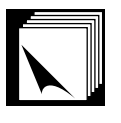

- $\bullet$  3.5
- $\bullet$  +5 1
- 內側:地線

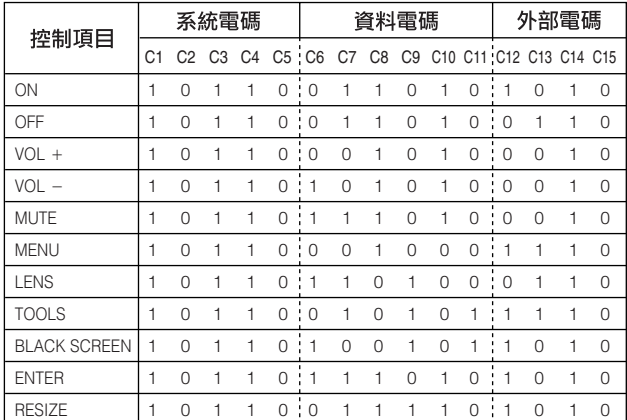

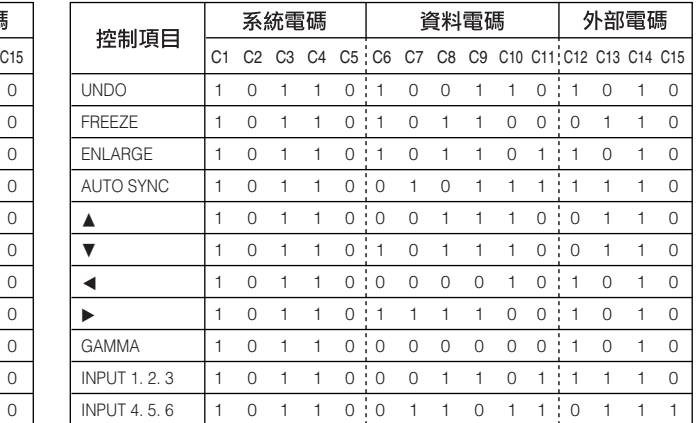

#### 王

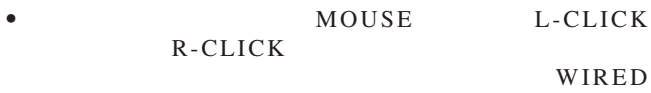

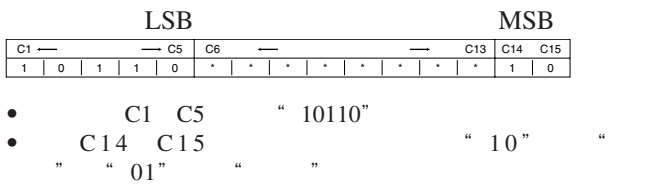

#### **REMOTE**

#### **SHARP**

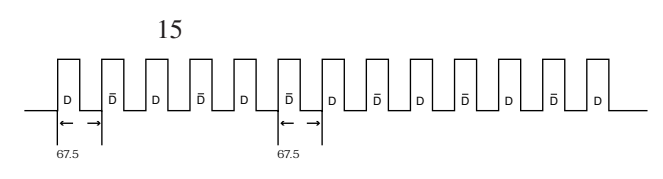

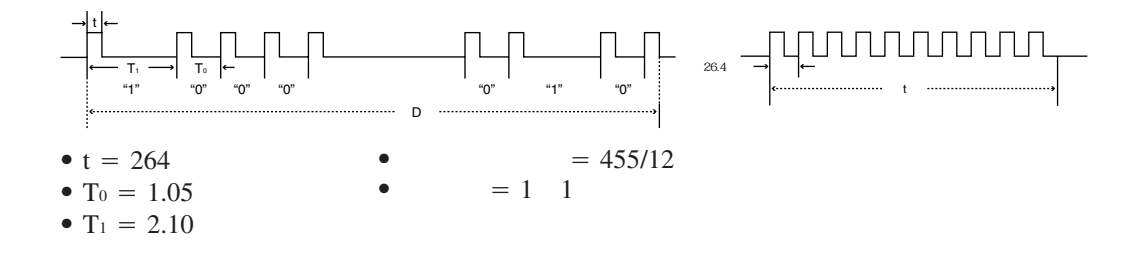

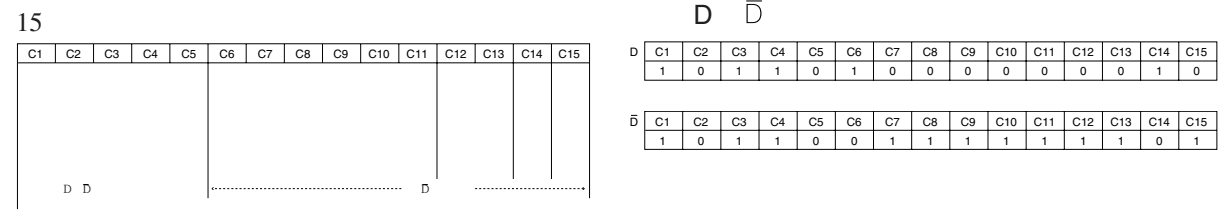

 $\sqrt{ }$ 

<span id="page-86-0"></span>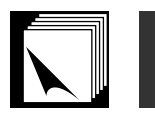

15–126 kHz 幀頻: 43–200 Hz 12-230 MHz

UXGA SXGA

AICS<sup>(a)</sup>

VESA<br>標準 VESA<br>標準 顺頻 $(Hz)$ PC/ MAC/ PC/ MAC/ 幀頻 行頻<br>(kHz) 行頻<br>(kHz) 解像度 顯示 解像度 顯示  $(Hz)$ W<sub>S</sub> WS 27.0 60 54.3 60  $640 \times 350$ 31.5 70 64.0 70 37.9 85  $\overline{\mathbf{x}}$ 64.1 72 27.0 60 67.5 75  $\times$  $720 \times 350$  $1,152 \times 864$ 31.5 70 75.7 80 27.0 60 77.3 85  $640 \times 400$ 31.5 70  $90.2$  100 37.9 85 111.1 120  $\times$ 27.0  $\overline{60}$ SXGA  $54.8$  60  $720 \times 400$ 31.5 70  $1,152 \times 882$ 65.9 72 高級智慧壓縮  $37.9$  85 67.4 74  $\overline{\mathsf{x}}$ 26.2 50 64.0 60  $\times$ PC VGA  $\overline{\mathbf{x}}$ 31.5 60 74.6 70 34.7 70 78.1 74  $1,280 \times 1,024$ 37.9 72  $\overline{\mathbf{x}}$ 75.7 75 37.5 75  $\times$ 91.1 85  $\times$ 43.3 85 108.4 100  $\times$  $640 \times 480$ 47.9 90 74.7 52 優質 53.0 100 75.0 60  $\times$  $61.8$  120 78.5 150 81.3 65  $\times$  $UXGA$  | 1,600  $\times$  1,200 80.9 160  $87.5$  $\overline{\mathbf{x}}$ 智慧壓縮 100.4 200 90.1 72 PC 93.8 75 31.4 50  $\times$ 35.1 56 106.3 85  $\times$  $\times$  $\overline{\mathbf{x}}$ 37.9 60 PC/ MAC 13" 優質 VGA  $640 \times 480$ 34.9 67 44.5 70 48.1 72  $\times$  $\times$  $XGA \t 1,024 \times 768 \t 48.4 \t 60$ PC/ MAC 19" 直管 60.0 46.9 75 75  $\times$  $\times$ SVGA  $800 \times 600$ 53.7 85  $\times$  $1,280 \times 1,024$ 75 高級智慧壓縮 PC/ MAC 21" **SXGA** 80.0  $\bar{\times}$ 56.8 90 64.0 100 46.8 75 MAC 16" 優質 SVGA  $832 \times 624$  $\frac{1}{77.2}$ 49.6 75 98.3 150 MAC 21" SXGA  $1,152 \times 870$  68.5<br>1,280  $\times$  1,024 78.1 75  $102.1$  160 HP (WS)  $1,280 \times 1,024$  78.1 72 125.6 200 PC (WS) 60.0 60  $\times$  $1,280 \times 960$ 35.5 43 WS 85.9 85  $\times$ 高級智慧壓縮 40.3 50 SXGA  $1,280 \times 1,024$  53.5 50<br> $76.8$  72 SGI (WS) 56.5 70  $_{\rm X}$  $76.8$ 58.1 72  $1,152 \times 900$  60.9 66<br>71.9 76 SUN (WS) 68.7 85  $\times$ 71.9 XGA  $1,024 \times 768$ 73.5 90 真實  $77.2$ 80.6 100 98.8 120 113.2 140 125.6 150

 $\Box$ 

- 
- $\epsilon$  and  $\epsilon$  cross  $\epsilon$  cross  $\epsilon$  cross  $\epsilon$  cross  $\epsilon$  and  $\epsilon$  and  $\epsilon$  a 器關閉,然後以"CRT only"(僅為CRT)模式輸出顯示資料。有關如何改變顯示模式的詳細情況可以在您的筆記本電腦
- $640 \times 350 \text{ VESA}$  VGA  $^{*}$  640×400"
- $1,600\times1,200$  VESA UXGA  $1,024$
- 
- 

 $\nabla$ 

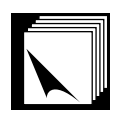

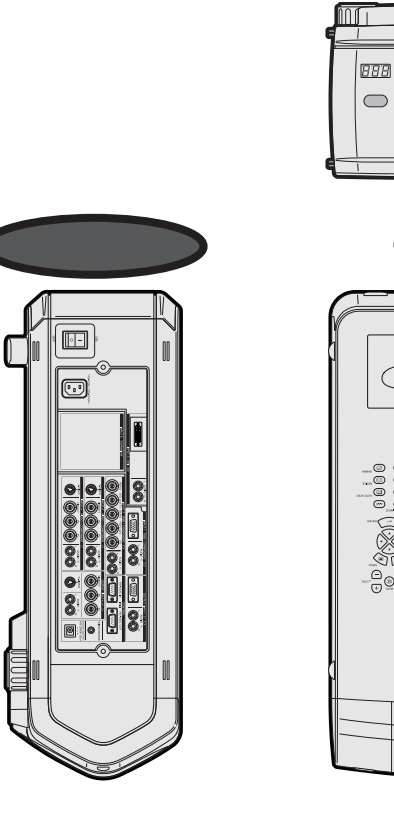

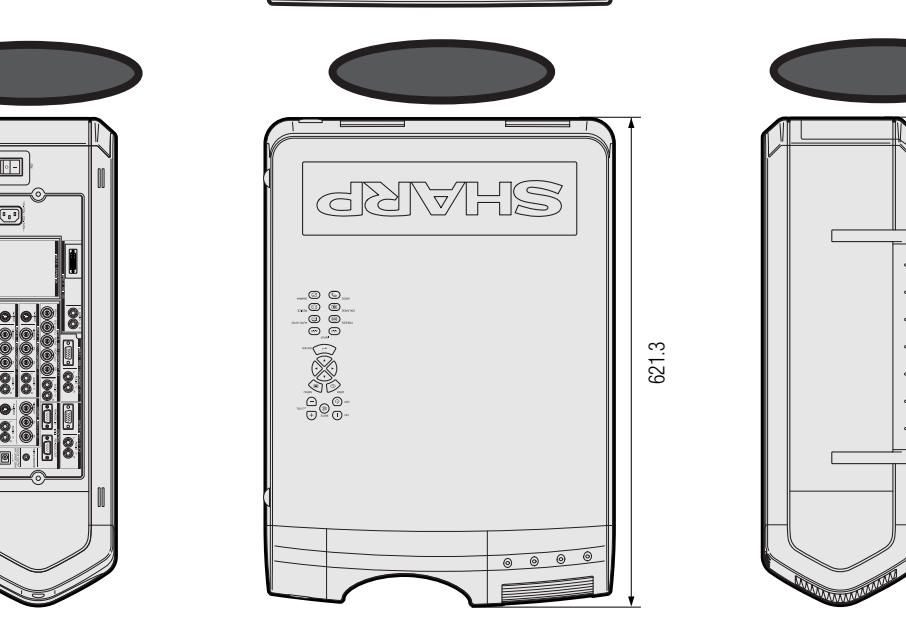

 $\overline{\square}$ 

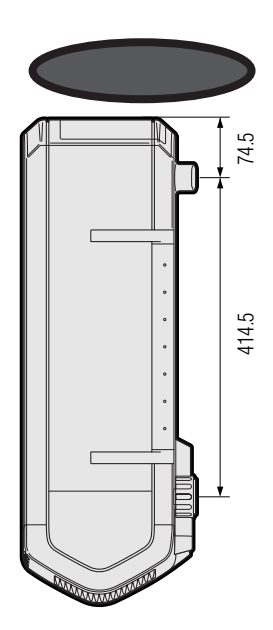

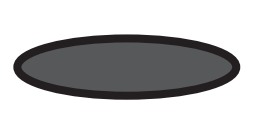

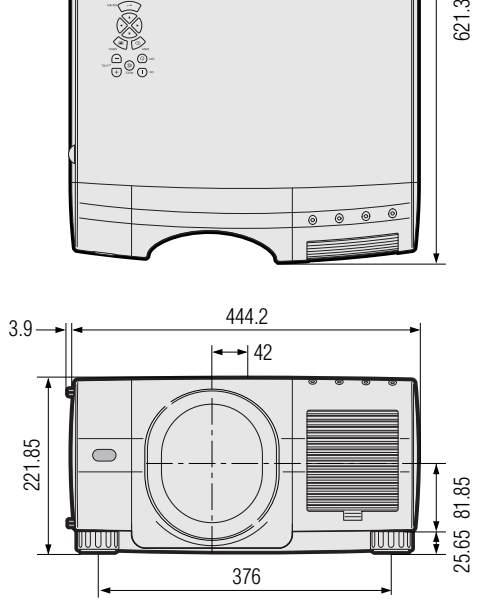

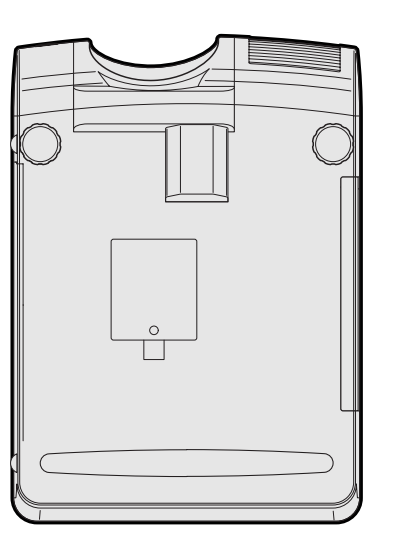

 $S-$ 

 $I/R$ XG-V10XE PAL/PAL 60/PAL-M/PAL-N/SECAM/NTSC 3.58/NTSC 4.43 DTV 480i/480P/720P/1080i 3 RGB  $27.6$ [ ] $\times 36.9$ [ ] 顯示方法:半透明TN液晶板 TFT<br>786,432  $1,024$ [ ] $\times 768$ [ ] 200 UHP  $\times 2$ 400:1<br>BNC  $BNC$  4 5 1.0 75 RCA<br>
4 DIN 4 5<br>
4 5<br>
4 5 4 DIN 4 5 Y 1.0 75 C 0.286 75  $BNC$  2 4 5 Y 1.0 75 P<sub>B</sub>: 0.7 75 PR: 0.7 75<br>620 S- 650 620  $S$ - 650 DTV720P<br>15 D-sub 1 5 RNC 15 D-sub 1 5 BNC 2  $RGB$  / /  $0 \t 0.7 \t 75$ DVI 29 3, 250 1,000 50 TTL / Apple 12 230 43 200 15 126 9 D-sub  $RS-232C$  /  $5 \times 8$   $1^{31}/_{32}$   $\times 3^{5}/_{32}$   $\times 2^{3}$   $+3$ 交流110 120/220 240 6.2 /3.1 50/60 575  $< 2.100$  BTU/ 攝氏5度∼40 攝氏零下20度∼60 38千赫茲 650 / 1 /II  $444.2 \times 196.2 \times 621.3 \times \times$  $530.1 \times 221.9 \times 643.2$   $\times$  X 18.9<br> $2 \text{AA}$  $1.8$  RGB  $3$  PS/2  $1$  USB  $1$  SHARP  $SHARP$ / BQC-XGV10WU/1 RRMCG1565CESA AA RGB QCNW-5304CEZZ PS/2 QCNW-5113CEZZ USB QCNW-5680CEZZ RUNTK0673CEZZ
PFILD0110CEZZ CCOVA1789CE01 UDSKA0038CEN1 TINS-7277CEZZ TINS-7278CEZZ TINS-7279CEZZ

TINS-7280CEZZ SHARP TINS-7281CEZZ

 $LCD$ 786,432  $\times$ RGB TFT

 $\Gamma$ FT

 $\sqrt{}$ 

### <span id="page-89-0"></span> $1,024 \times 576$   $768 \times 576$   $4:3$

影像寬度與高度的比例。電腦和視頻影像的長寬比通常為4:3。也有長寬比為16:9 21:9的寬屏幕影像。  $\ddot{1}$ 

Digital Visual Interface

### **[DVI](#page-81-0)**

 $\overline{m}$  and  $\overline{m}$ 

# $\frac{1}{4}$   $\frac{1}{2}$   $\frac{1}{2}$   $\frac{1}{2}$   $\frac{2}{2}$   $\frac{3}{2}$   $\frac{3}{2}$   $\frac{4}{2}$   $\frac{5}{2}$

 $\frac{44}{100}$ RS-422

#### **[RS-232C](#page-18-0)**

RS-232C  $\begin{array}{cccccccc}\n2 & & & & & & & & & 1 & & 3 & & & & 2\n\end{array}$  $4:3$ 

容易地用∂/ƒ鈕來使影像向上或向下移動。

避免堆疊投影時所需進行的調校和操作上的麻煩。在設置兩台投影機時,將其中一台設置成"主機模式",另一台設置成"輔助模式",那麼"輔助模式"投影機  $\mathbf{u}$  and  $\mathbf{v}$ 

 $4:3$ 

 $4:3$  $\overline{3}$  2 3

可以用不同方式組合2個燈泡投入使用的一種模式。有4種不同的組合模式可供選擇:雙燈泡(同時使用2個燈泡)、燈泡1(僅用燈泡1)、燈泡2(僅用燈泡2)、

 $6$  ,  $\frac{1}{2}$  ,  $\frac{1}{2}$  ,

 $\ddot{a}$ 

當輸入影像的"改變尺寸"模式為"正常"、"邊框"、電腦的"伸展"或"智能伸展"(除了 SXGA UXGA)、視頻、以及數碼電視(DTV)之輸入時,可以

**3D**[數碼抑噪](#page-54-0)

 $\sqrt{ }$ 

## $\mathbf{N}$

**RS-232C** 

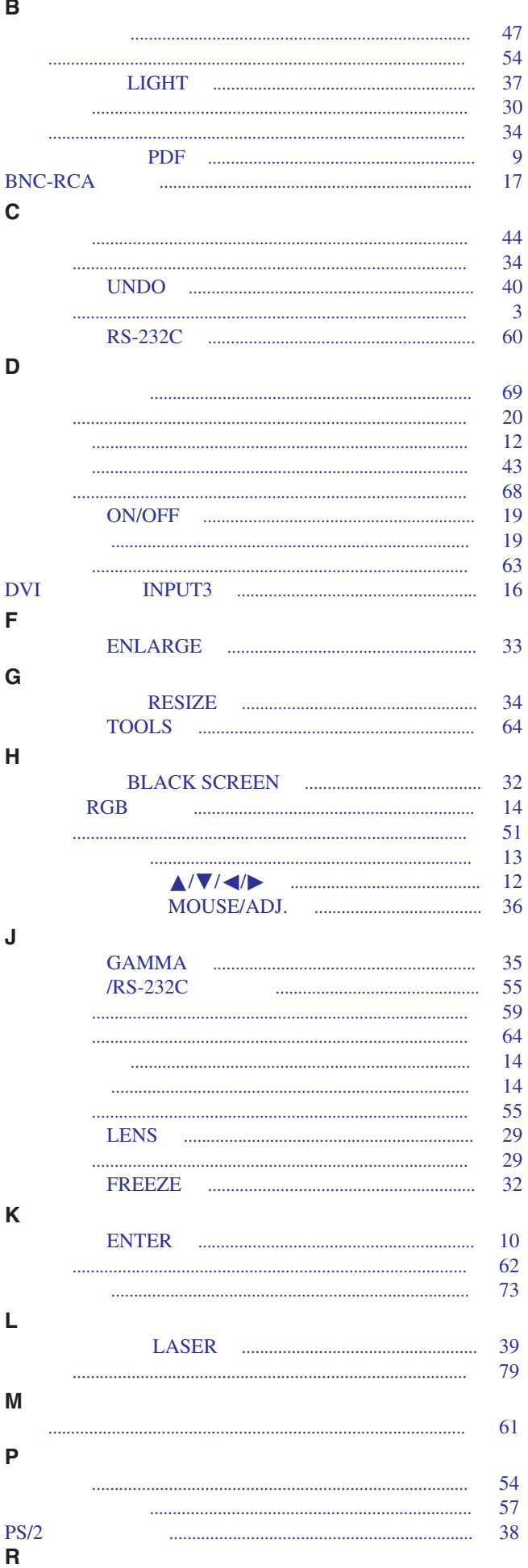

 $11$ 

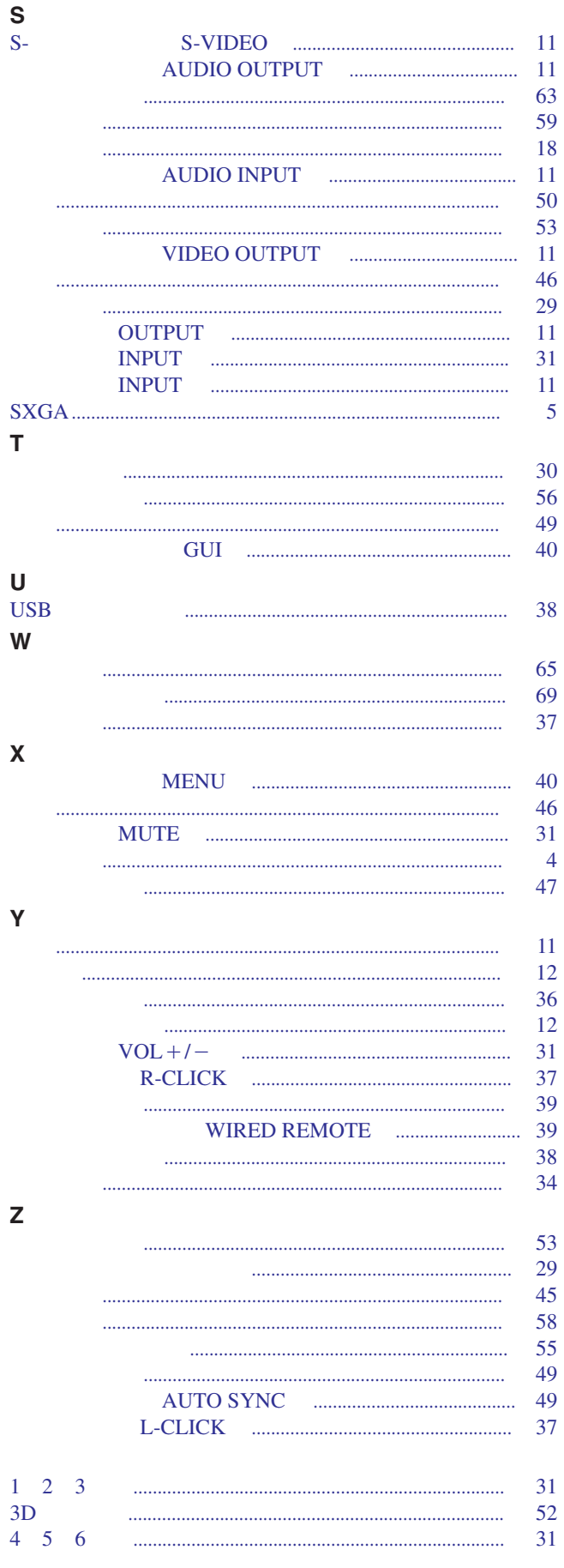

## **SHARP CORPORATION**